# Karta katalogowa Proline Promass H 300

Przepływomierz Coriolisa

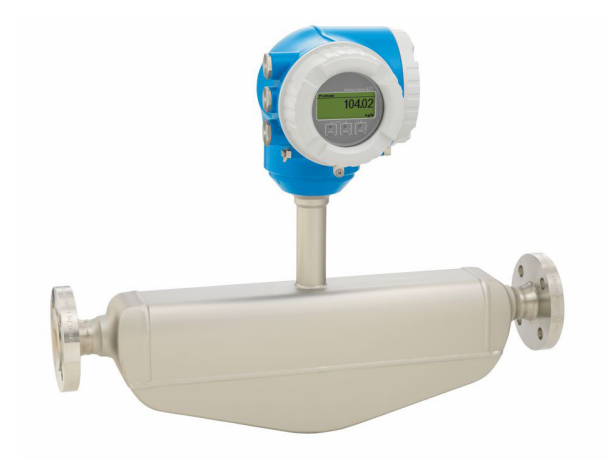

Przepływomierz jednorurowy o wysokiej odporności chemicznej, wersja kompaktowa z łatwym dostępem do przetwornika pomiarowego

#### Zastosowanie

- Zasada działania przepływomierza Coriolisa zapewnia pomiar niezależny od fizycznych właściwości produktu, takich jak lepkość i gęstość
- Wysoka dokładność pomiaru przepływu cieczy i gazów w aplikacjach wymagających najwyższej odporności na korozję

*Podstawowe właściwości przepływomierza*

- Rura pomiarowa wykonana z tantalu lub cyrkonu
- $\bullet$  Średnice nominalne: DN 8...50  $(3/_{8}...2")$
- Temperatura medium do +205 °C (+401 °F)
- Kompaktowa, dwukomorowa obudowa z maksymalnie 3 modułami We/Wy
- Podświetlany wyświetlacz z przyciskami "touch control" i dostępem poprzez WLAN
- Dostępny wskaźnik zewnętrzny

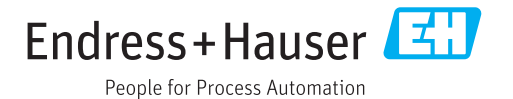

#### Korzyści

- Maksymalny poziom bezpieczeństwa w przypadku cieczy agresywnych chemicznie – odporność na korozję części wchodzących w kontakt z medium
- Mniej punktów pomiarowych jednoczesny pomiar kilku zmiennych (przepływu, gęstości, temperatury)
- Niewielka przestrzeń montażowa nie wymaga prostych odcinków dolotowych i wylotowych
- Pełny dostęp do danych procesowych i informacji diagnostycznych – szereg swobodnie konfigurowalnych modułów We/Wy i obsługa wielu standardów komunikacji obiektowej
- Mniejsza złożoność i różnorodność swobodna konfiguracja modułów We/Wy
- Funkcje zaawansowanej autodiagnostyki i weryfikacji poprawności działania - Technologia Heartbeat

# Spis treści

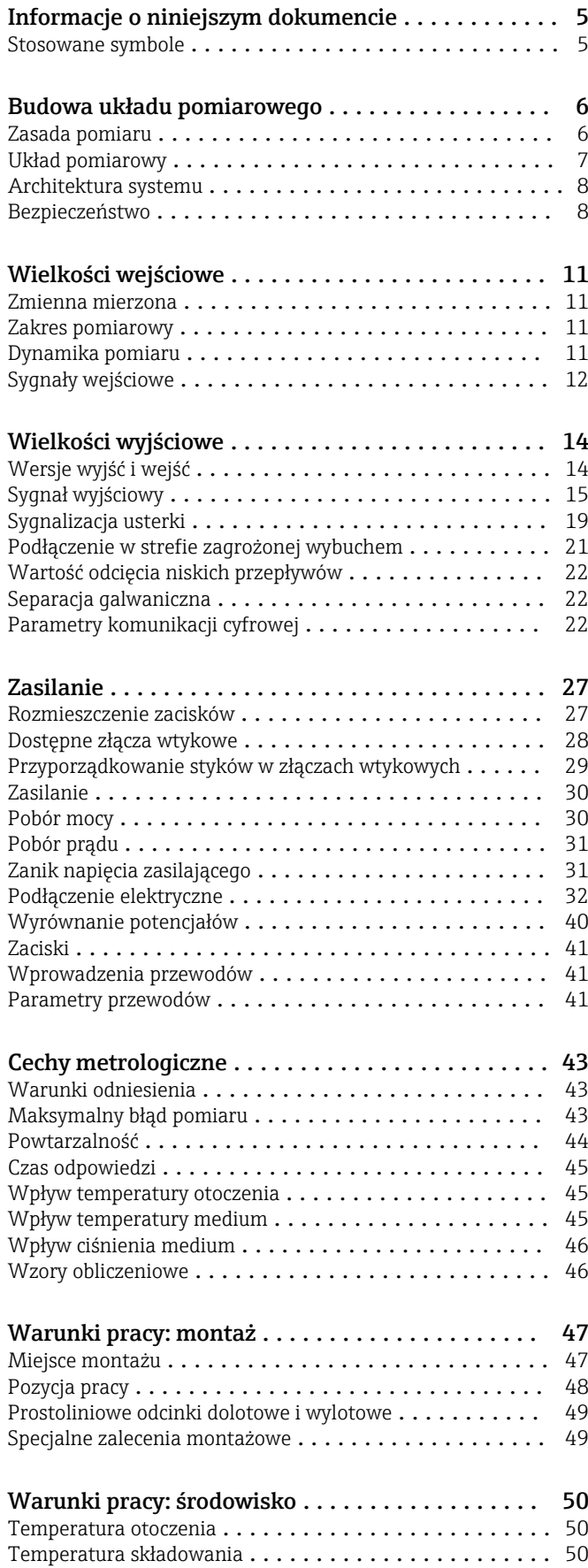

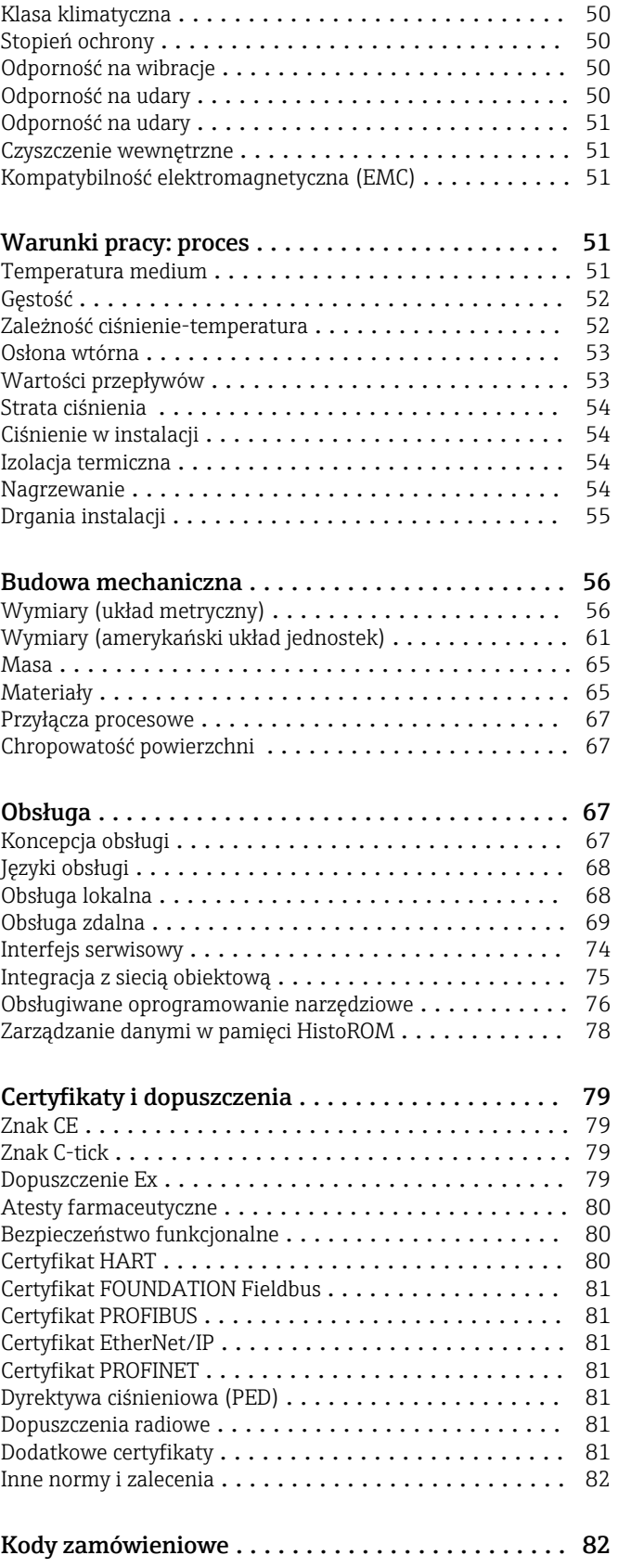

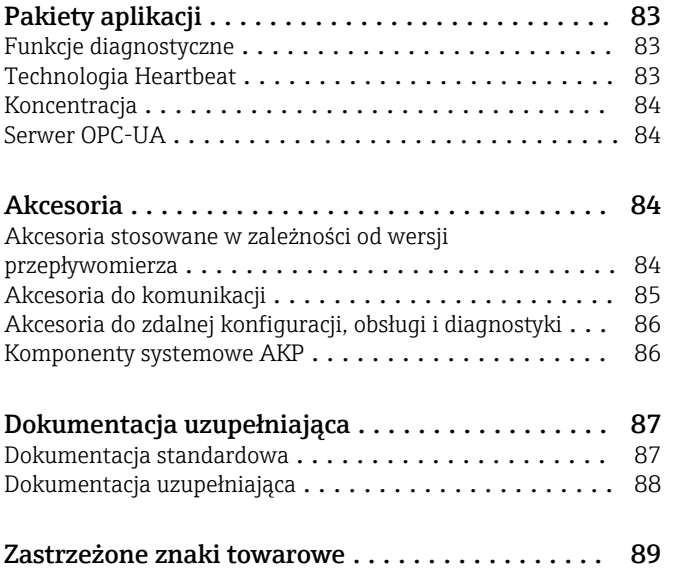

# Informacje o niniejszym dokumencie

#### <span id="page-4-0"></span>Stosowane symbole Symbole elektryczne

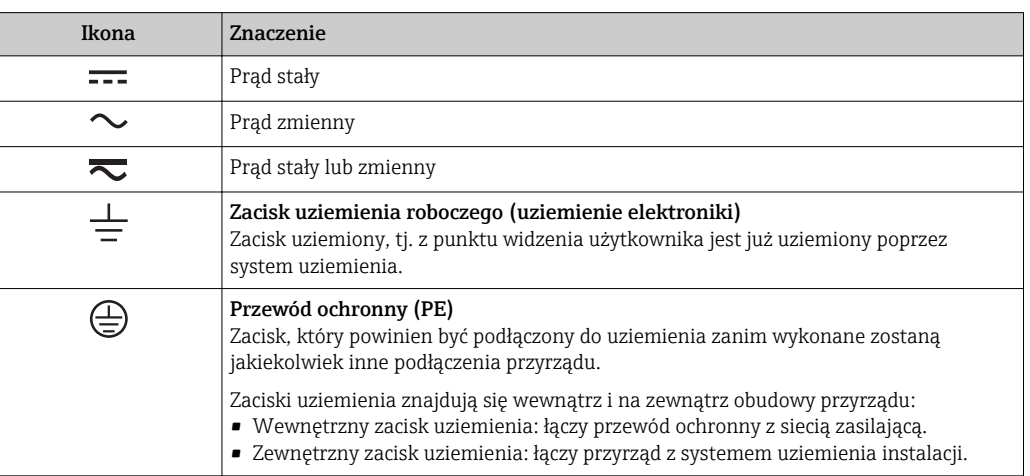

#### Symbole typu komunikacji

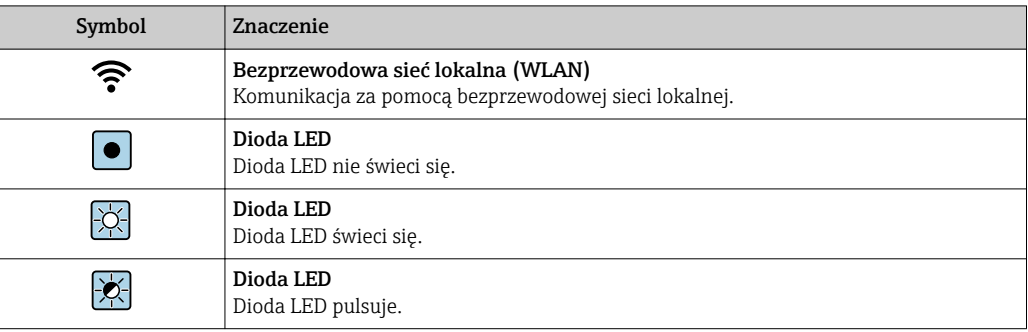

### Symbole oznaczające rodzaj informacji

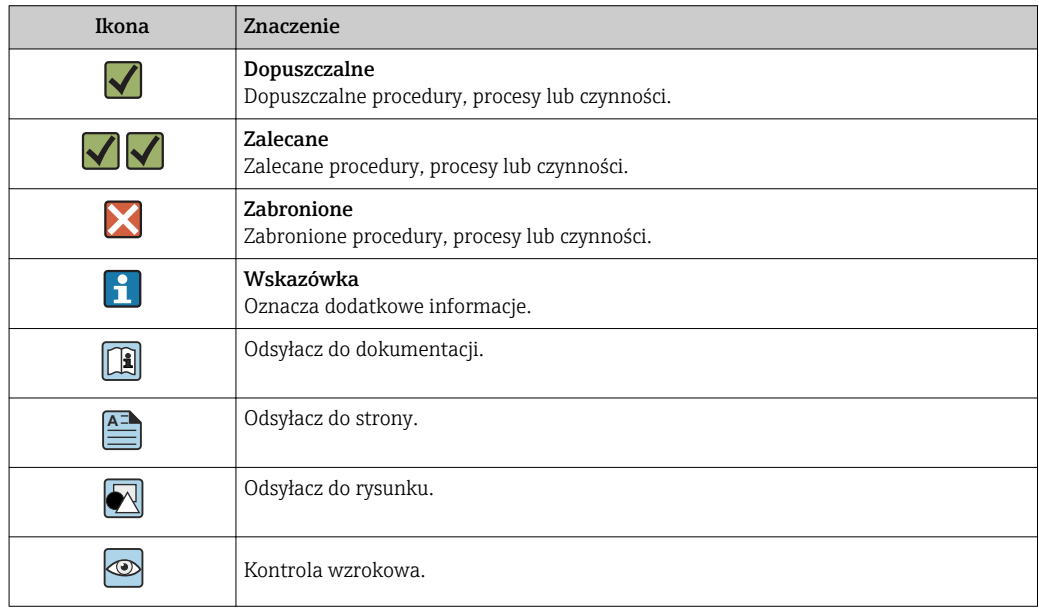

#### <span id="page-5-0"></span>Symbole na rysunkach

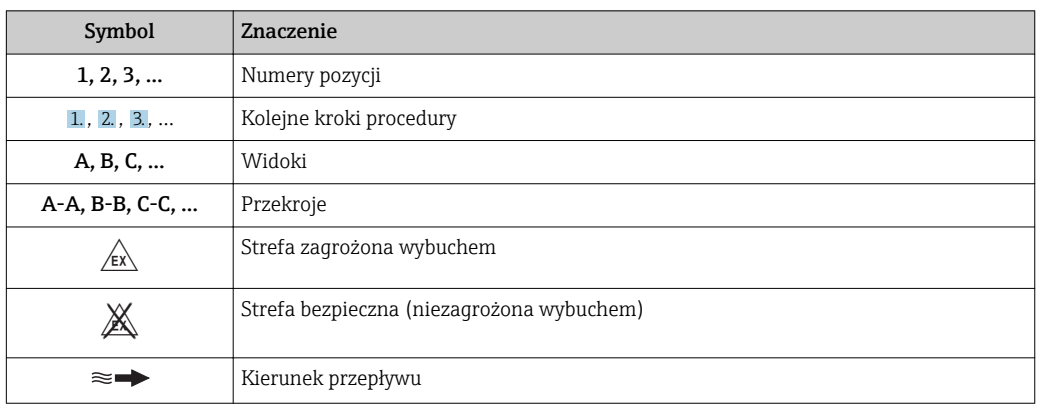

# Budowa układu pomiarowego

Zasada pomiaru Zasada działania przepływomierza bazuje na kontrolowanym generowaniu siły Coriolisa. Pojawienie się siły Coriolisa jest spowodowane jednoczesnym występowaniem dwóch rodzajów ruchu: obrotowego i postępowego.

- $F_c = 2 \cdot \Delta m$  (v · ω)
- $F_c$  = Siła Coriolisa
- ∆m = poruszająca się masa
	- ω = prędkość obrotowa
	- ν = prędkość promieniowa w układzie drgającym lub obrotowym

Wartość siły Coriolisa zależy od wielkości poruszającej się masy ∆m, jej prędkości v, a więc od masowego natężenia przepływu. W przepływomierzu zamiast stałej prędkości obrotowej ω, występują oscylacje.

W przypadku czujników Promass mierzone medium przepływa przez drgającą rurę pomiarową. Występujące w układzie siły Coriolisa powodują przesunięcie fazowe amplitudy drgań pomiędzy częścią dolotową i wylotową (patrz rysunek):

- W przypadku braku przepływu, różnica faz pomiędzy punktem A i B jest zerowa (1).
- Pojawienie się przepływu powoduje opóźnienie drgań po stronie dolotowej (2) i ich przyspieszenie po stronie wylotowej, czyli powstanie różnicy faz pomiędzy punktami A i B (3).

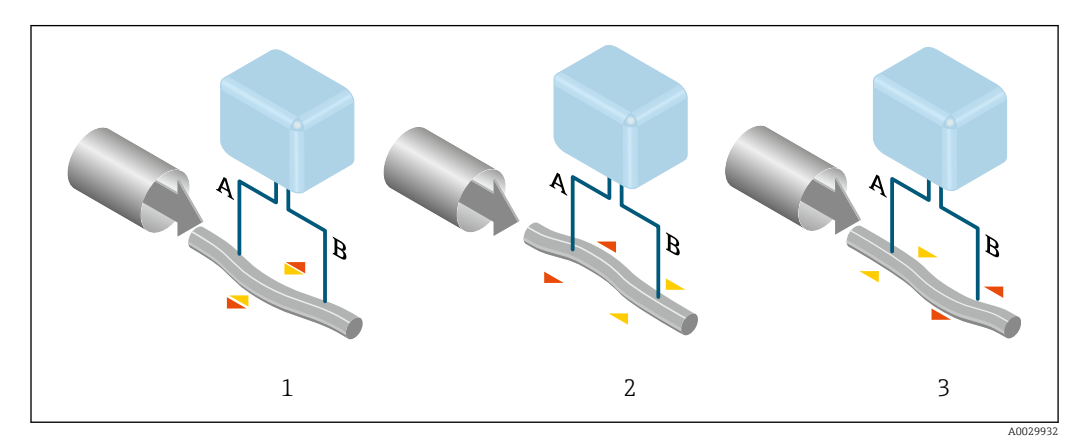

Różnica faz pomiędzy punktami A i B, mierzona przez czujniki elektrodynamiczne wzrasta wraz ze zwiększeniem natężenia przepływu masowego. Czujniki elektrodynamiczne rejestrują drgania rury na dolocie i na wylocie. Zrównoważenie układu uzyskano poprzez umocowanie do rury pomiarowej <span id="page-6-0"></span>drgającej przeciwsobnie masy wyrównoważającej. Z zasady działania urządzenia, pomiar nie zależy od temperatury, ciśnienia, lepkości, przewodności oraz profilu przepływu medium.

#### Pomiar gęstości

Rury pomiarowe pobudzane są do drgań z częstotliwością rezonansową. Zmiana gęstości przepływającego medium zmienia masę drgającego układu (rury pomiarowej i medium) oraz powoduje automatyczną zmianę częstotliwości wzbudzania. Mierząc tę częstotliwość uzyskujemy informację o gęstości produktu. Sygnał pomiarowy gęstości może być dostępny na wyjściu przepływomierza.

#### Pomiar przepływu objętościowego

Zmierzony przepływ masowy może być wykorzystany do obliczenia przepływu objętościowego.

#### Pomiar temperatury

Temperatura rury pomiarowej, wykorzystywana w obliczeniach kompensacyjnych, jest mierzona w sposób ciągły przez umocowane do nich czujniki. Odpowiada ona temperaturze produktu, a informacja o jej wartości może być dostępna na wyjściu przepływomierza.

#### Układ pomiarowy Układ pomiarowy składa się z czujnika przepływu i przetwornika pomiarowego.

Przyrząd jest dostępny w wersji kompaktowej: Przetwornik i czujnik przepływu tworzą mechanicznie jedną całość.

#### Przetwornik

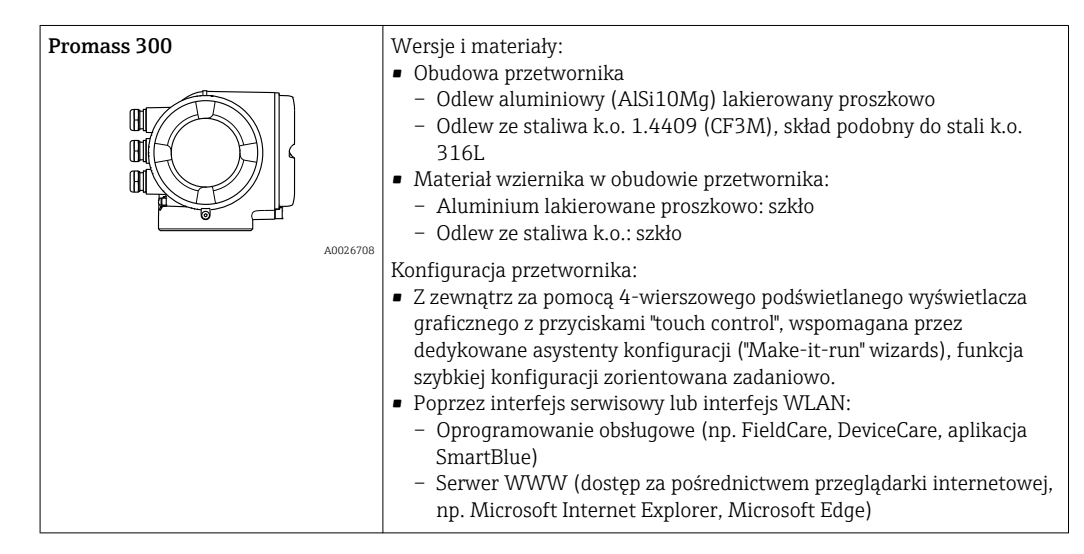

#### Czujnik przepływu

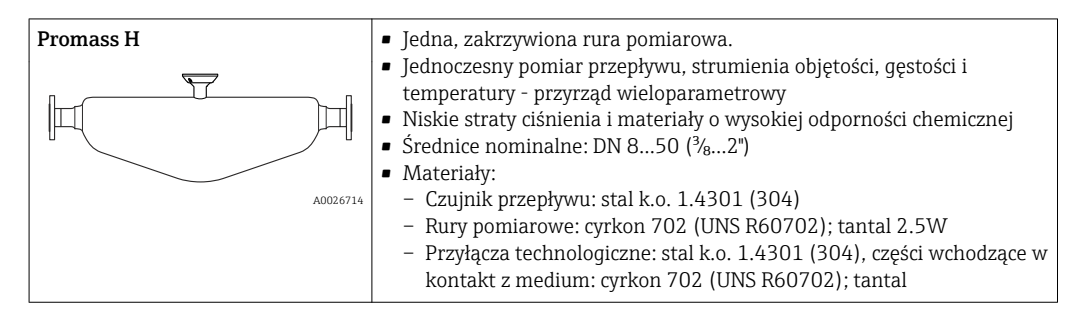

#### <span id="page-7-0"></span>Architektura systemu

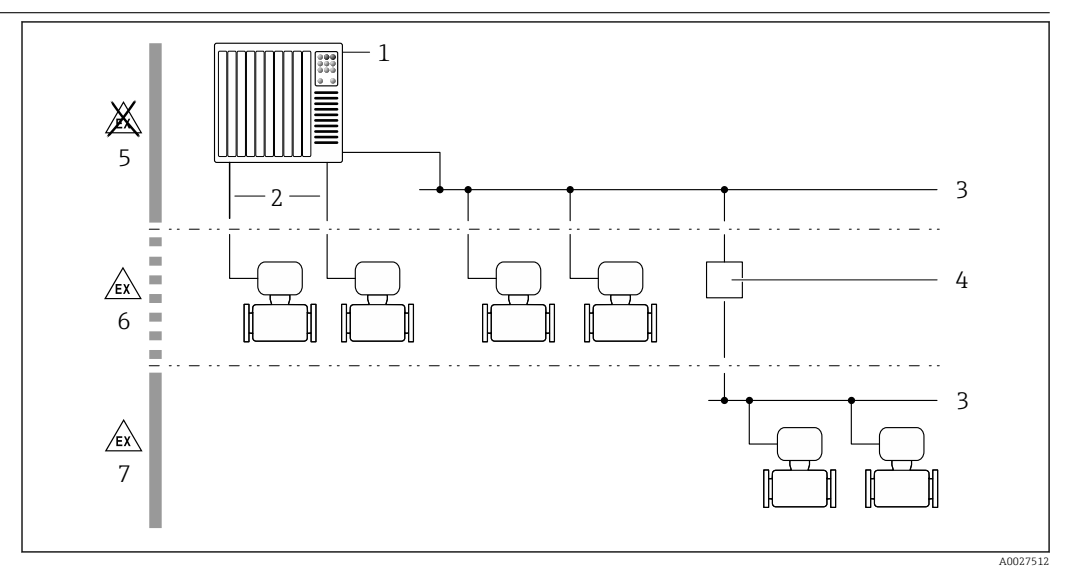

 *1 Możliwości integracji przetwornika pomiarowego z systemem automatyki*

- *1 System sterowania (np. sterownik programowalny)*
- *2 Przewód podłączeniowy (0/4...20 mA HART itd.)*
- *3 Sieć obiektowa*
- *4 Łącznik segmentów*
- *5 Strefa niezagrożona wybuchem*
- *6 Strefa zagrożona wybuchem: Strefa 2, Class I, Division 2*
- *7 Strefa zagrożona wybuchem: Strefa 1, Class I, Division 1*

#### Bezpieczeństwo Bezpieczeństwo systemów IT

Gwarancja producenta jest udzielana wyłącznie wtedy, gdy urządzenie jest zainstalowane i użytkowane zgodnie z instrukcją obsługi. Urządzenie posiada mechanizmy zabezpieczające przed przypadkową zmianą ustawień.

Użytkownik powinien wdrożyć środki bezpieczeństwa systemów IT, zgodne z obowiązującymi u niego standardami bezpieczeństwa, zapewniające dodatkową ochronę rejestratora i przesyłu danych do/z rejestratora.

#### Środki bezpieczeństwa IT w przyrządzie

Przyrząd oferuje szereg funkcji umożliwiających operatorowi zapewnienie bezpieczeństwa obsługi i konfiguracji. Funkcje te mogą być konfigurowane przez użytkownika i zapewniają większe bezpieczeństwo eksploatacji przyrządu. W następnym rozdziale podano przegląd najważniejszych funkcji bezpieczeństwa.

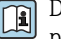

Dodatkowe informacje dotyczące zwrotu przepływomierzy podano w instrukcji obsługi przyrządu

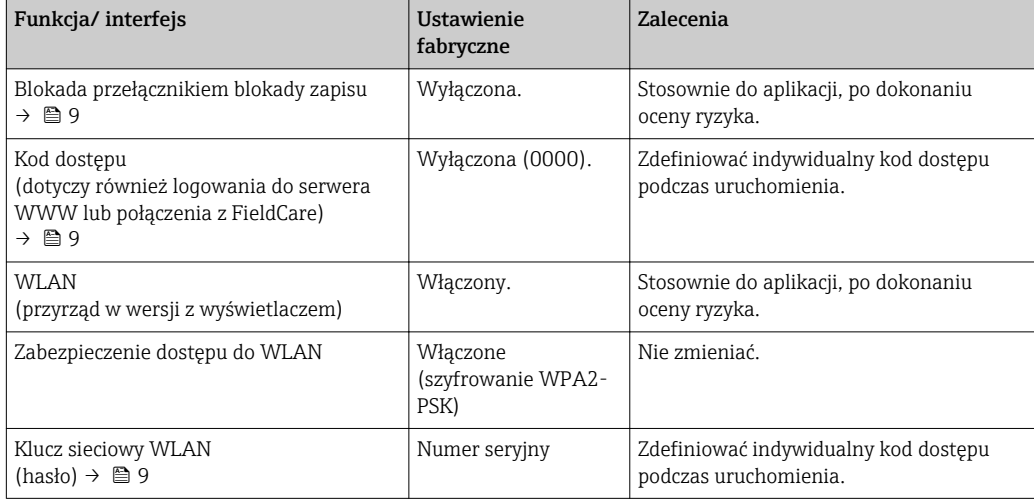

<span id="page-8-0"></span>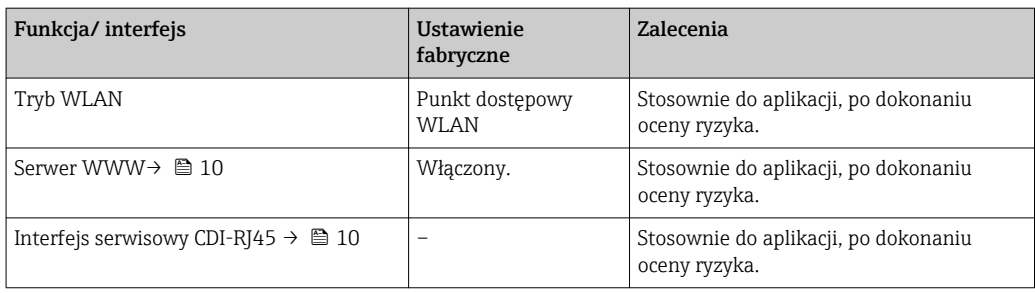

*Zabezpieczenie dostępu za pomocą sprzętowej blokady zapisu*

Dostęp do zapisu parametrów przyrządu poprzez wskaźnik lokalny, przeglądarkę internetową lub oprogramowanie obsługowe (np. FieldCare, DeviceCare) można zablokować za pomocą przełącznika blokady zapisu (mikroprzełącznik na płycie głównej). Przy włączonej blokadzie zapisu możliwy jest jedynie odczyt parametrów przyrządu.

Fabrycznie sprzętowa blokada zapisu jest wyłączona.

#### *Blokada dostępu za pomocą hasła*

Do ochrony parametrów przyrządu przed zapisem lub dostępem do przyrządu poprzez interfejs WLAN służą różne hasła dostępu.

• Indywidualny kod dostępu

Chroni przed dostępem do parametrów przyrządu poprzez wskaźnik lokalny, przeglądarkę internetową lub oprogramowanie obsługowe (np. FieldCare, DeviceCare). Uprawnienia dostępu są jednoznacznie określone za pomocą indywidualnego kodu dostępu.

• Hasło WLAN

Klucz sieciowy chroni przed dostępem do przyrządu za pośrednictwem stacji operatorskiej (np. notebooka lub tabletu) poprzez interfejs WLAN, który może być zamówiony jako opcja.

#### *Indywidualny kod dostępu*

Dostęp do zapisu parametrów przyrządu poprzez wskaźnik lokalny, przeglądarkę internetową lub oprogramowanie obsługowe (np. FieldCare, DeviceCare) może być chroniony za pomocą indywidualnego kodu dostępu, który może być zmieniany przez użytkownika.

#### *WLAN passphrase*

Dostęp do przyrządu za pośrednictwem stacji operatorskiej (np. notebooka lub tabletu) poprzez interfejs WLAN, który może być zamówiony jako opcja, jest zabezpieczony za pomocą klucza sieciowego. Klucz sieciowy służący do uwierzytelniania w sieci WLAN jest zgodny ze standardem IEEE 802.11.

Fabrycznie predefiniowany klucz sieciowy zależy od przyrządu. Można go zmienić w ustawieniach WLAN settings submenu w WLAN passphrase parameter.

*Ogólne wskazówki dotyczące korzystania z hasła*

- Kod dostępu i hasło sieciowe ustawione fabrycznie należy zmienić podczas uruchomienia.
- Podczas definiowania i zarządzenia kodem dostępu lub hasłem sieciowym, należy przestrzegać zasad tworzenia bezpiecznego hasła.
- Za zarządzanie i zachowanie środków ostrożności związanych z kodem dostępu i hasłem sieciowym odpowiada użytkownik.

#### *Dostęp poprzez sieć obiektową*

Podczas komunikacji za pośrednictwem sieci obiektowej dostęp do parametrów przyrządu może być ograniczony do *tylko do odczytu*. Stosowną opcję można zmienić w Fieldbus writing access parameter.

Nie ma to wpływu na cykliczną transmisję wartości zmierzonych do systemu nadrzędnego, która jest zawsze zapewniona.

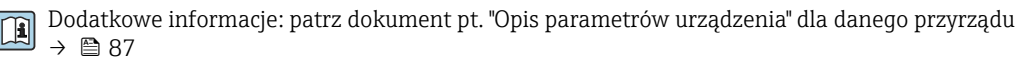

#### <span id="page-9-0"></span>*Dostęp poprzez serwer WWW*

Dzięki wbudowanej funkcji serwera WWW, przyrząd może być obsługiwany i konfigurowany za pośrednictwem przeglądarki sieciowej. Do połączenia służy interfejs serwisowy (CDI-RJ45) lub interfejs WLAN. W przypadku wersji przyrządu z komunikacją EtherNet/IP lub PROFINET, do realizacji połączenia można wykorzystać również złącze sygnałowe EtherNet/IP lub PROFINET (RJ45).

Fabrycznie funkcja serwera WWW jest włączona. W razie potrzeby funkcję tę można wyłączyć (np. po uruchomieniu punktu pomiarowego) w WWW zał./wył. parameter.

Na stronie logowania informacje o statusie przyrządu może być ukryta. Uniemożliwia to dostęp do informacji osobom nieuprawnionym.

Dodatkowe informacje: patrz dokument pt. "Opis parametrów urządzenia" dla danego przyrządu  $\rightarrow$   $\oplus$  87

#### *Dostęp poprzez interfejs serwisowy CDI-RJ45*

Przyrząd można podłączyć do sieci poprzez interfejs serwisowy CDI-RJ45. Bezpieczeństwo jego pracy w sieci zapewniają specjalne funkcje urządzenia.

Zalecane jest uwzględnienie obowiązujących przepisów dotyczących bezpieczeństwa, np. zaleceń Urzędu Federalnego ds. Bezpieczeństwa Informacji. Obejmują one organizacyjne środki bezpieczeństwa, np. przydzielanie uprawnień dostępu, jak również środki techniczne, np. segmentację sieci.

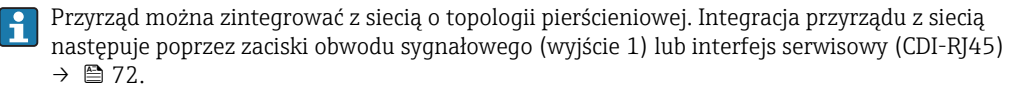

# Wielkości wejściowe

<span id="page-10-0"></span>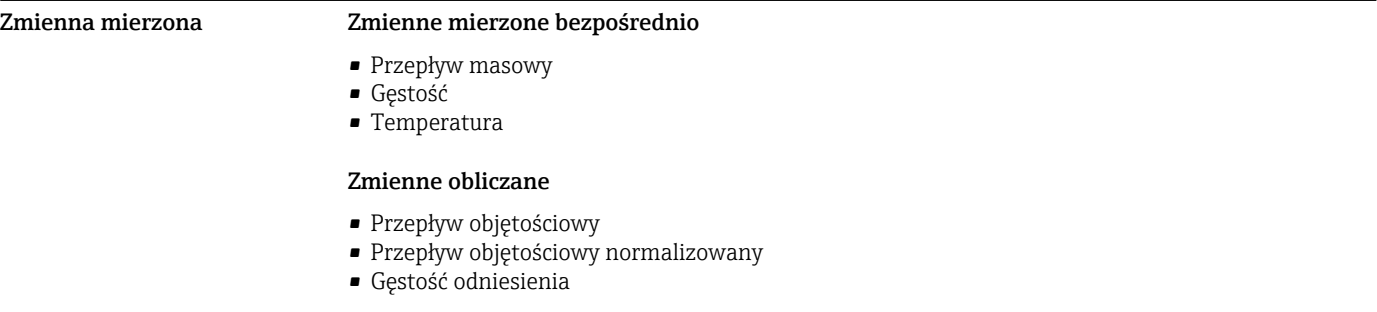

### Zakres pomiarowy Zakresy pomiarowe dla cieczy

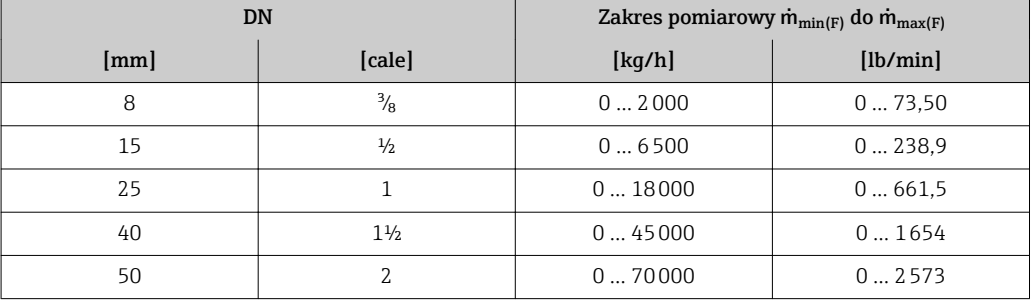

#### Zakresy pomiarowe dla gazów

Zakresy pomiarowe dotyczą wyłącznie wersji Promass H z rurą pomiarową z tantalu 2.5W.

Maksymalny zakres pomiarowy zależy od gęstości gazu i można go wyznaczyć z poniższego wzoru:  $m_{\text{max}(G)} = m_{\text{max}(F)} \cdot \rho_G : x$ 

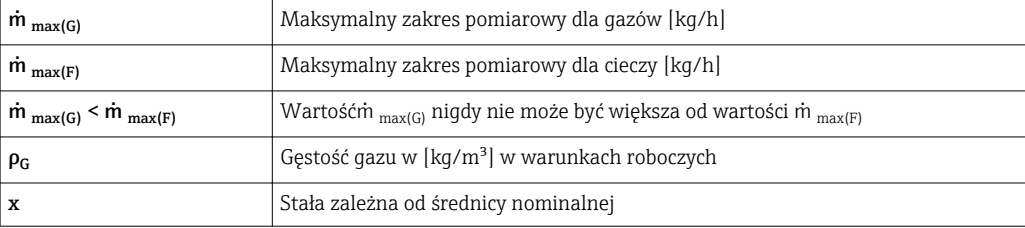

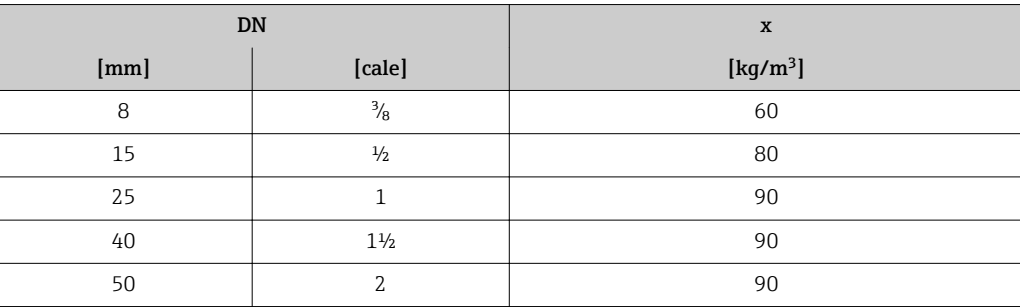

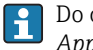

Do obliczenia zakresu pomiarowego należy użyć oprogramowania narzędziowego *Applicator*→ ■ 86

#### Zalecany zakres pomiarowy

Patrz rozdział "Wartości przepływów" [→ 53](#page-52-0)

Dynamika pomiaru Ponad 1000 : 1

<span id="page-11-0"></span>Przepływy o wartości powyżej maksymalnego ustawionego zakresu nie powodują przeciążenia elektroniki, tj. wskazania liczników są poprawne.

 $\rightarrow$   $\blacksquare$  14

#### Zewnętrzne wartości mierzone

Celem zwiększenia dokładności niektórych wartości mierzonych lub obliczeń skorygowanego przepływu objętościowego gazów, system automatyki może w sposób ciągły zapisywać różne wartości pomiarowe w przyrządzie:

- Ciśnienie pracy, celem zwiększenia dokładności (Endress+Hauser zaleca stosowanie przetworników ciśnienia absolutnego, np. Cerabar M lub Cerabar S)
- Temperaturę medium, celem zwiększenia dokładności (np. za pomocą przetwornika iTEMP)
- Gęstość odniesienia dla wyliczenia skorygowanego przepływu objętościowego

W ofercie Endress+Hauser dostępne są różne przetworniki ciśnienia i temperatury: patrz rozdział "Akcesoria"[→ 86](#page-85-0)

Zalecane jest wczytywanie wartości mierzonych z czujników zewnętrznych, celem obliczenia następujących zmiennych dla gazów: Skorygowany przepływ objętościowy

#### *Protokół HART*

Wartości pomiarowe są zapisywane w przyrządzie przez system sterowania poprzez protokół HART. Przetwornik ciśnienia musi obsługiwać następujące funkcje:

- Protokół HART
- Tryb pakietowy (Burst mode)

#### *Wejście prądowe*

Wartości pomiarowe są zapisywane w przyrządzie przez system sterowania poprzez wejście prądowe  $\rightarrow$   $\blacksquare$  12.

#### *Komunikacja cyfrowa*

Wartości pomiarowe mogą być zapisywane przez system sterowania z wykorzystaniem następujących protokołów cyfrowych:

- Wersja FOUNDATION Fieldbus
- Wersja PROFIBUS PA
- Modbus RS485
- EtherNet/IP
- PROFINET

#### Wejście prądowe 0/4...20 mA

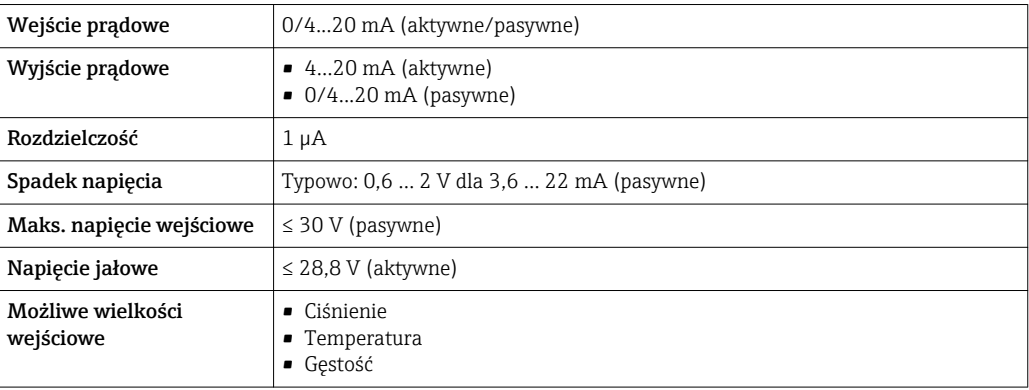

#### Wejście statusu

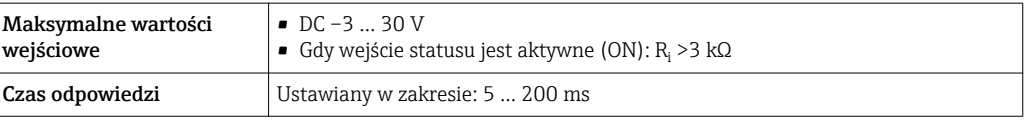

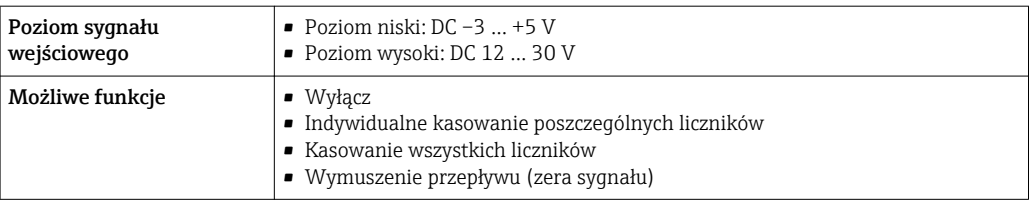

# Wielkości wyjściowe

<span id="page-13-0"></span>Wersje wyjść i wejść W zależności od opcji wybranej dla wyjścia/wejścia 1, dla pozostałych wejść i wyjść są dostępne różne opcje. Dla każdego wyjścia/wejścia od 1 do 3 można wybrać tylko jedną opcję. Tabelę należy czytać pionowo od góry w dół (↓).

> Przykład: jeśli dla wyjścia/wejścia 1 wybrano opcję BA (wyjście prądowe 4...20 mA HART), dla wyjścia 2 dostępna jest jedna z opcji: A, B, D, E, F, H, I lub J a dla wyjścia 3 dostępna jest jedna z opcji: A, B, D, E, F, H, I lub J.

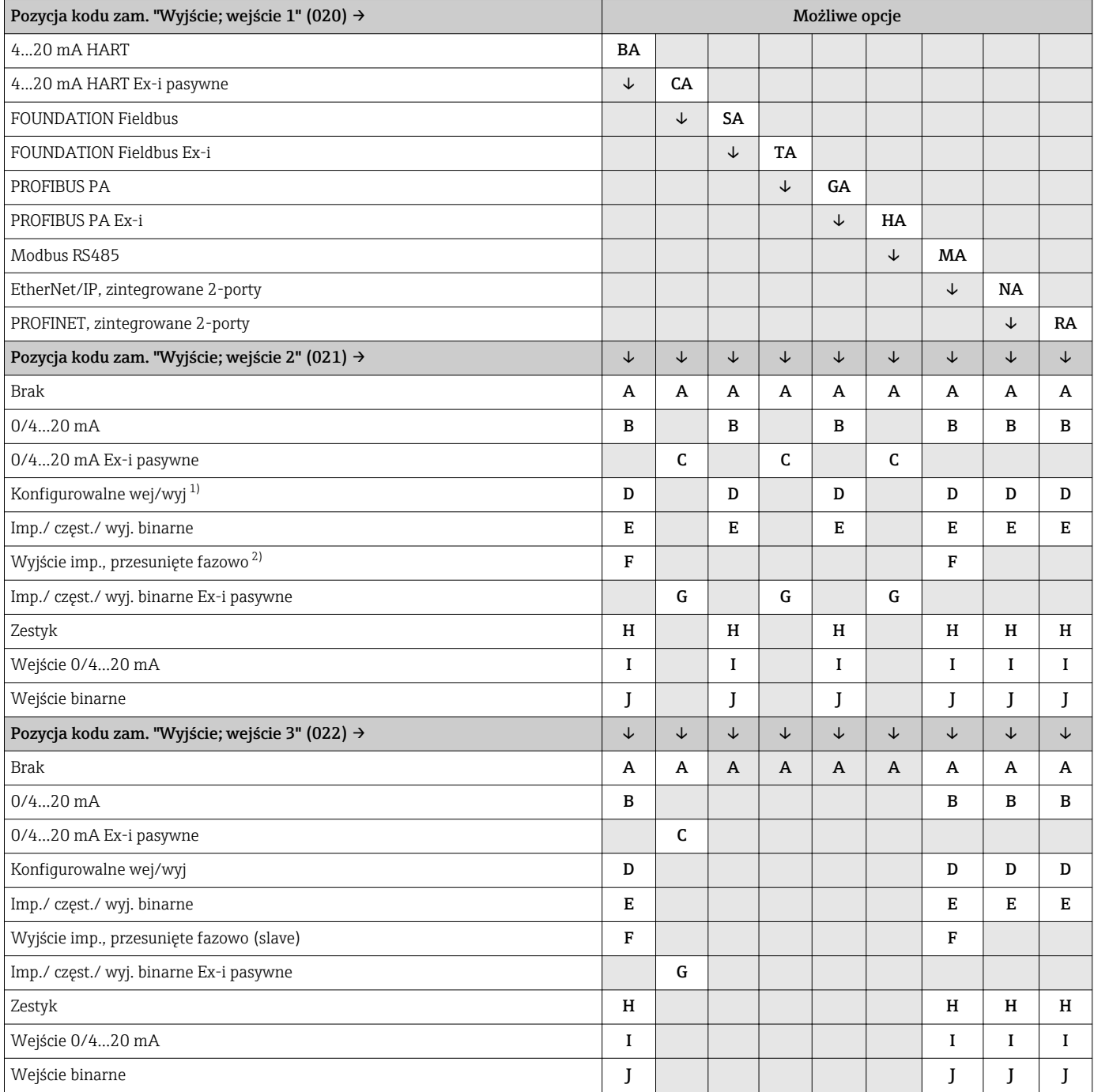

1) Moduł ten może być skonfigurowany przez użytkownika jako wejście/wyjście →  $\triangleq$  18.

2) Po wybraniu opcji F (Wyjście imp., przesunięte fazowo) dla wyjścia/wejścia 2 (021), dla wyjścia/wejścia 3 (022) można wybrać jedynie opcję F (Wyjście imp., przesunięte fazowo).

# <span id="page-14-0"></span>Sygnał wyjściowy Wyjście prądowe HART

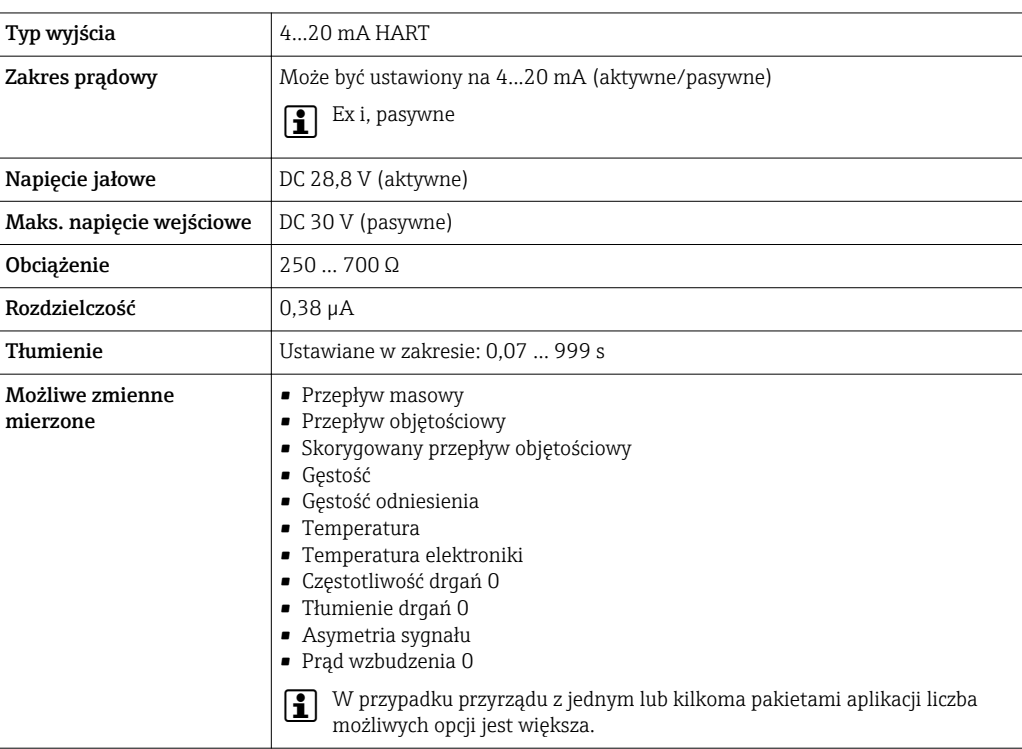

# Wersja PROFIBUS PA

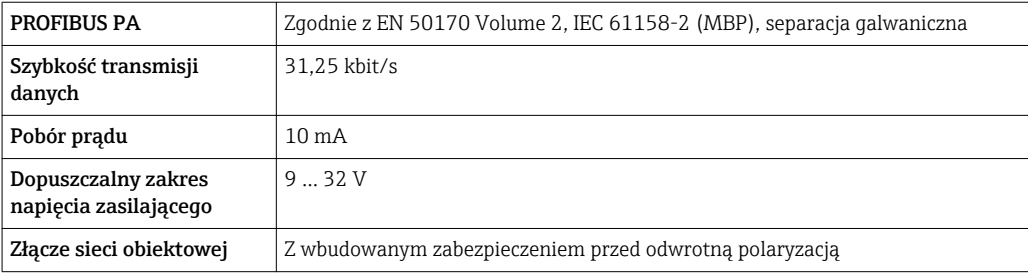

### Wersja EtherNet/IP

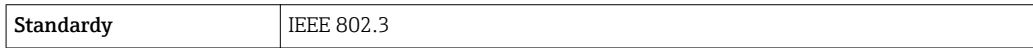

#### PROFINET

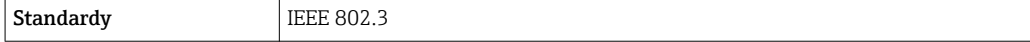

## Wersja FOUNDATION Fieldbus

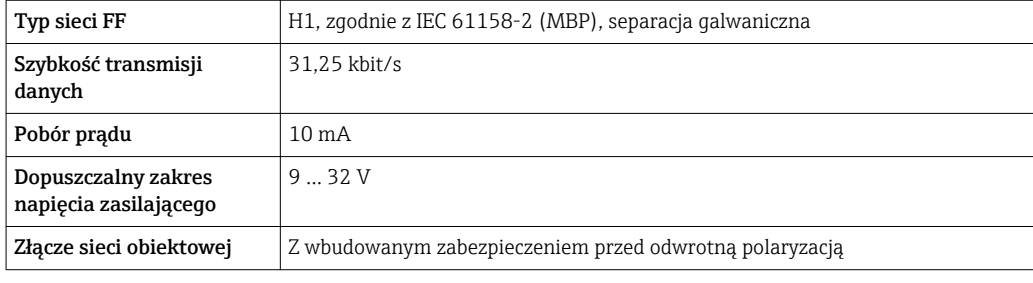

## Wersja Modbus RS485

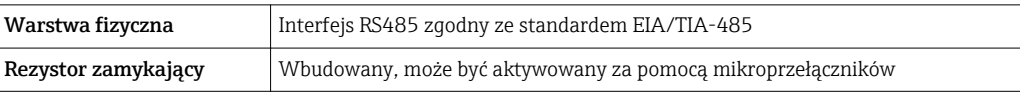

# Wyjście prądowe 0/4...20 mA

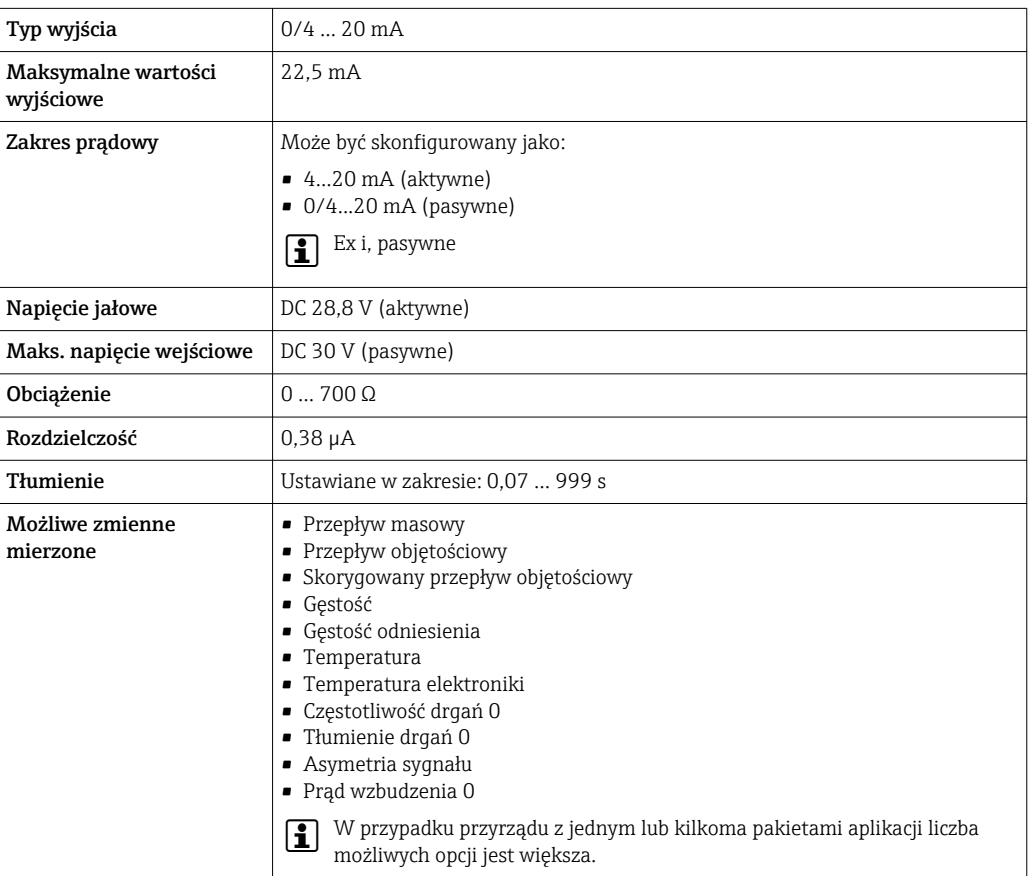

# Wyjście binarne (PFS)

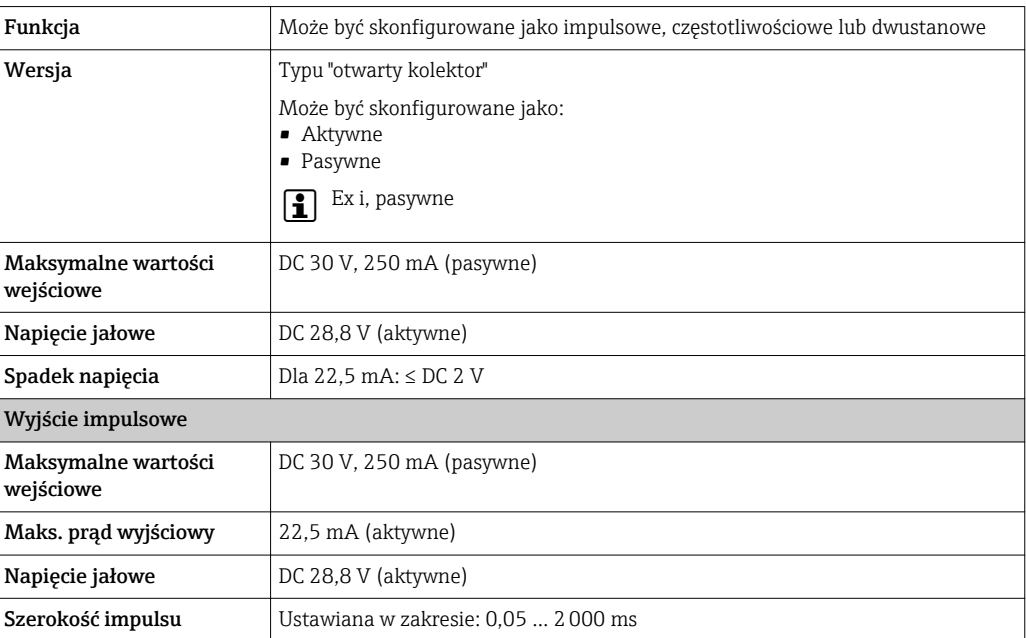

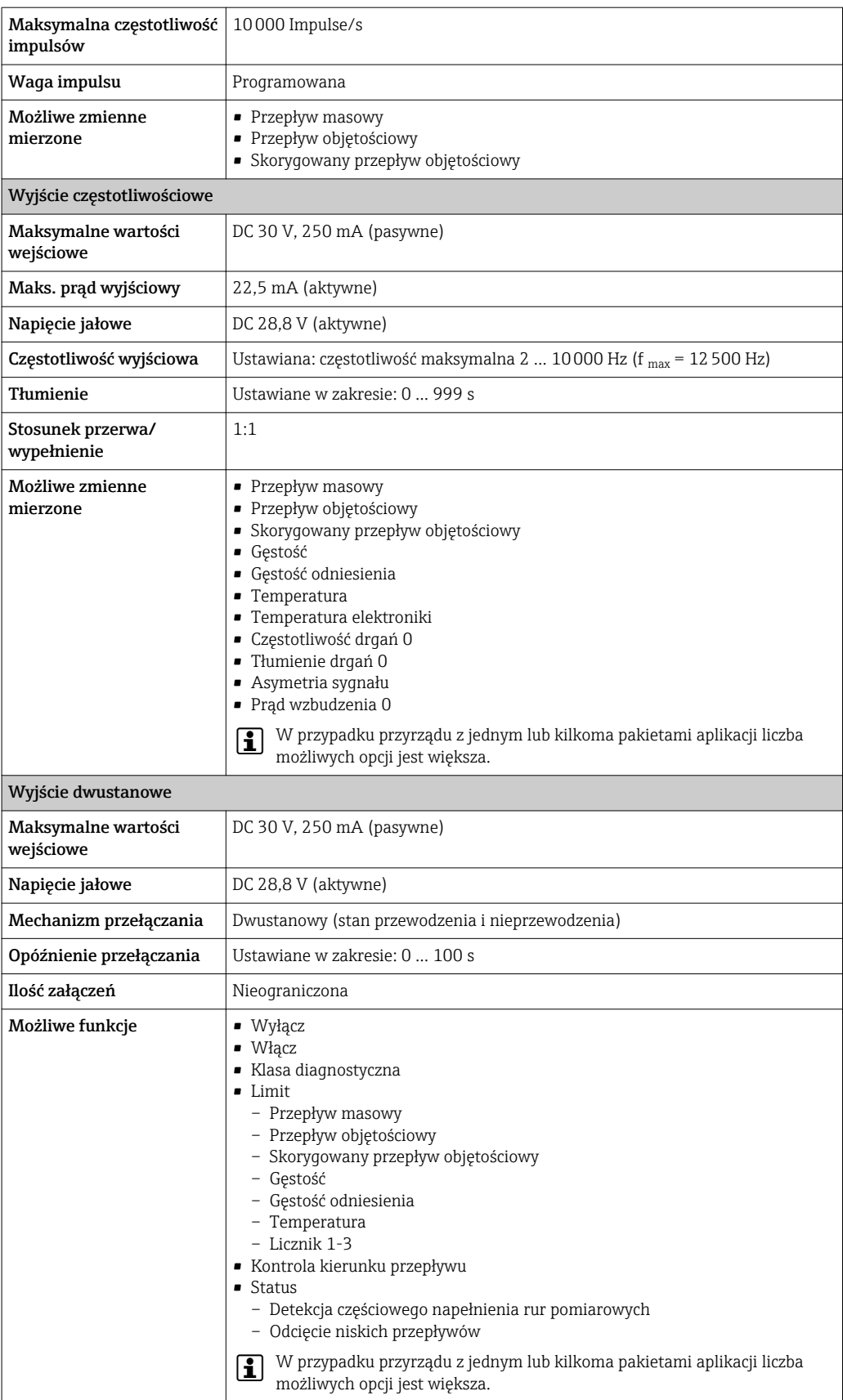

#### <span id="page-17-0"></span>Podwójne wyjście impulsowe

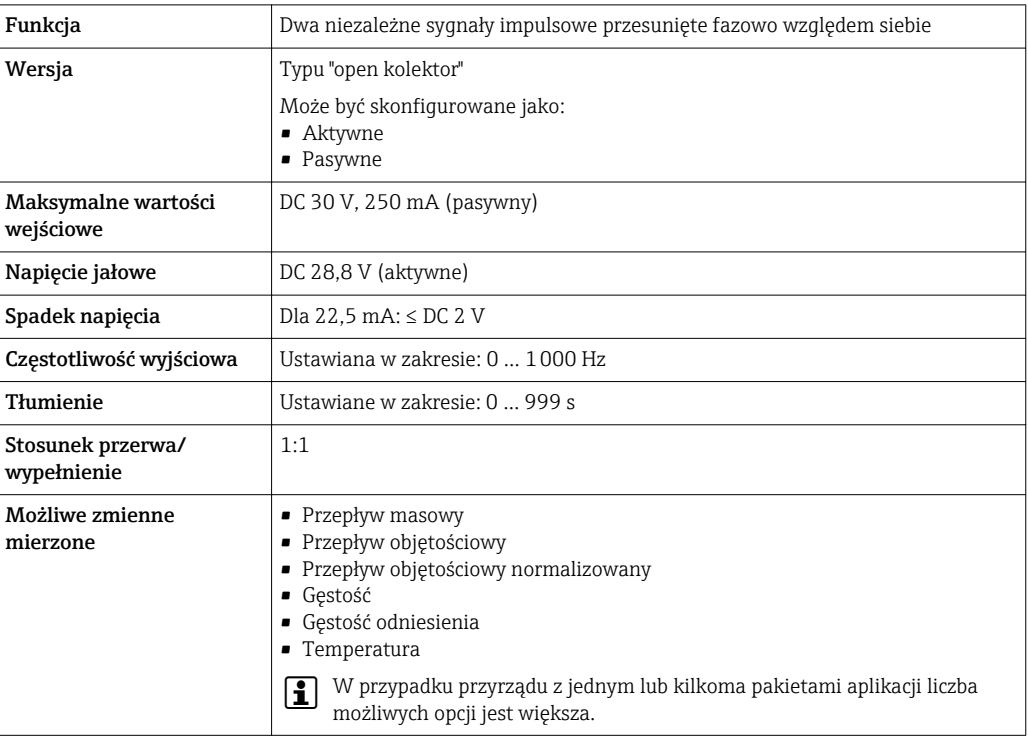

### Wyjście przekaźnikowe

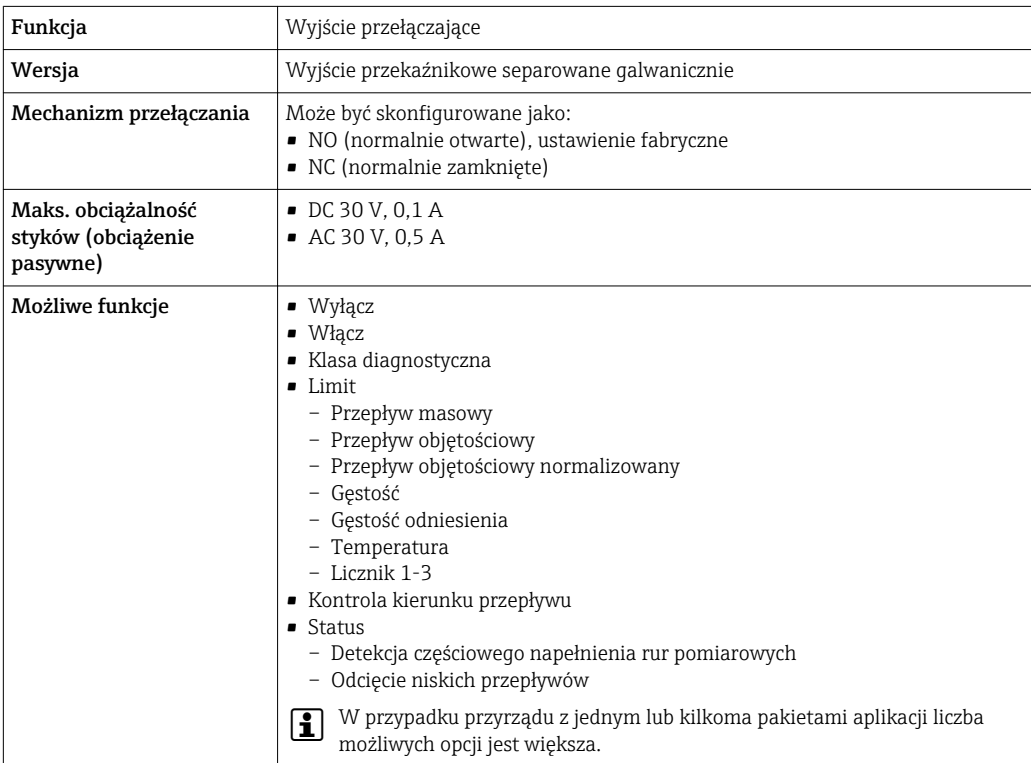

### Konfigurowalny moduł wejścia/wyjścia

Podczas uruchomienia, do jednego gniazda może być podłączony konfigurowalny moduł wejść/ wyjść.

Moduł ten może być skonfigurowany w następujący sposób:

- Wyjście prądowe: 4...20 mA (aktywne), 0/4...20 mA (pasywne)
- Wyjście binarne
- Wejście prądowe: 4...20 mA (aktywne), 0/4...20 mA (pasywne)
- Wejście statusu

Parametry techniczne wejść i wyjść opisano w niniejszym rozdziale.

<span id="page-18-0"></span>Sygnalizacja usterki W zależności od typu interfejsu, informacja o usterce jest prezentowana w następujący sposób:

#### Wyjście prądowe HART

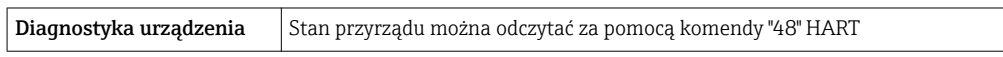

#### Wersja PROFIBUS PA

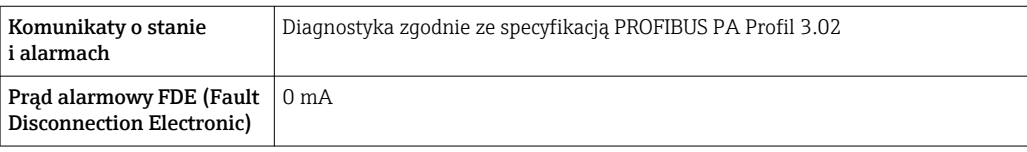

#### Wersja EtherNet/IP

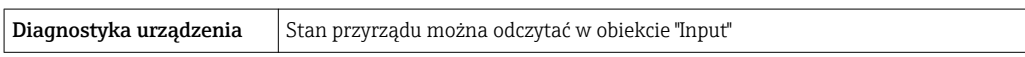

#### Wersja PROFINET

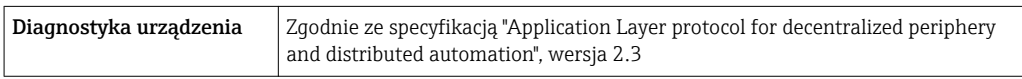

#### Wersja FOUNDATION Fieldbus

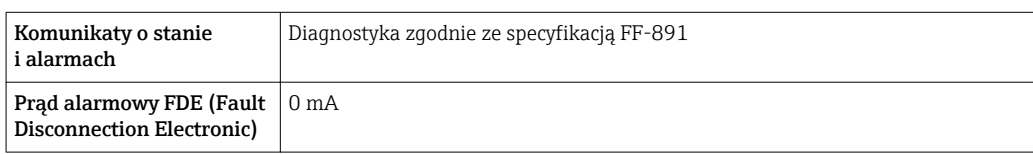

#### Linia Modbus RS485

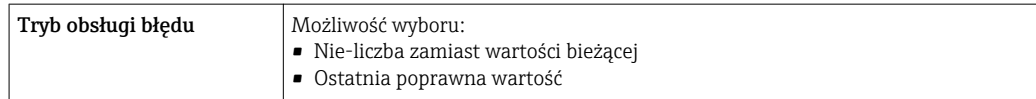

#### Wyjście prądowe 0/4...20 mA

#### *4...20 mA*

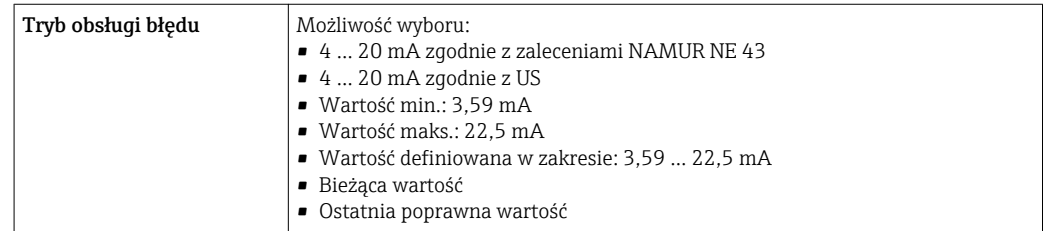

#### *0...20 mA*

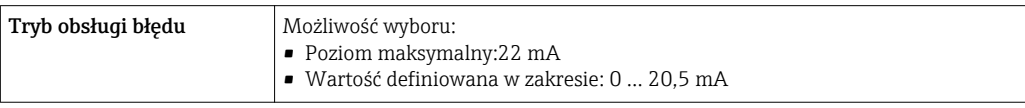

#### Wyjście binarne (PFS)

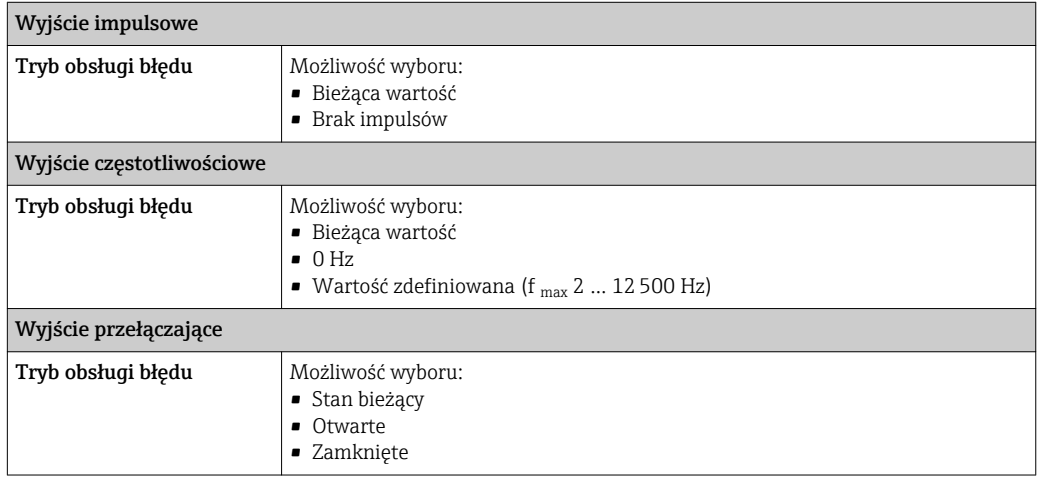

#### Wyjście przekaźnikowe

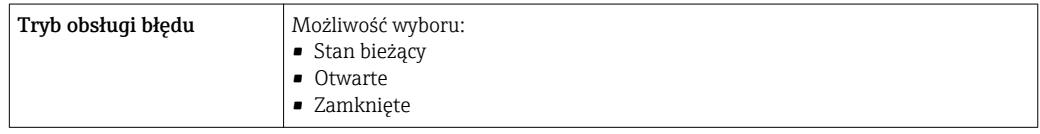

#### Wyświetlacz

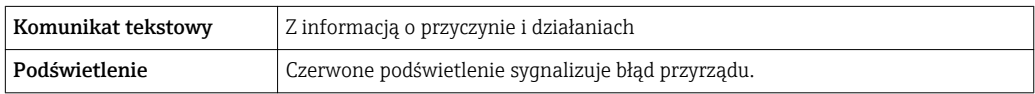

Sygnalizacja statusu zgodnie z NAMUR NE 107

#### Interfejs/protokół

- Za pomocą komunikacji cyfrowej:
	- Protokół HART
	- FOUNDATION Fieldbus
	- PROFIBUS PA
	- Linia Modbus RS485
	- Wersja EtherNet/IP
	- Wersja PROFINET
- Poprzez interfejs serwisowy
	- Interfejs serwisowy CDI-RJ45
	- Interfejs WLAN

Komunikat tekstowy | Z informacją o przyczynie i działaniach

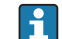

Dodatkowe informacje dotyczące komunikacji cyfrowej  $\rightarrow \boxplus$  69

#### <span id="page-20-0"></span>Serwer WWW

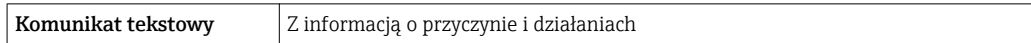

# Diody sygnalizacyjne LED

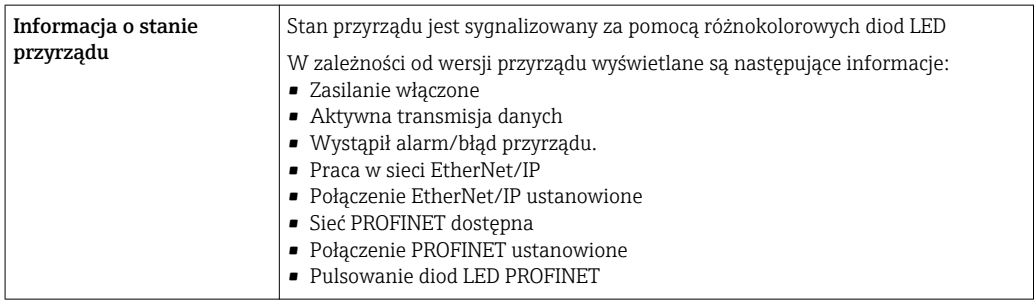

### Podłączenie w strefie zagrożonej wybuchem

Wartości dla wersji nie-Ex

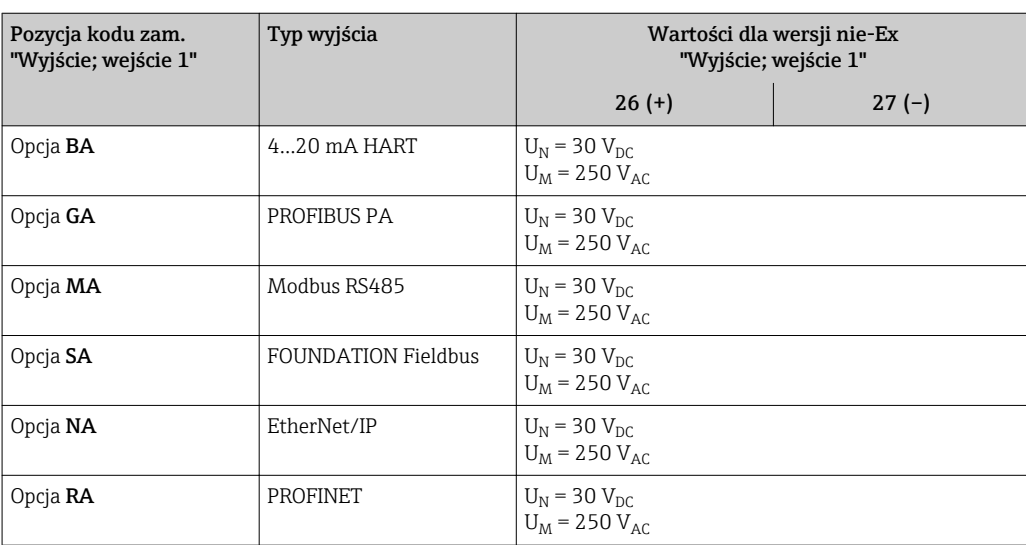

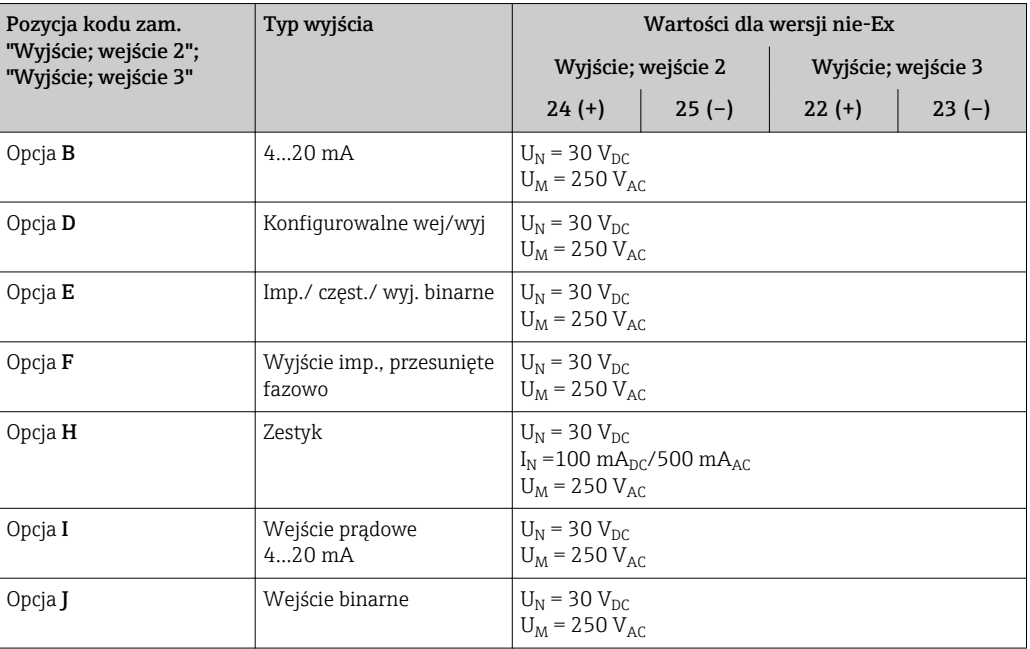

#### <span id="page-21-0"></span>Wartości dla wersji Ex

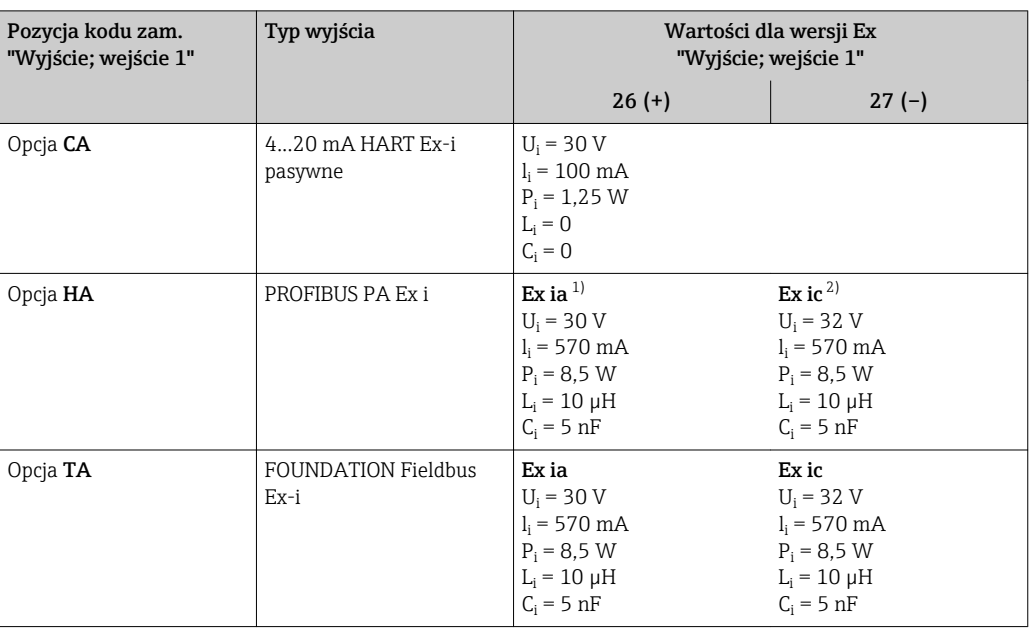

1) Tylko w wersji przeznaczonej do pracy w Strefie 1, Class I, Division 1

2) Tylko w wersji przeznaczonej do pracy w Strefie 2, Class I, Division 2 cyfrową

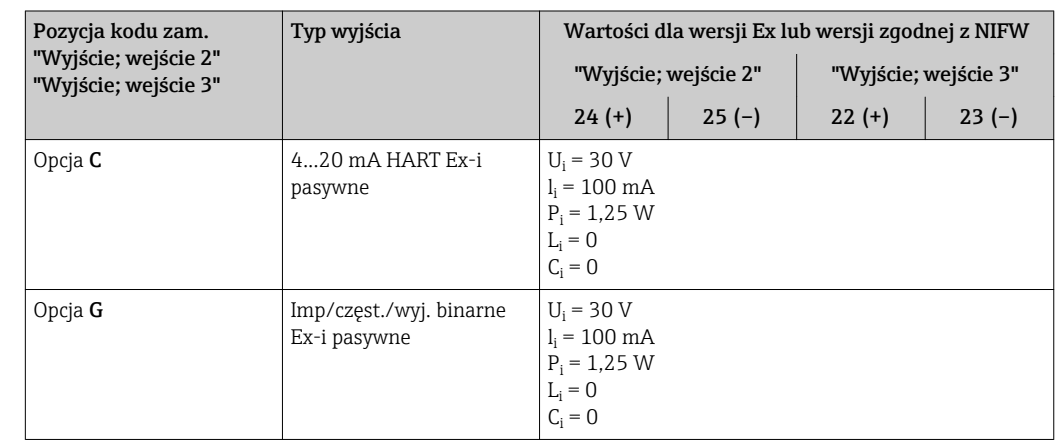

Wartość odcięcia niskich przepływów Punkt odcięcia (zerowania) pomiaru przy niskich przepływach (przepływy pełzające) jest ustawiany płynnie.

Separacja galwaniczna Obwody wejściowe są galwanicznie izolowane od siebie i od uziemienia (PE).

HART

Parametry komunikacji cyfrowej

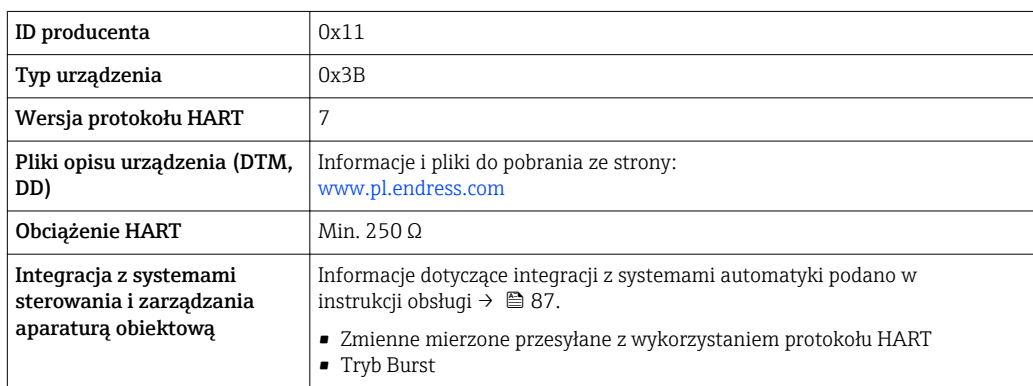

#### PROFIBUS PA

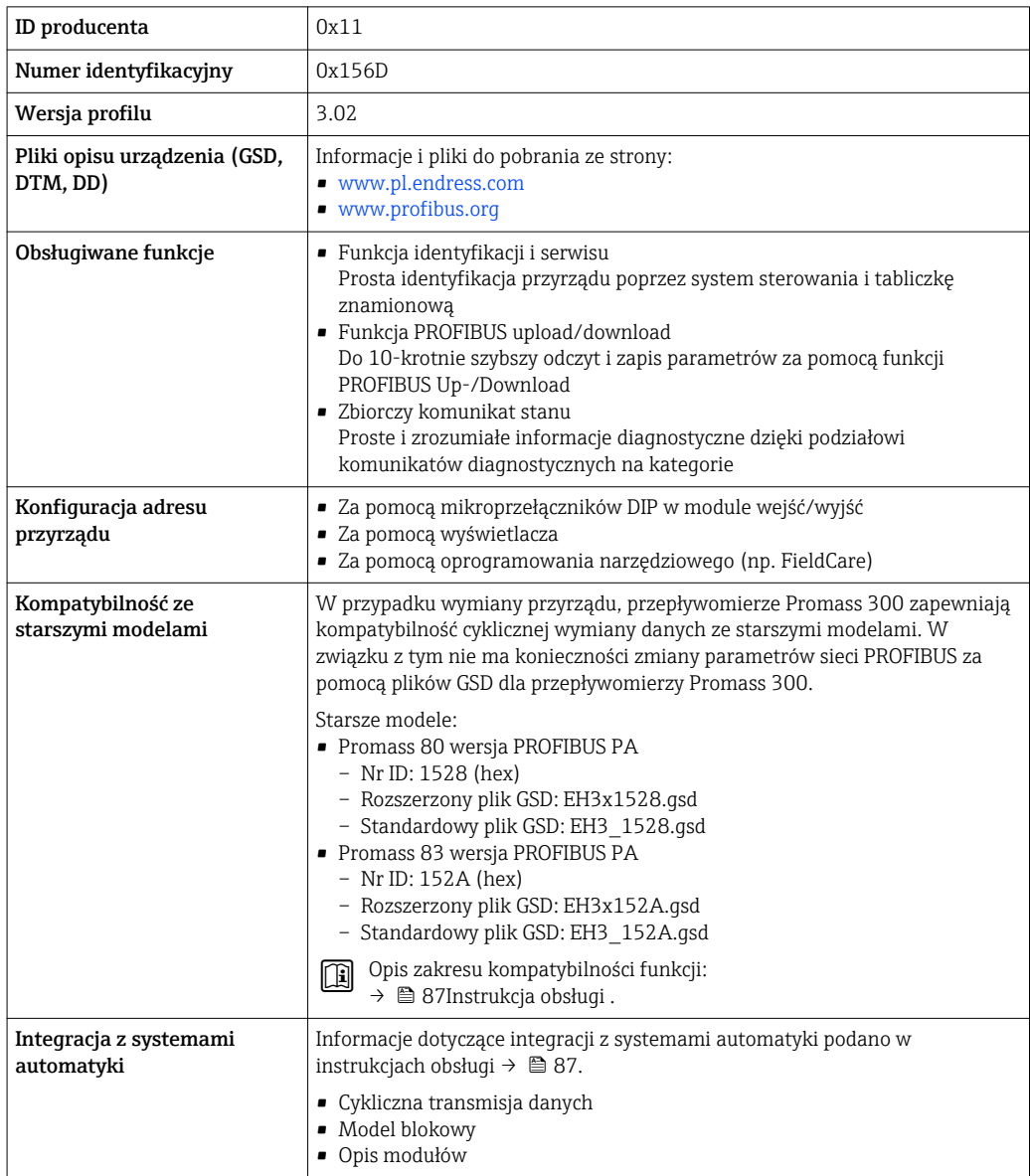

#### EtherNet/IP

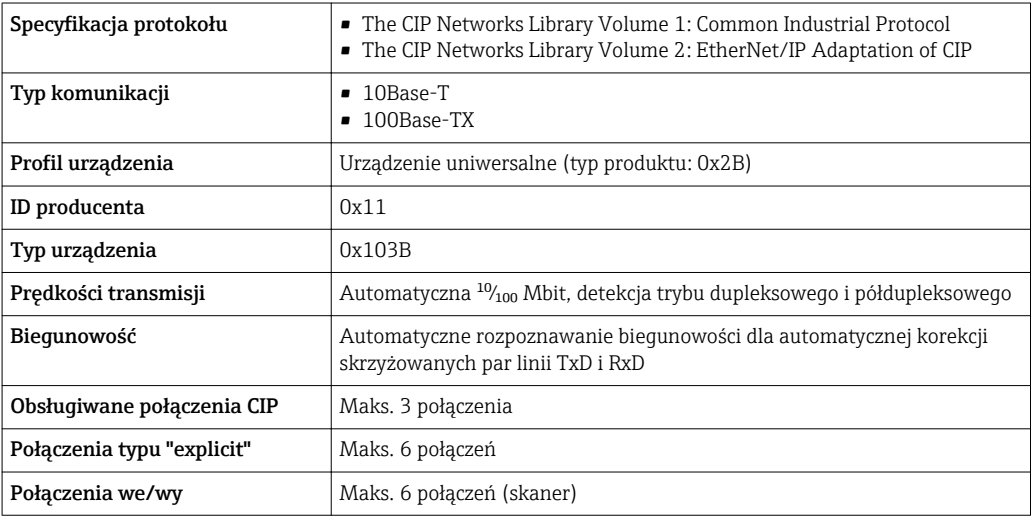

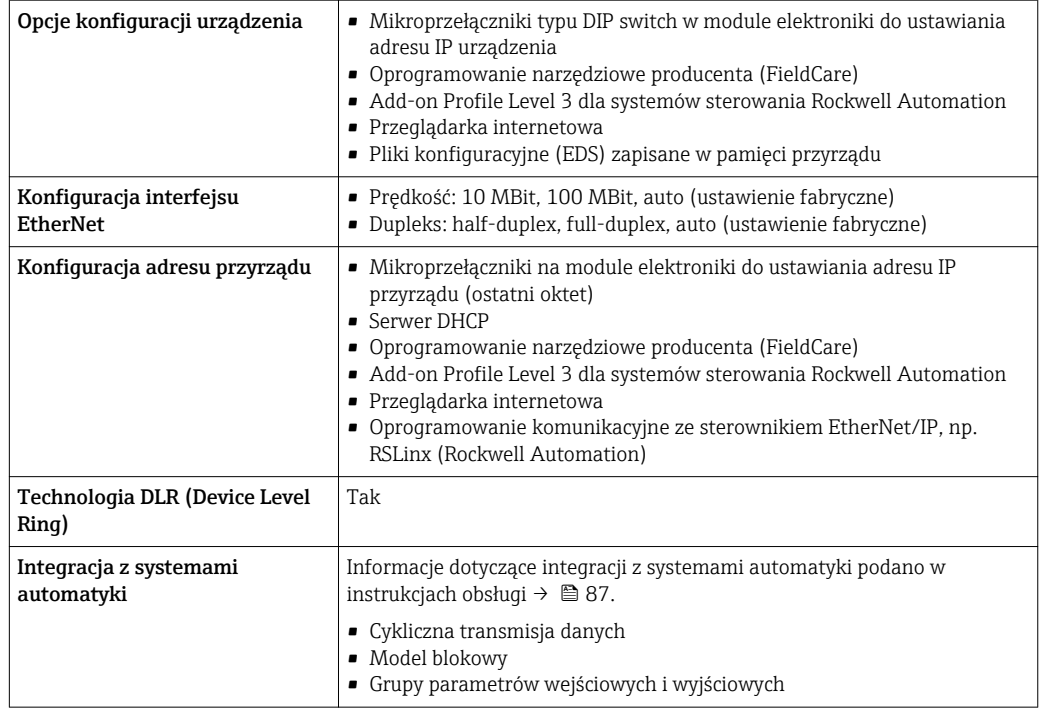

#### PROFINET

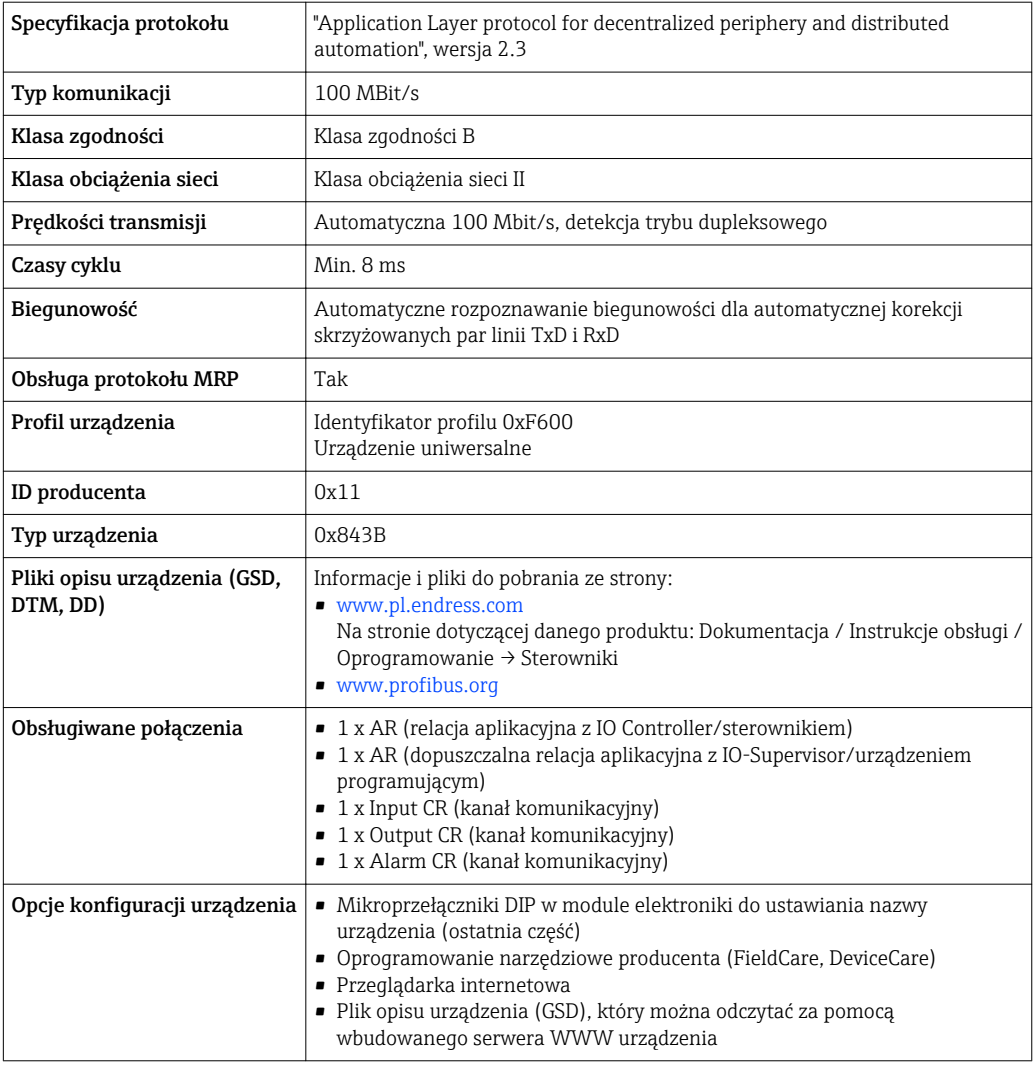

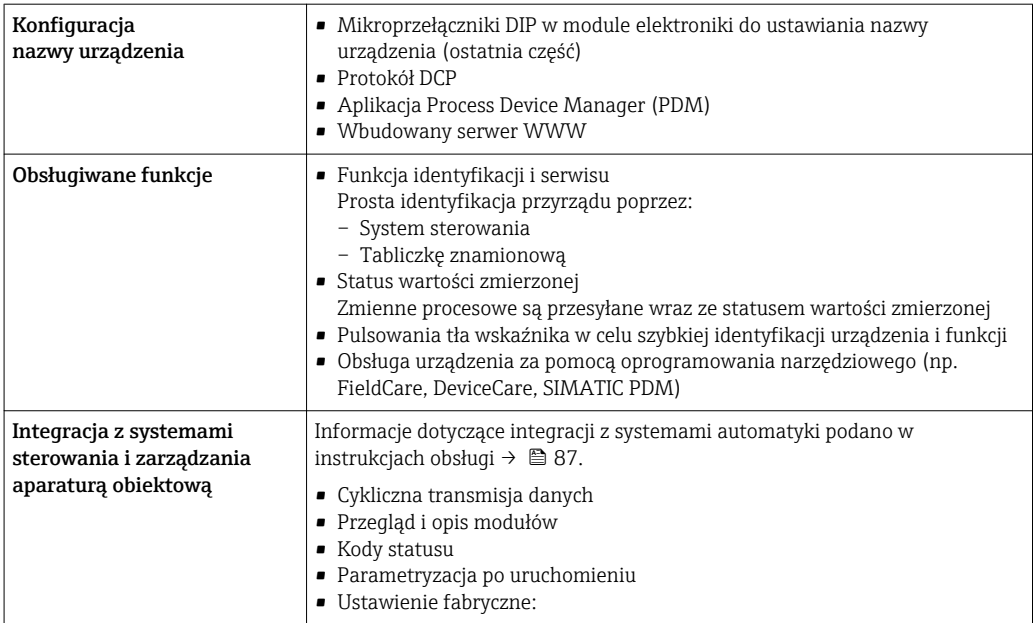

### FOUNDATION Fieldbus

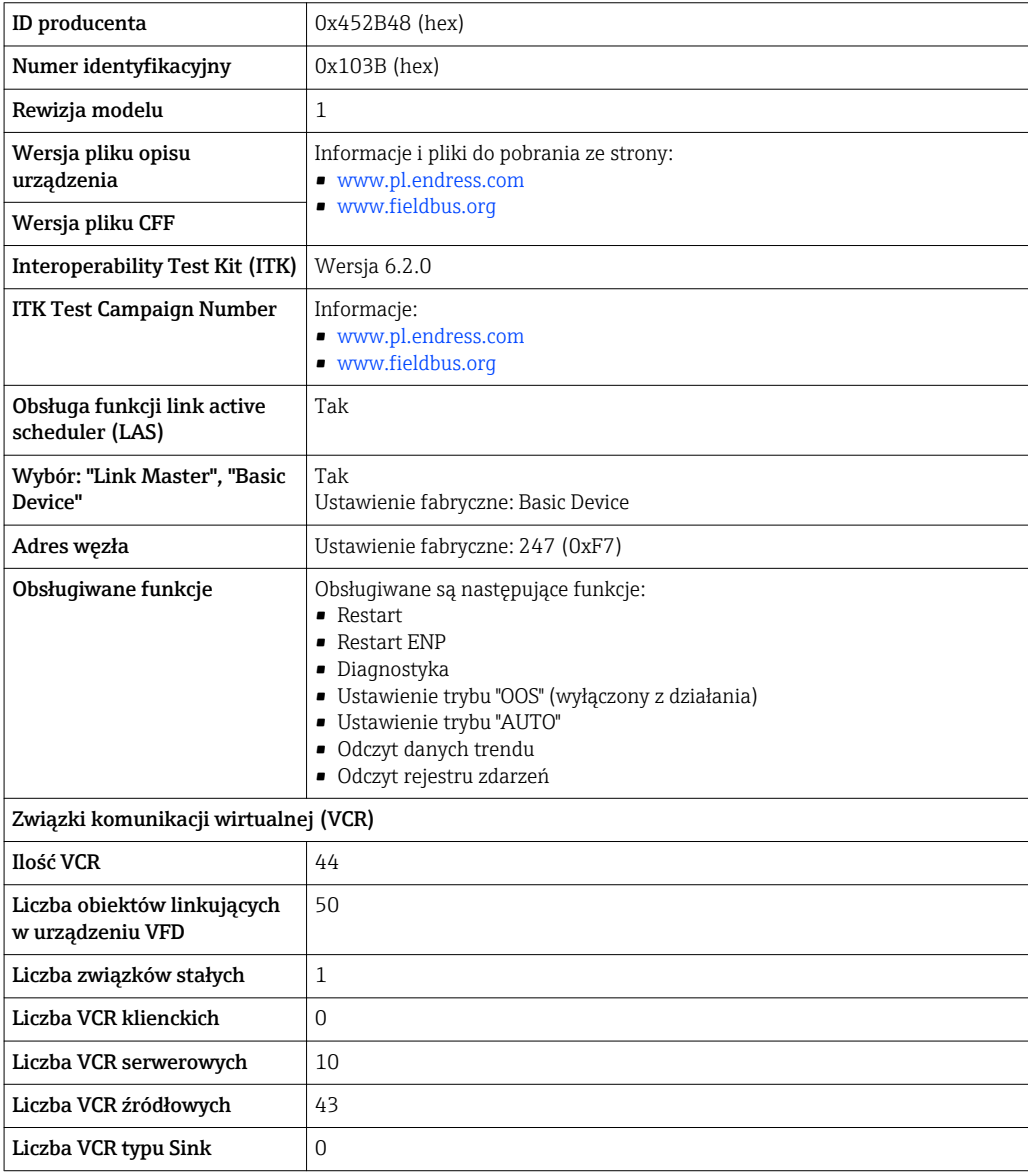

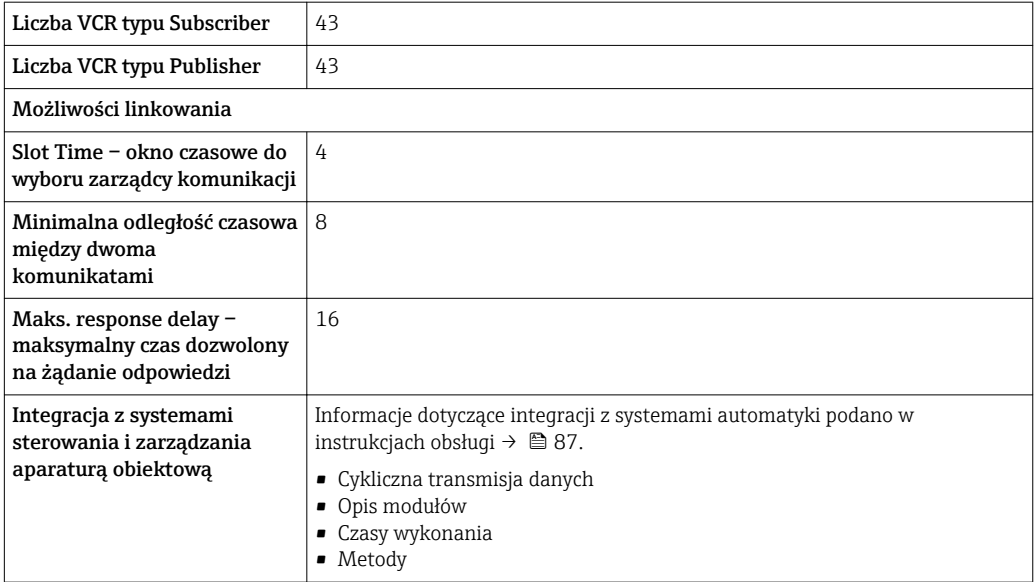

#### Modbus RS485

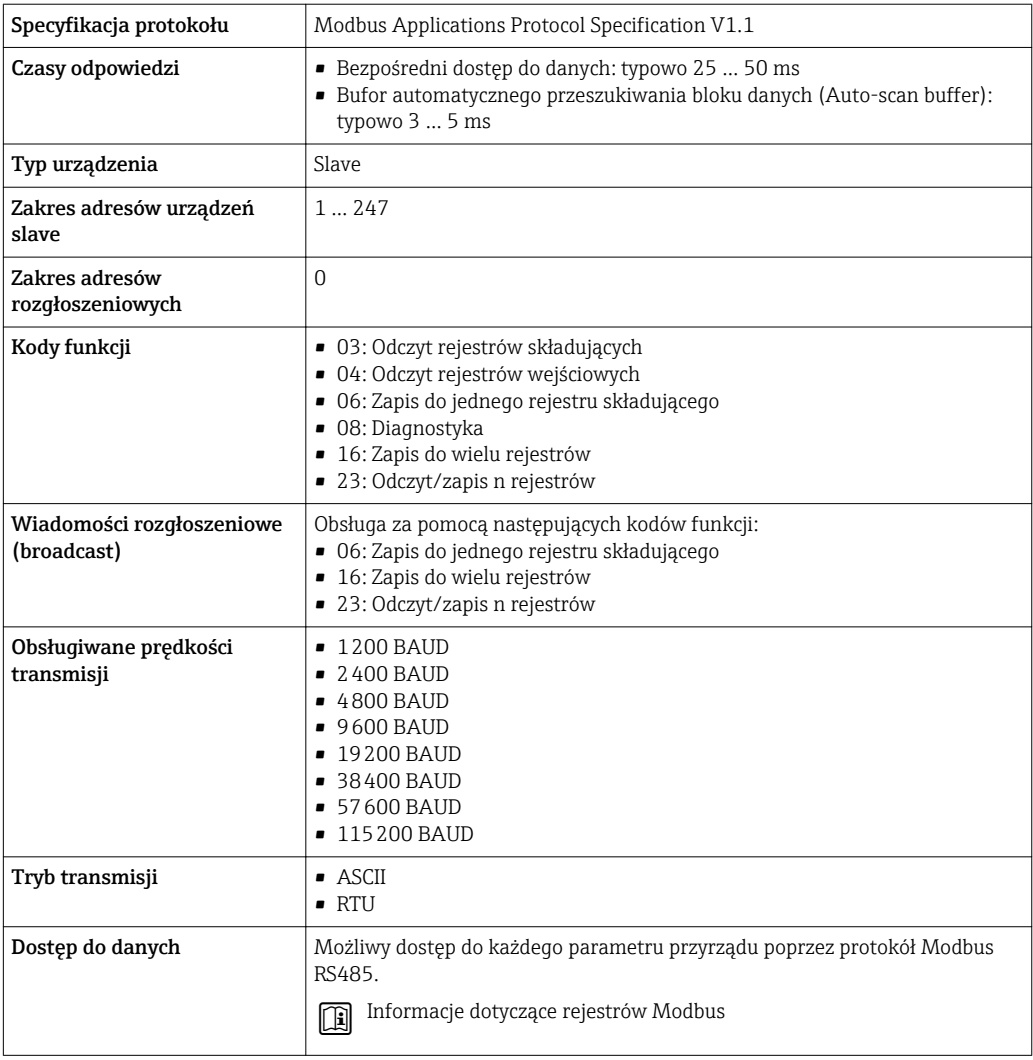

<span id="page-26-0"></span>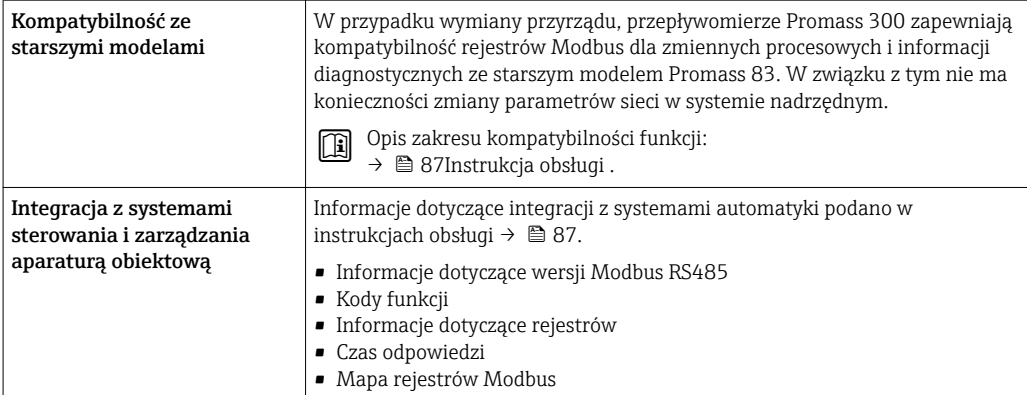

# Zasilanie

Rozmieszczenie zacisków Przetwornik: obwód zasilania, wejścia/ wyjścia

*Wersja HART*

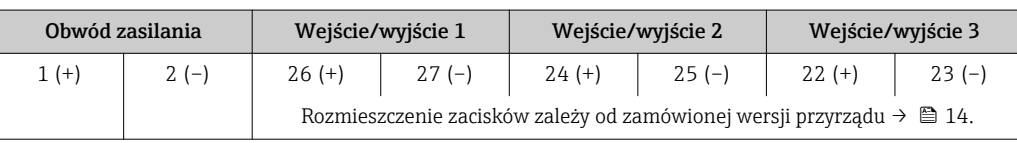

*Wersja FOUNDATION Fieldbus*

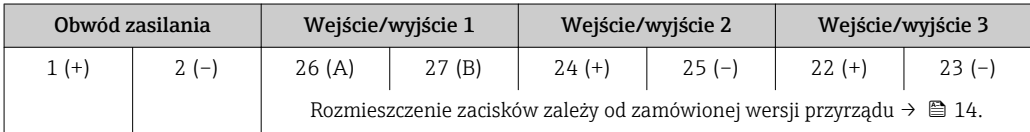

#### *Wersja PROFIBUS PA*

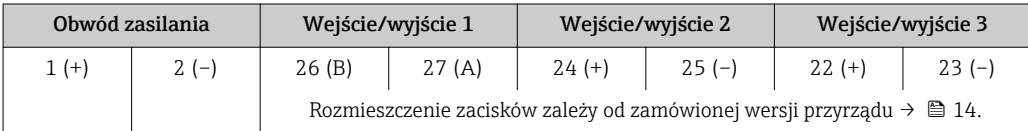

*Wersja Modbus RS485*

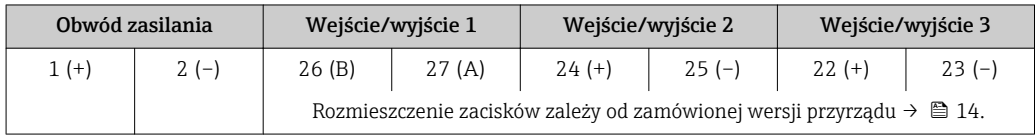

#### *Wersja PROFINET*

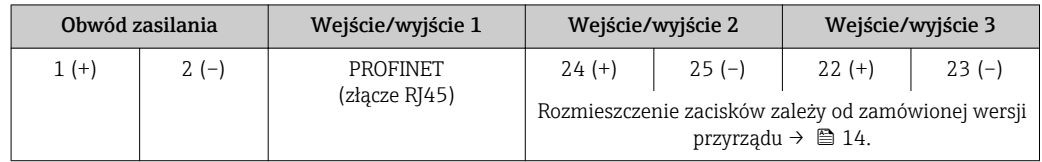

<span id="page-27-0"></span>*Wersja EtherNet/IP*

 $\mathbf{a}$ 

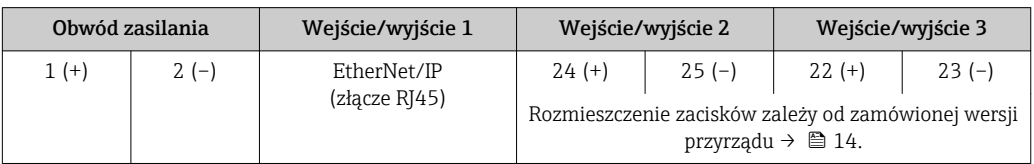

# Dostępne złącza wtykowe **Złączy wtykowych nie wolno używać w strefie zagrożonej wybuchem!**

Rozmieszczenie zacisków zewnętrznego wskaźnika: → ■ 33.

#### Złącza wtykowe dla sieci obiektowych fieldbus:

Pozycja kodu zam. "Wyjście; wejście 1"

- Opcja SA "FOUNDATION Fieldbus"  $\rightarrow$   $\blacksquare$  28
- Opcja GA "PROFIBUS PA"  $\rightarrow$   $\blacksquare$  28
- Opcja RA "PROFINET"  $\rightarrow \blacksquare$  28
- Opcja NA "EtherNet/IP"  $\rightarrow$   $\blacksquare$  29

#### Złącze wtykowe interfejsu serwisowego:

Pozycja kodu zam. "Akcesoria zamontowane" opcja NB, adapter RJ45 M12 (interfejs serwisowy) →  $\triangleq$  30

#### Pozycja kodu zam. "Wejście; wyjście 1", opcja SA "FOUNDATION Fieldbus"

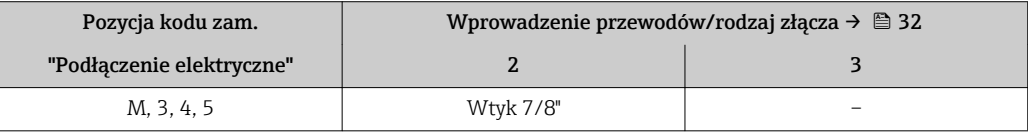

### Pozycja kodu zam. "Wejście; wyjście 1", opcja GA "PROFIBUS PA"

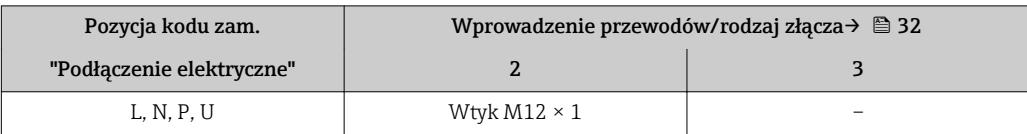

#### Pozycja kodu zam. "Wejście; wyjście 1", opcja RA "PROFINET"

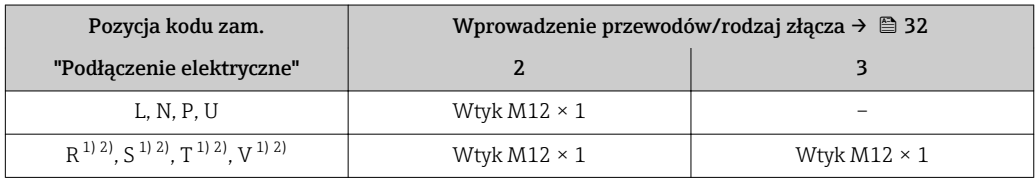

1) Ta wersja nie może być zamówiona łącznie z zewnętrzną anteną WLAN (pozycja kodu zam. "Akcesoria załączone", opcja P8), adapterem RJ45 M12 interfejsu serwisowego (pozycja kodu zam. "Akcesoria zamontowane", opcja NB), ani z zewnętrznym wskaźnikiem DKX001.

2) Wersja przeznaczona do integracji przyrządu z siecią o topologii pierścienia.

#### <span id="page-28-0"></span>Pozycja kodu zam. "Wejście; wyjście 1", opcja NA "EtherNet/IP"

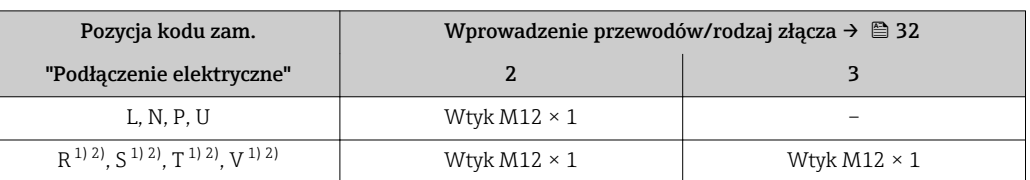

1) Ta wersja nie może być zamówiona łącznie z zewnętrzną anteną WLAN (pozycja kodu zam. "Akcesoria załączone", opcja P8), adapterem RJ45 M12 interfejsu serwisowego (pozycja kodu zam. "Akcesoria zamontowane", opcja NB), ani z zewnętrznym wskaźnikiem DKX001

2) Wersja przeznaczona do integracji przyrządu z siecią o topologii pierścienia.

#### Pozycja kodu zam. "Akcesoria zamontowane", opcja NB: "Adapter RJ45 M12 (interfejs serwisowy)"

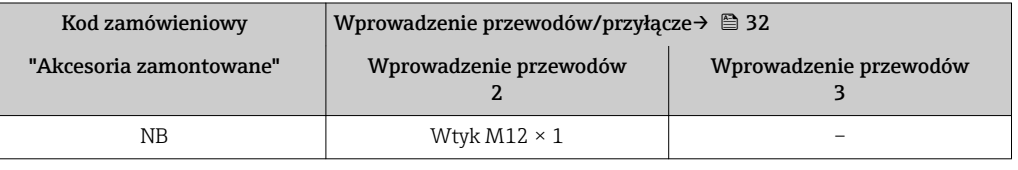

#### Przyporządkowanie styków w złączach wtykowych

#### FOUNDATION Fieldbus

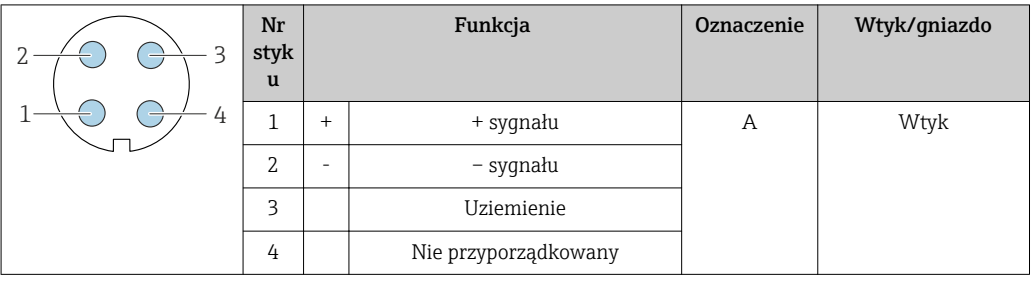

#### PROFIBUS PA

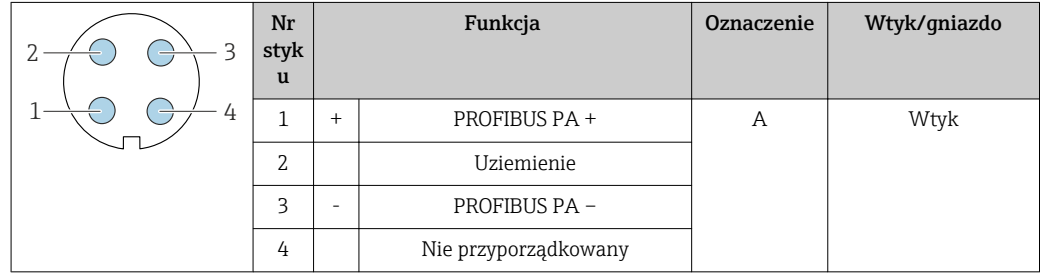

#### Wersja PROFINET

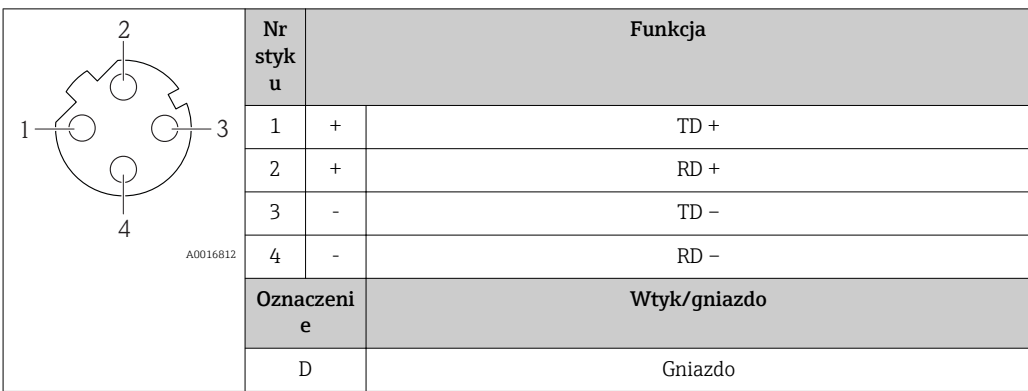

- <span id="page-29-0"></span> Zalecany wtyk: • Prod. Binder, seria 763, nr kat. 99 3729 810 04
	- Phoenix Contact, na kat. 1543223 SACC-M12MSD-4Q
	- W przypadku użycia przyrządu w strefie zagrożenia wybuchem należy zastosować wtyk posiadający odpowiednie dopuszczenie.

#### Wersja EtherNet/IP

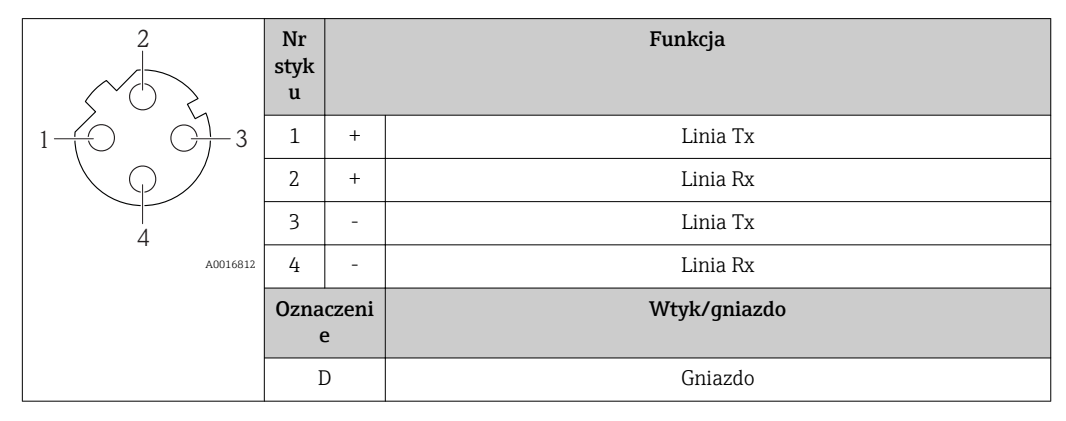

**1** Zalecany wtyk:

- Prod. Binder, seria 763, nr kat. 99 3729 810 04
- Phoenix Contact, na kat. 1543223 SACC-M12MSD-4Q
- W przypadku użycia przyrządu w strefie zagrożenia wybuchem należy zastosować wtyk posiadający odpowiednie dopuszczenie.

#### Interfejs serwisowy

Pozycja kodu zam. "Akcesoria zamontowane", opcja NB: "Adapter RJ45 M12 (interfejs serwisowy)"

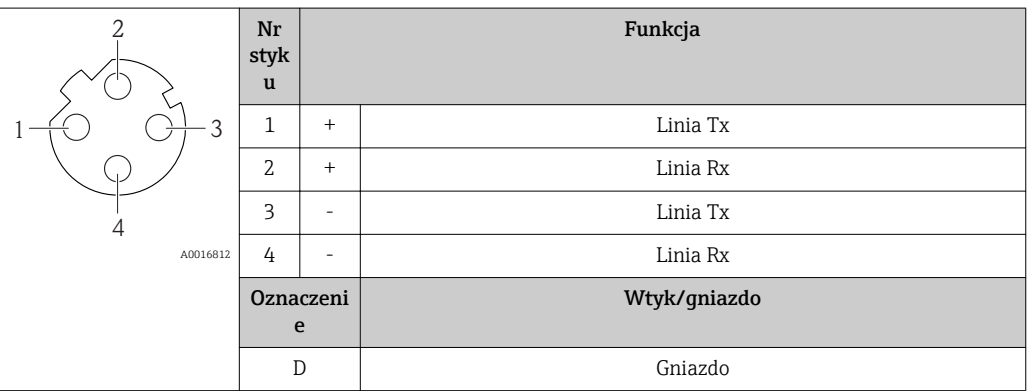

**1** Zalecany wtyk:

• Prod. Binder, seria 763, nr kat. 99 3729 810 04

• Phoenix Contact, na kat. 1543223 SACC-M12MSD-4Q

• W przypadku użycia przyrządu w strefie zagrożenia wybuchem należy zastosować wtyk posiadający odpowiednie dopuszczenie.

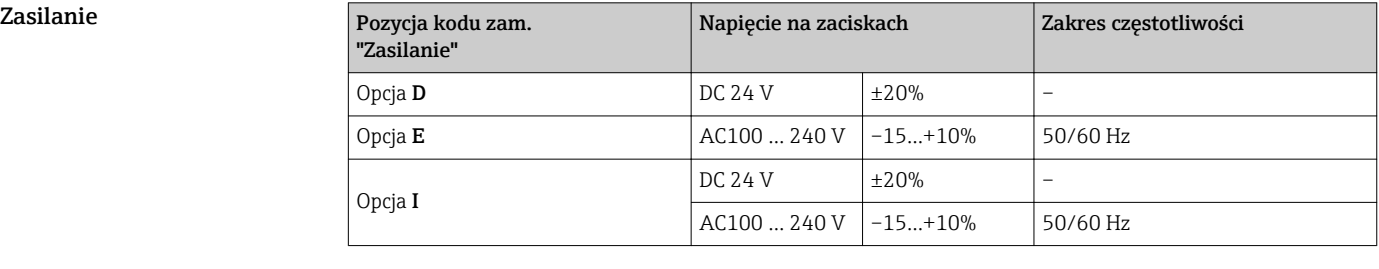

#### Pobór mocy Przetwornik

Maks. 10 W (moc czynna)

<span id="page-30-0"></span>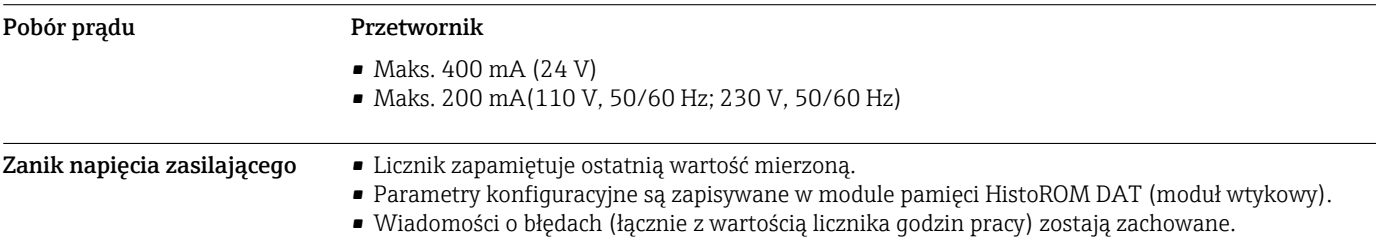

#### <span id="page-31-0"></span>Podłączenie elektryczne Podłączenie przetwornika pomiarowego

- Rozmieszczenie zacisków[→ 27](#page-26-0)
- Dostępne złącza wtykowe[→ 28](#page-27-0)

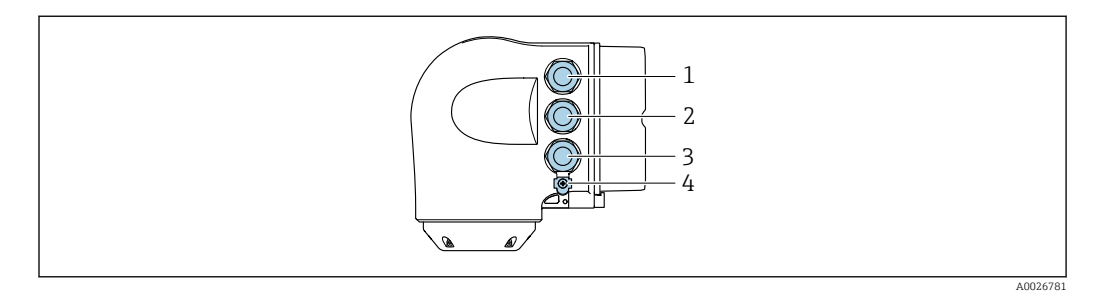

- *1 Wprowadzenie przewodów zasilających*
- *2 Wprowadzenie przewodów sygnałowych (wejściowych/wyjściowych)*
- *3 Wprowadzenie przewodów sygnałowych (wejściowych/wyjściowych) lub przewodu podłączenia do sieci obiektowej poprzez złącze serwisowe (CDI-RJ45); Opcja: podłączenie zewnętrznej anteny WLAN, podłączenie zewnętrznego wskaźnika DKX001*
- *4 Uziemienie ochronne (PE)*
	- Adapter RJ45 do złącza M12 jest dostępny opcjonalnie:
	- Pozycja kodu zam. "Akcesoria zamontowane", opcja NB: "Adapter RJ45 M12 (interfejs serwisowy)"

Adapter służy do podłączenia interfejsu serwisowego (CDI-RJ45) do złącza M12 zamontowanego w miejscu wprowadzenia przewodu. Dzięki temu podłączenie do interfejsu serwisowego można zrealizować poprzez gniazdo M12 bez otwierania obudowy przetwornika.

Podłączenie do sieci obiektowej poprzez interfejs serwisowy (CDI-RJ45)→ ■ 74

#### *Podłączenie do sieci o topologii pierścienia*

Przyrząd w wersji z komunikacją EtherNet/IP i PROFINET mogą być integrowany z siecią o topologii pierścienia. Integracja przyrządu z siecią następuje poprzez zaciski obwodu sygnałowego (wyjście 1) lub gniazdo interfejsu serwisowego (CDI-RJ45).

- Integracja przetwornika z siecią o topologii pierścienia:
	- Wersia EtherNet/IP  $\rightarrow$   $\blacksquare$  72
	- Wersja PROFINET→ 74

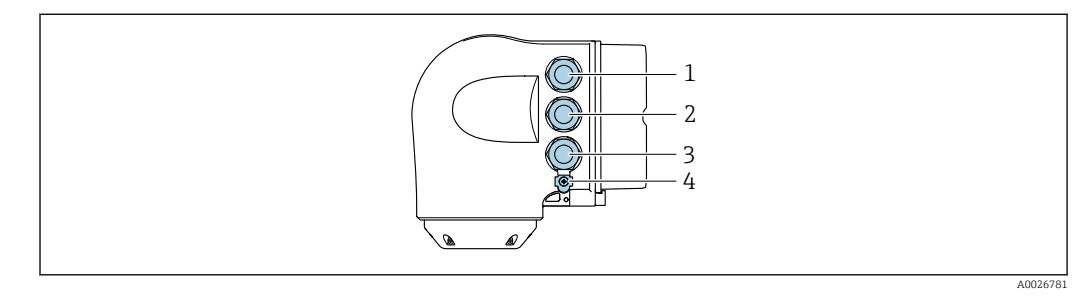

- *1 Do zacisków obwodu zasilania*
- *2 Do zacisków obwodu sygnałowego: Wersja PROFINET lub EtherNet/IP (złącze RJ45)*
- *3 Do gniazda interfejsu serwisowego (CDI-RJ45)*
- *4 Przewód ochronny (PE)*

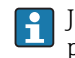

f

Jeśli przyrząd posiada dodatkowe moduły wejść/wyjść, przewody podłączeniowe są prowadzone przez wprowadzenie przewodu podłączeniowego gniazda interfejsu serwisowego (CDI-RJ45).

#### <span id="page-32-0"></span>Podłączenie zewnętrznego wskaźnika DKX001

Zewnętrzny wskaźnik DKX001 jest dostępny jako dodatkowe wyposażenie opcjonalne  $\rightarrow$   $\overset{\sim}{\boxplus}$  84.

- Jeśli przyrząd jest zamówiony wraz z zewnętrznym wskaźnikiem DKX001, jest on dostarczany z zaślepką gniazda podłączeniowego. W tym przypadku obsługa lokalna za pomocą wbudowanego wskaźnika jest niemożliwa.
- Jeżeli wskaźnik zewnętrzny DKX001 zostanie zamówiony później, nie można go podłączyć jednocześnie ze wskaźnikiem wbudowanym. Do przetwornika może być podłączony tylko jeden wskaźnik.

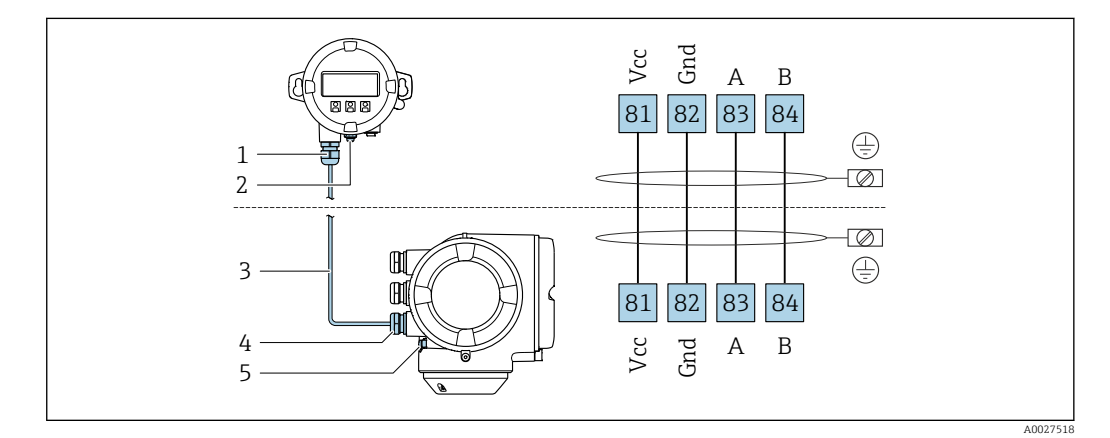

- *1 Zewnętrzny wskaźnik DKX001*
- *2 Przewód ochronny (PE)*
- *3 Przewód podłączeniowy*
- *4 Przetwornik pomiarowy*
- *5 Przewód ochronny (PE)*

#### Przykłady podłączeń

*Wyjście prądowe 4...20 mA HART*

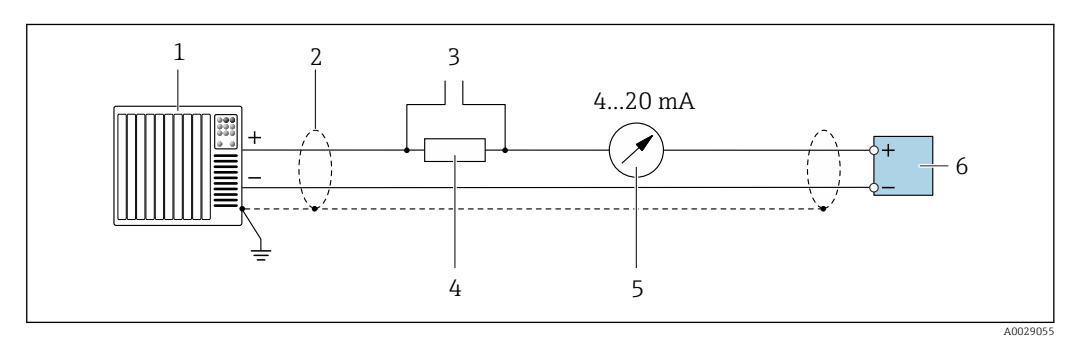

- *2 Przykład podłączenia dla wersji z aktywnym wyjściem prądowym 4...20 mA HART*
- *1 System sterowania (np. sterownik programowalny)*
- *2 Ekran przewodu: dla spełnienia wymagań kompatybilności elektromagnetycznej, ekran przewodu należy*
- *podłączyć do uziemienia na obu końcach. Użyć przewodów o odpowiednich parametrach [→ 41](#page-40-0)*
- *3 Podłączenie przyrządów HART [→ 69](#page-68-0)*
- *4 Rezystor komunikacyjny HART (≥ 250 Ω): zachować maks. obciążenie [→ 15](#page-14-0)*
- *5 Wskaźnik analogowy: zachować maks. obciążenie [→ 15](#page-14-0)*
- *6 Przetwornik*

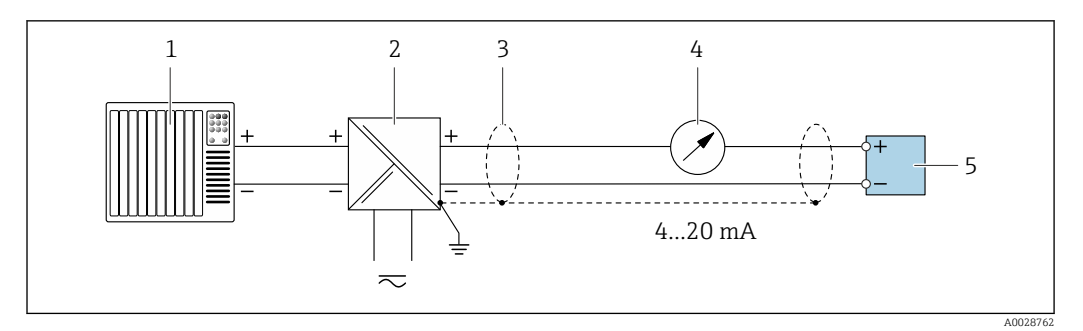

 *3 Przykład podłączenia dla wersji z pasywnym wyjściem prądowym 4...20 mA HART*

- *System sterowania (np. sterownik programowalny)*
- *Zasilanie*
- *Ekran przewodu: dla spełnienia wymagań kompatybilności elektromagnetycznej, ekran przewodu należy podłączyć do uziemienia na obu końcach. Użyć przewodów o odpowiednich parametrach [→ 41](#page-40-0)*
- *Wskaźnik analogowy: zachować maks. obciążenie [→ 15](#page-14-0)*
- *Przetwornik*

#### *Wejście HART*

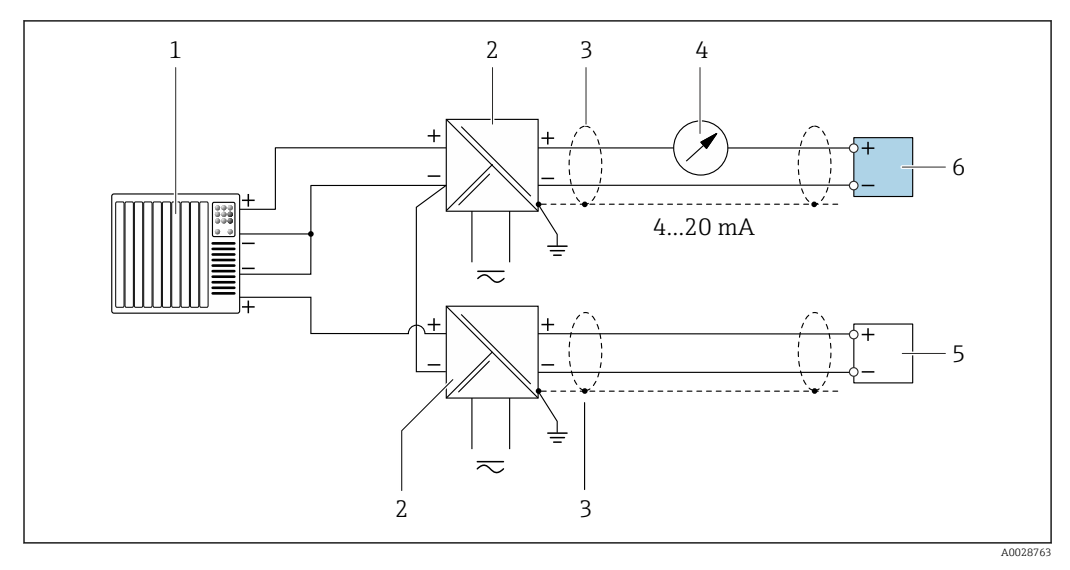

- *4 Przykład podłączenia dla układu z wejściem HART ze wspólnym "-" (pasywnym)*
- *System sterowania z wyjściem HART (np. sterownik programowalny)*
- *Aktywna bariera z zasilaczem pętli prądowej (np. RN221N)*
- *Ekran przewodu: dla spełnienia wymagań kompatybilności elektromagnetycznej, ekran przewodu należy podłączyć do uziemienia na obu końcach. Użyć przewodów o odpowiednich parametrach*
- *Wskaźnik analogowy: zachować maks. obciążenie*
- *Przetwornik ciśnienia (np. Cerabar M, Cerabar S): patrz wymagania*
- *Przetwornik*

#### *Wersja PROFIBUS-PA*

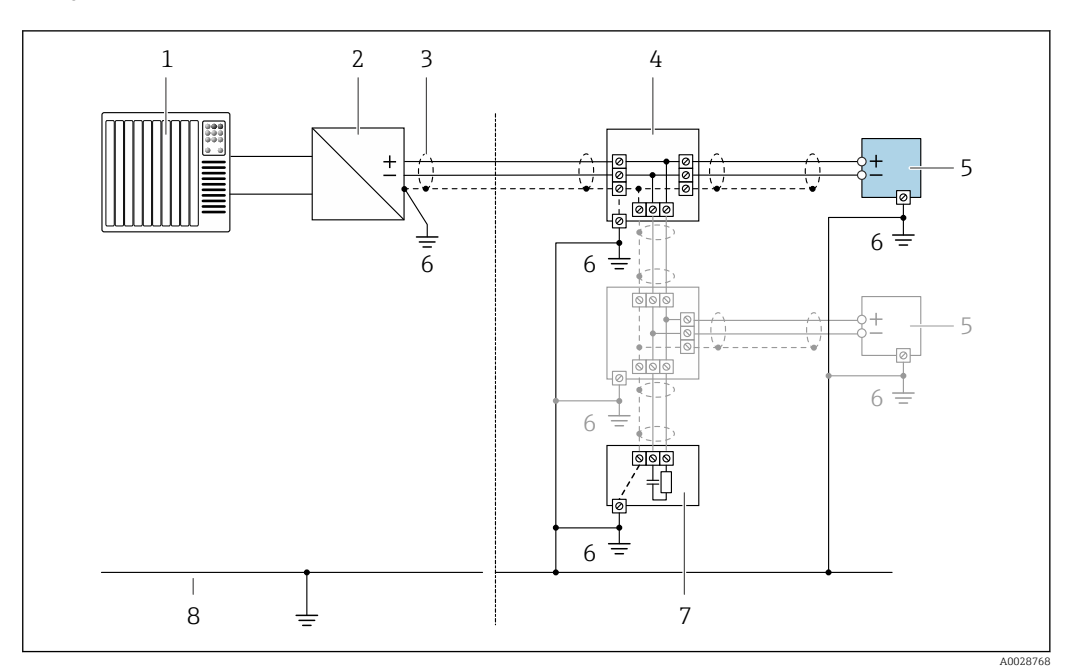

- *5 Przykład podłączenia dla wersji PROFIBUS PA*
- *System sterowania (np. sterownik programowalny)*
- *Moduł konwertera (łącznika segmentów) PROFIBUS PA*
- *Ekran przewodu: dla spełnienia wymagań kompatybilności elektromagnetycznej, ekran przewodu należy podłączyć do uziemienia na obu końcach. Użyć przewodów o odpowiednich parametrach*
- *Skrzynka zaciskowa*
- *Przetwornik pomiarowy*
- *Lokalna linia uziemienia*
- *Rezystor zamykający*
- *Linia wyrównania potencjałów*

#### *Wersja EtherNet/IP*

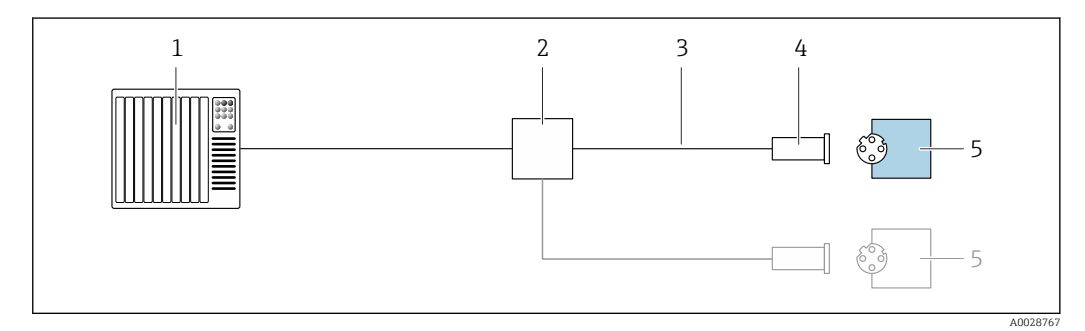

 *6 Przykład podłączenia dla wersji EtherNet/IP*

- *System sterowania (np. sterownik programowalny)*
- 
- *Przełącznik Ethernet Użyć przewodów o odpowiednich parametrach*
- *Wtyk*
- *Przetwornik*

*Wersja EtherNet/IP: topologia DLR (Device Level Ring)*

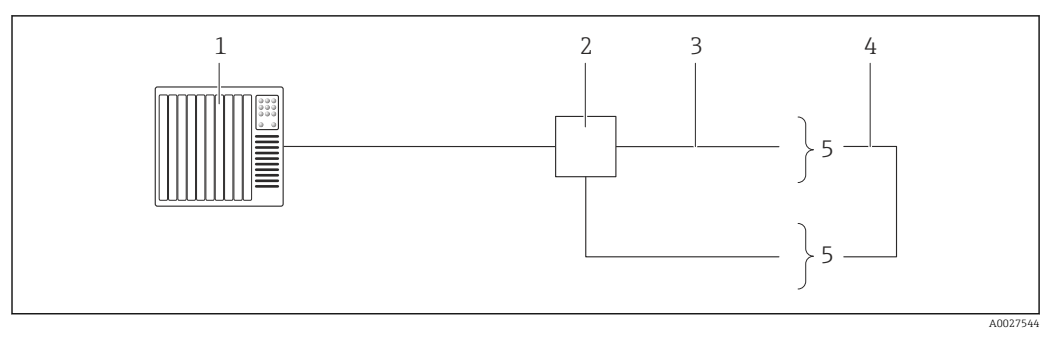

- *System sterowania (np. sterownik programowalny)*
- *Przełącznik Ethernet*
- *Użyć przewodów o odpowiednich parametrach [→ 41](#page-40-0)*
- *Przewód łączący dwa przetworniki*
- *Przetwornik*

#### *PROFINET*

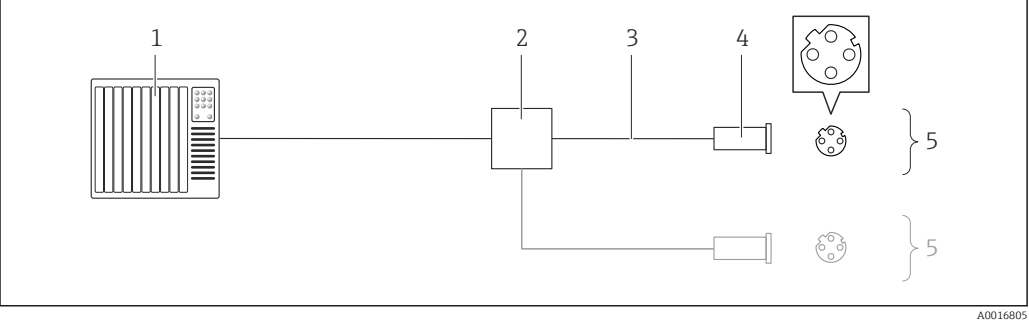

#### *7 Przykład podłączenia wersji PROFINET*

- *System sterowania (np. sterownik programowalny)*
- *Przełącznik Ethernet*
- *Użyć przewodów o odpowiednich parametrach*
- 
- *Wtyk Przetwornik*

#### *Wersja PROFINET: protokół MRP*

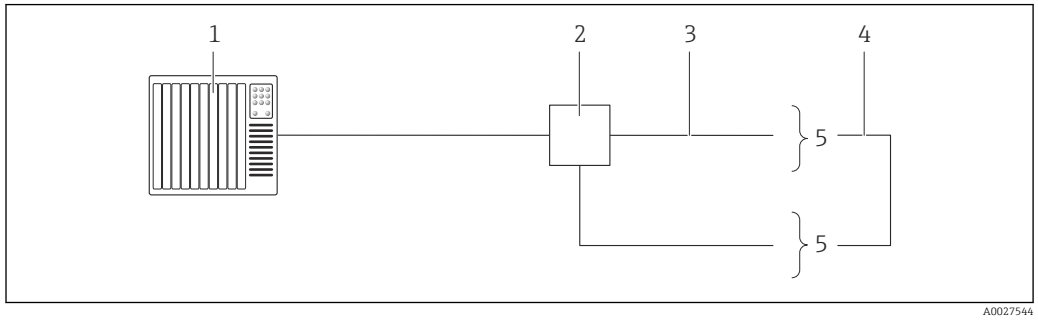

- *System sterowania (np. sterownik programowalny)*
- *Przełącznik Ethernet*
- *Użyć przewodów o odpowiednich parametrach [→ 41](#page-40-0)*
- *Przewód łączący dwa przetworniki*
- *Przetwornik*
# *Wersja FOUNDATION Fieldbus*

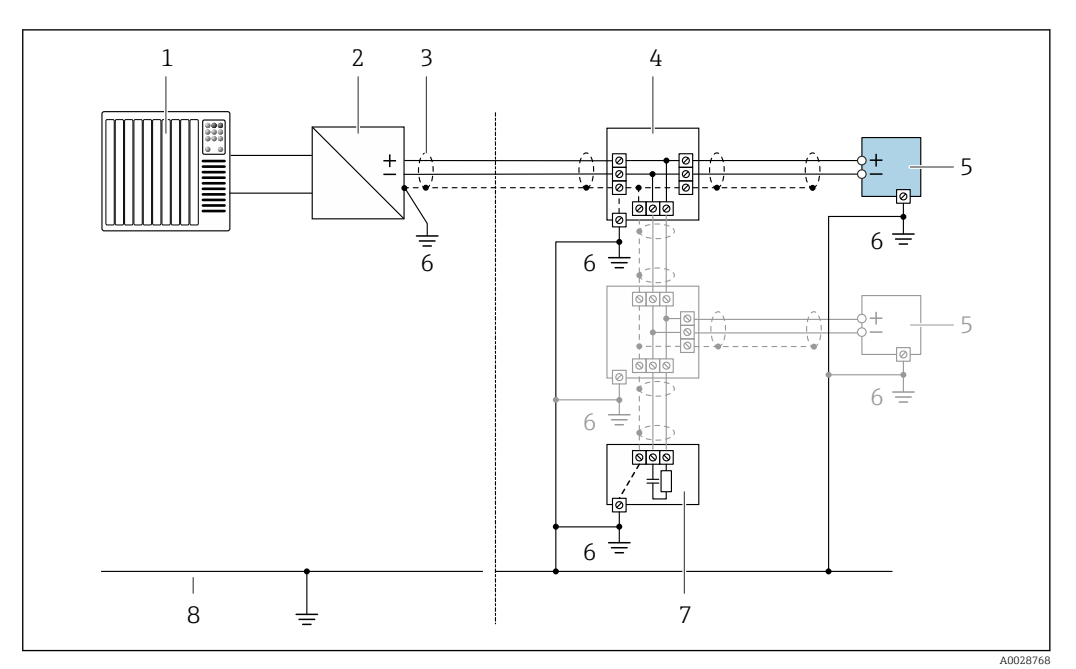

 *8 Przykład podłączenia wersji z interfejsem FOUNDATION Fieldbus*

- *1 System sterowania (np. sterownik programowalny)*
- *2 Kondycjoner zasilania (FOUNDATION Fieldbus)*
- *3 Ekran przewodu: dla spełnienia wymagań kompatybilności elektromagnetycznej, ekran przewodu należy podłączyć do uziemienia na obu końcach. Użyć przewodów o odpowiednich parametrach*
- *4 Skrzynka zaciskowa*
- *5 Przetwornik pomiarowy*
- *6 Lokalna linia uziemienia*
- *7 Rezystor zamykający*
- *8 Linia wyrównania potencjałów*

#### *Wersja Modbus RS485*

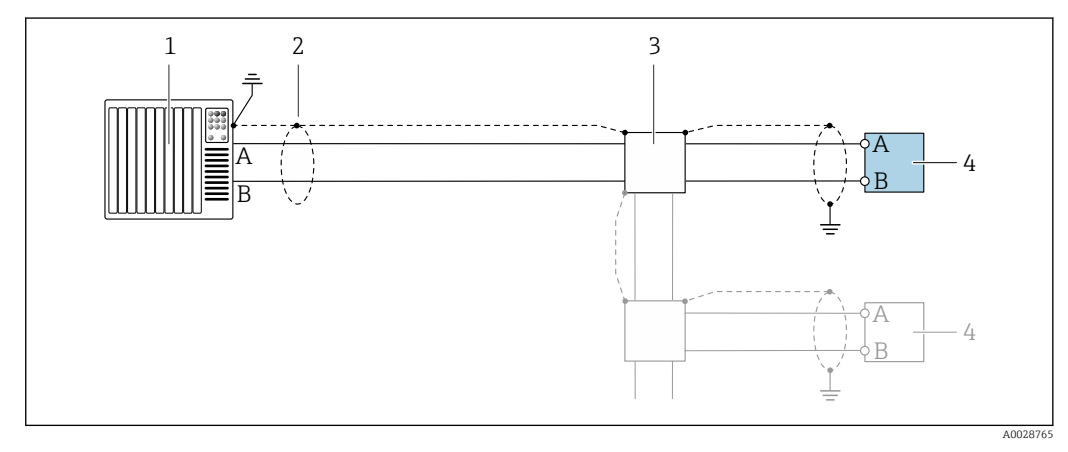

- *9 Przykład podłączenia dla wersji z interfejsem Modbus RS485, strefa niezagrożona wybuchem i Strefa 2; Class I, Division 2*
- *1 System sterowania (np. sterownik programowalny)*
- *2 Ekran przewodu: dla spełnienia wymagań kompatybilności elektromagnetycznej, ekran przewodu należy podłączyć do uziemienia na obu końcach. Użyć przewodów o odpowiednich parametrach*
- *3 Skrzynka rozdzielcza*
- *4 Przetwornik*

# *Wyjście prądowe 4-20 mA*

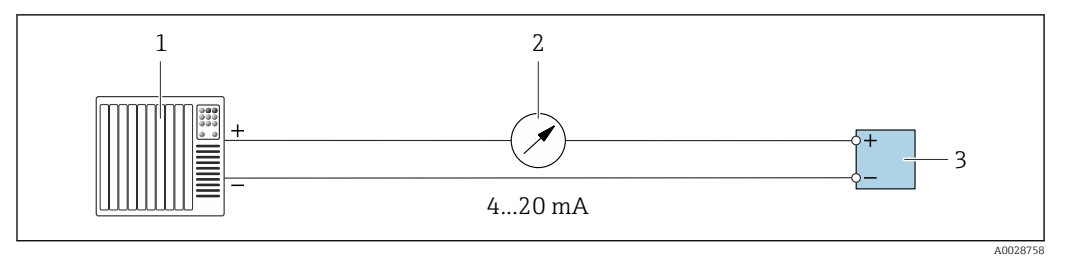

# *10 Przykład podłączenia wyjścia prądowego 4-20 mA (aktywnego)*

- 
- *System sterowania (np. sterownik programowalny) Wskaźnik analogowy: zachować maks. obciążenie*
- *Przetwornik*

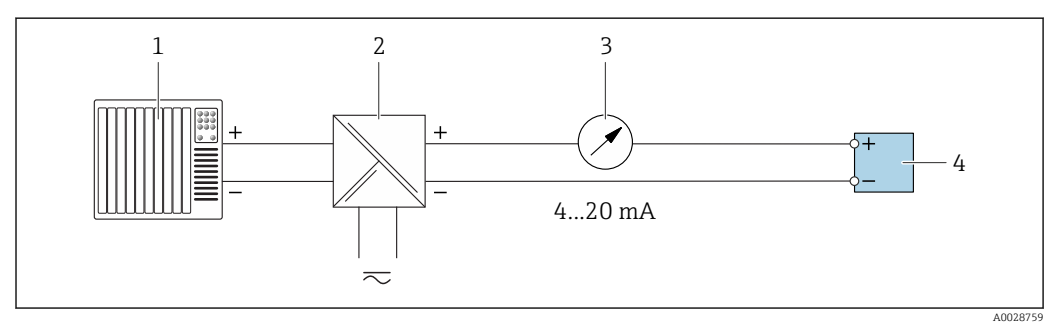

- *11 Przykład podłączenia wyjścia prądowego 4-20 mA (pasywnego)*
- *System sterowania (np. sterownik programowalny)*
- *Aktywna bariera z zasilaczem pętli prądowej (np. RN221N)*
- *Wskaźnik analogowy: zachować maks. obciążenie*
- *Przetwornik*

### *Wyjście impulsowe / częstotliwościowe*

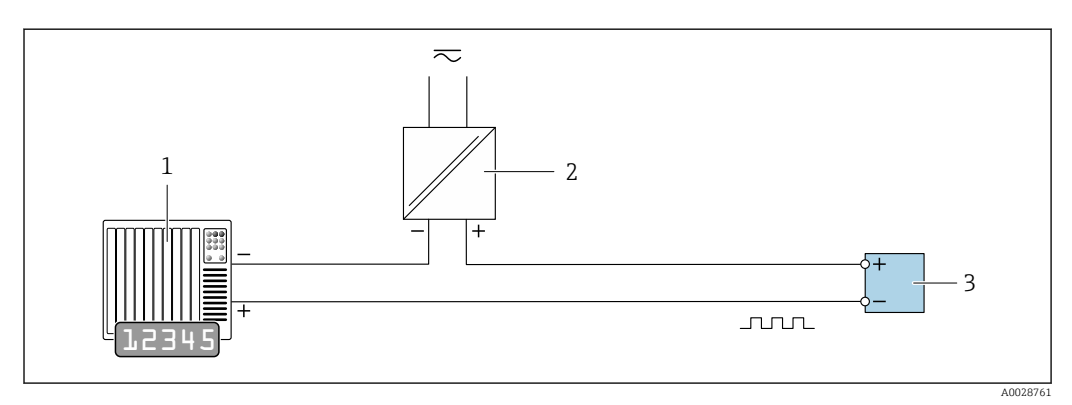

 *12 Przykład podłączenia wyjścia impulsowego/ częstotliwościowego (pasywnego)*

*System sterowania procesem z wejściem impulsowym/ częstotliwościowym (np. sterownik programowalny)*

*Zasilanie*

*Przetwornik: zachować maks. wartości wejściowe [→ 16](#page-15-0)*

# *Wyjście dwustanowe*

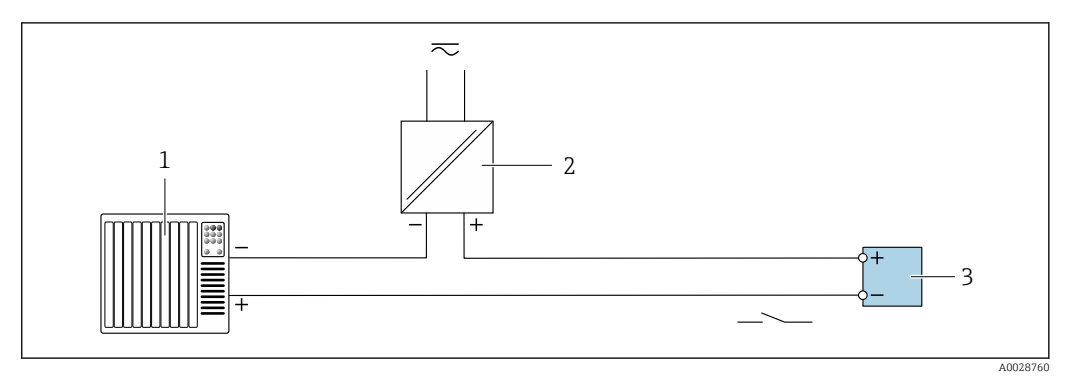

 *13 Przykład podłączenia wyjścia dwustanowego (pasywnego)*

- *System sterowania (np. sterownik programowalny)*
- *Zasilanie*
- *Przetwornik: zachować maks. wartości wejściowe [→ 16](#page-15-0)*

# *Podwójne wyjście impulsowe*

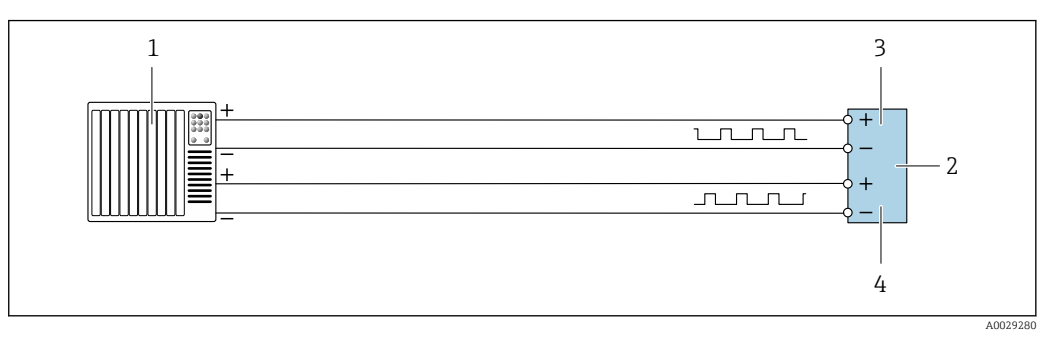

 *14 Przykład podłączenia podwójnego wyjścia impulsowego (aktywnego)*

- *System sterowania procesem z podwójnym wejściem impulsowym (np. sterownik programowalny)*
- *Przetwornik: zachować maks. wartości wejściowe [→ 18](#page-17-0)*
- *Podwójne wyjście impulsowe*
- *Podwójne wyjście impulsowe (slave), z przesunięciem fazowym*

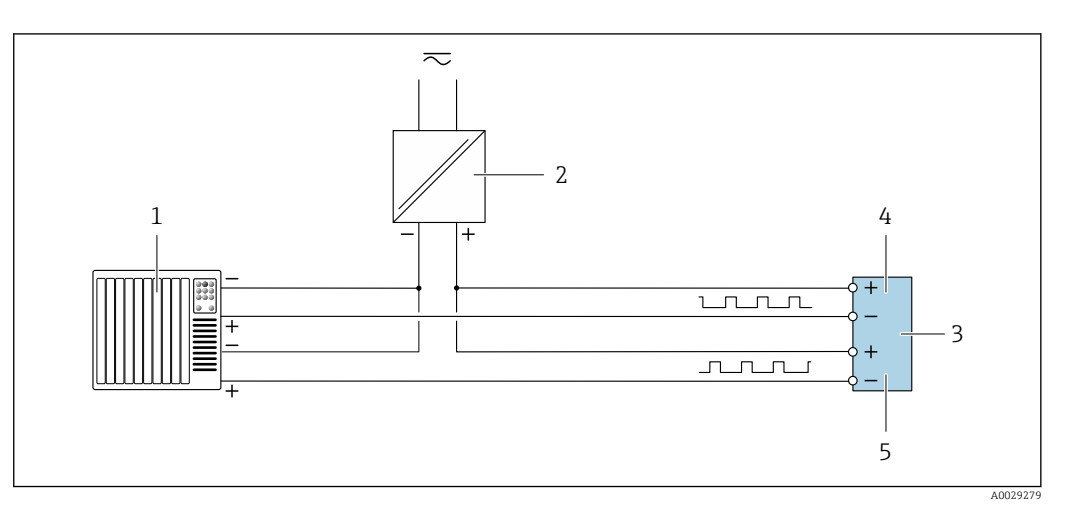

 *15 Przykład podłączenia wersji z podwójnym wyjściem impulsowym (pasywnym)*

- *System sterowania procesem z podwójnym wejściem impulsowym (np. sterownik programowalny)*
- *Zasilanie*
- *Przetwornik: zachować maks. wartości wejściowe [→ 18](#page-17-0)*
- *Podwójne wyjście impulsowe*
- *Podwójne wyjście impulsowe (slave), z przesunięciem fazowym*

# *Wyjście przekaźnikowe*

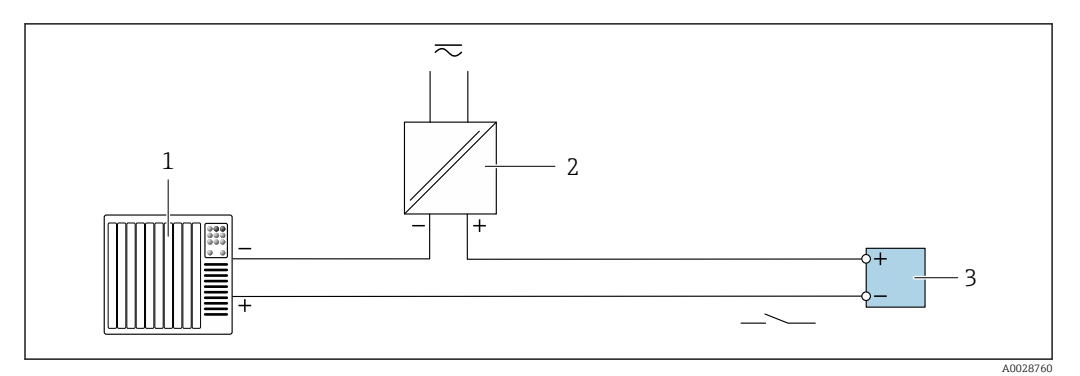

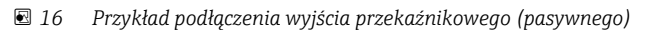

- *1 System sterowania z wejściem przekaźnikowym (np. sterownik programowalny)*
- *2 Zasilanie*
- *3 Przetwornik: zachować maks. wartości wejściowe [→ 18](#page-17-0)*

#### *Wejście prądowe*

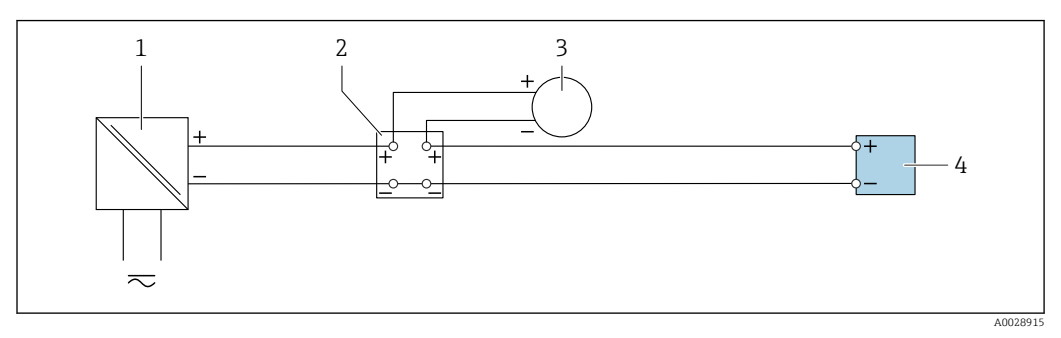

 *17 Przykład podłączenia wejścia prądowego 4...20 mA*

- *1 Zasilacz*
- *2 Zewnętrzny przyrząd pomiarowy (do odczytu np. wartości ciśnienia, temperatury)*
- *3 Przetwornik: zachować maks. wartości wejściowe*

*Wejście statusu*

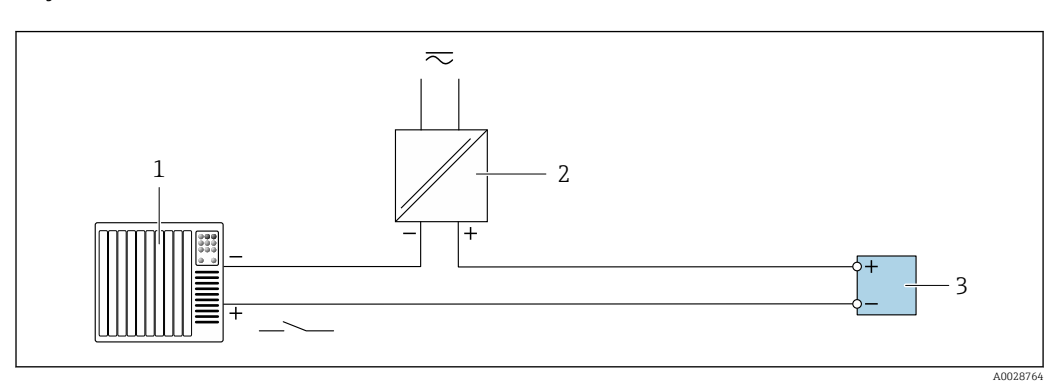

 *18 Przykład podłączenia wejścia statusu*

- *1 System sterowania z wyjściem statusu (np. sterownik programowalny)*
- *2 Zasilanie*
- *3 Przetwornik: zachować maks. wartości wejściowe*

Wyrównanie potencjałów Wymagania

Poza podłączeniem przewodów uziemiających, żadne dodatkowe czynności nie są wymagane.

- Dla uzyskania prawidłowych wyników pomiarów należy uwzględnić następujące uwagi:
- Medium i czujnik powinny mieć identyczny potencjał elektryczny
- Należy przestrzegać zaleceń dotyczących lokalnego systemu uziemienia

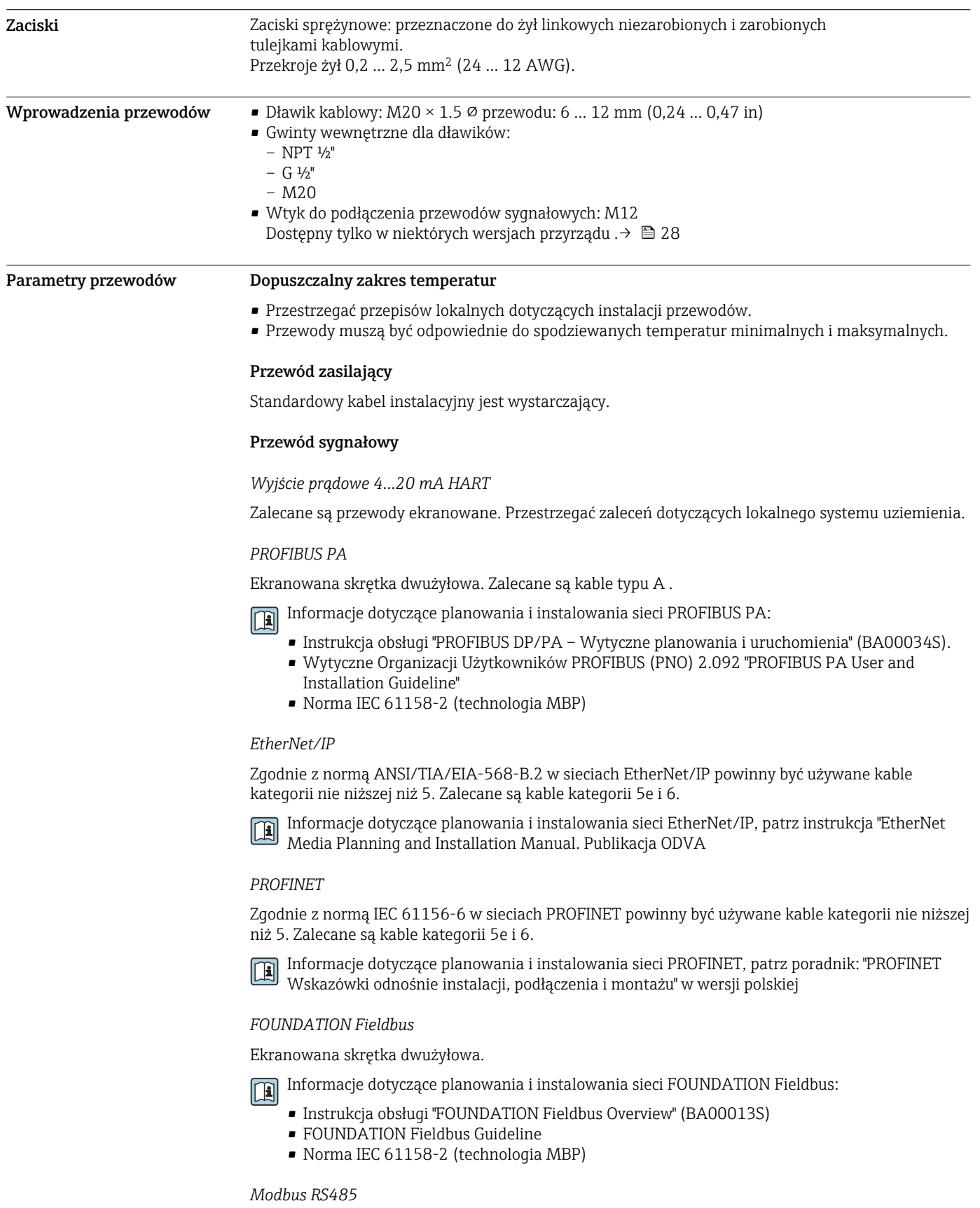

Norma EIA/TIA-485 określa dwa typy kabli (A i B) dla przewodów sieci obiektowej, które mogą obsługiwać każdą prędkość transmisji. Zalecane są kable typu A.

<span id="page-41-0"></span>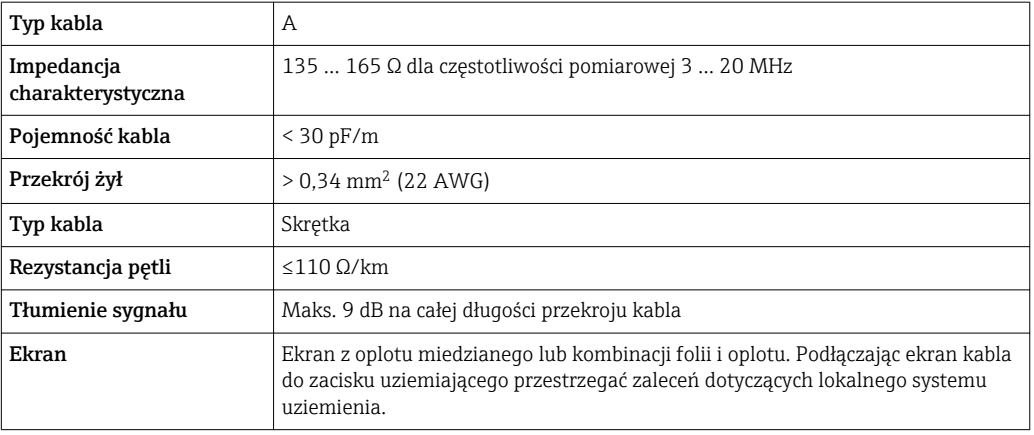

*Wyjście prądowe 0/4...20 mA*

Standardowy kabel instalacyjny jest wystarczający.

*Wyjście binarne*

Standardowy kabel instalacyjny jest wystarczający.

*Podwójne wyjście impulsowe*

Standardowy kabel instalacyjny jest wystarczający.

*Wyjście przekaźnikowe*

Standardowy kabel instalacyjny jest wystarczający.

*Wejście prądowe 0/4 to 20 mA*

Standardowy kabel instalacyjny jest wystarczający.

*Wejście statusu*

Standardowy kabel instalacyjny jest wystarczający.

# Przewód podłączeniowy przetwornik - zewnętrzny wskaźnik DKX001

# *Przewód standardowy*

Może być użyty standardowy przewód podłączeniowy.

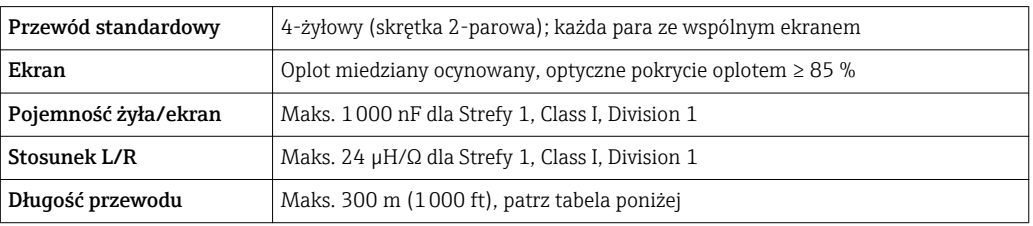

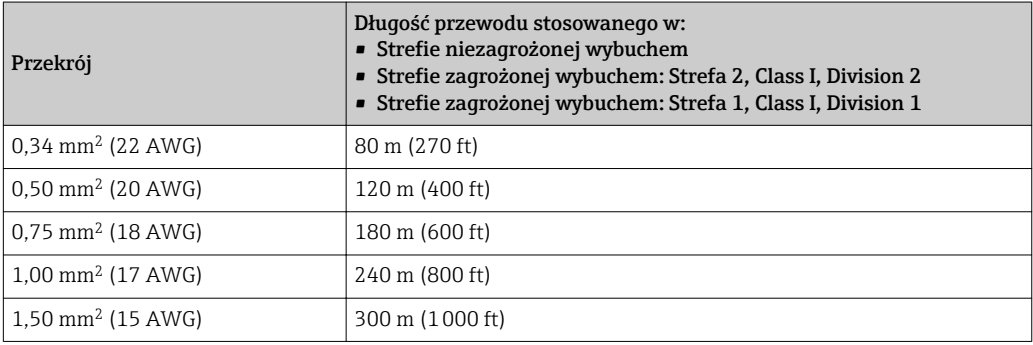

<span id="page-42-0"></span>*Opcjonalny przewód podłączeniowy*

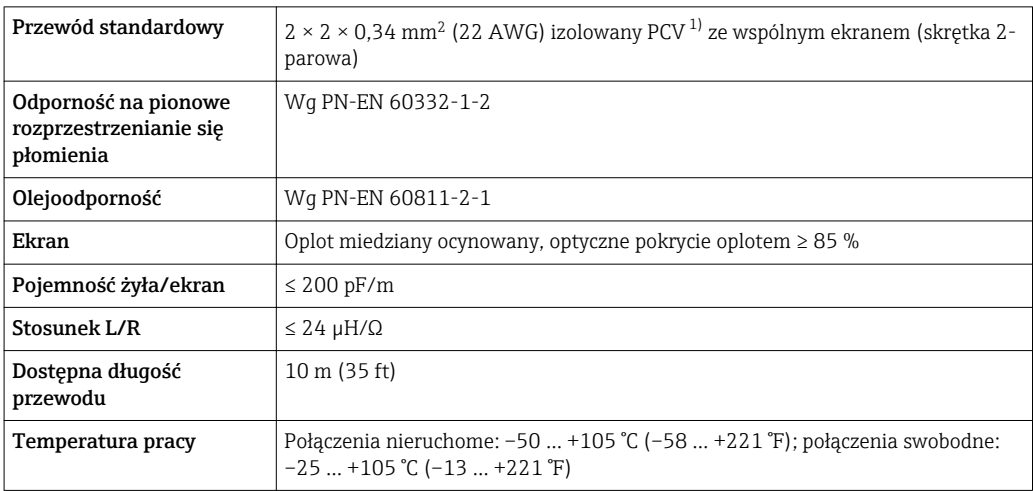

1) Promieniowanie UV niszczy zewnętrzny płaszcz przewodu. W miarę możliwości należy chronić przewód przed bezpośrednim działaniem promieni słonecznych.

# Cechy metrologiczne

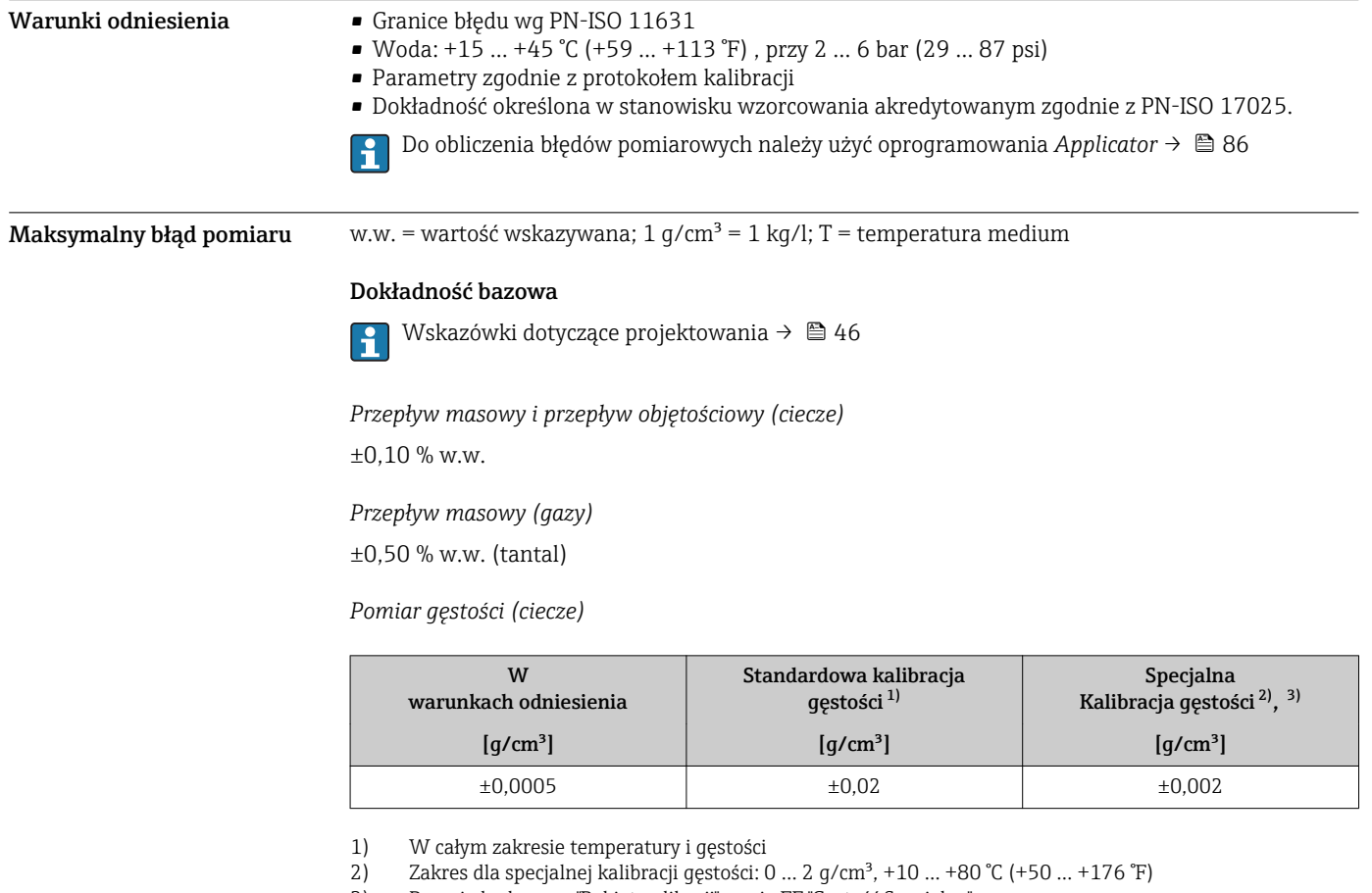

3) Pozycja kodu zam. "Pakiet aplikacji", opcja EF "Gęstość Specjalna"

*Temperatura*

 $\pm 0.5$  °C  $\pm$  0.005  $\cdot$  T °C ( $\pm 0.9$  °F  $\pm$  0.003  $\cdot$  (T – 32) °F)

# Stabilność zera

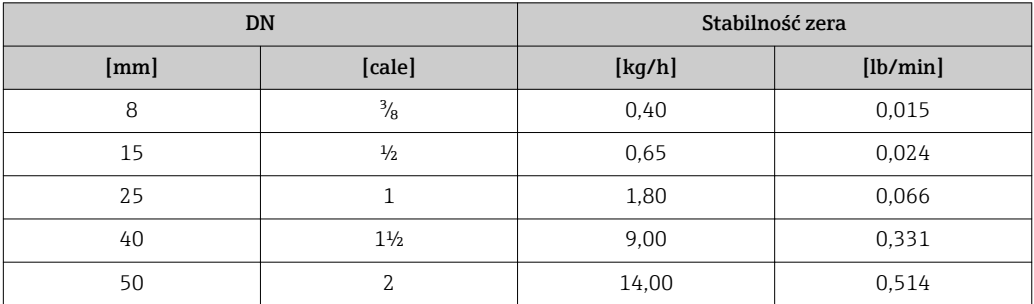

# Wartości przepływów

Wartości przepływów z uwzględnieniem zawężenia zakresu w zależności od średnicy nominalnej.

*Jednostki metryczne*

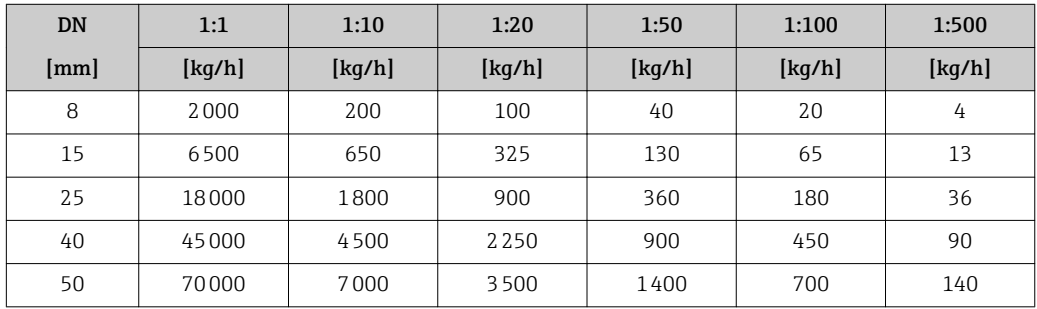

# *Amerykański układ jednostek*

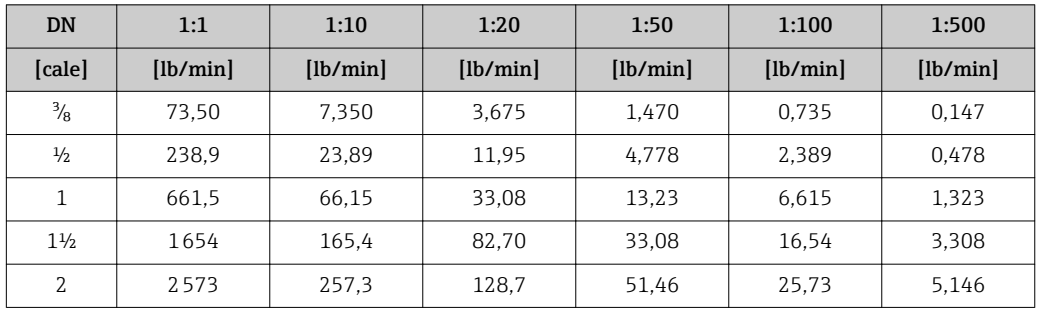

# Dokładność wyjść

Dokładność bazową wyjść analogowych podano niżej.

*Wyjście prądowe*

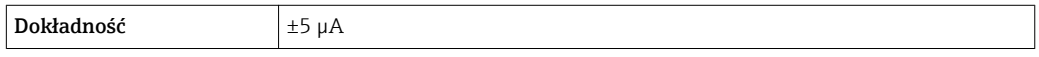

*Wyjście impulsowe/ częstotliwościowe*

w.w. = wartość wskazywana

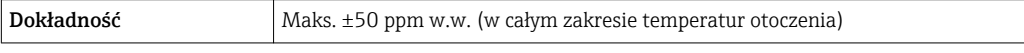

**Powtarzalność** w.w. = wartość wskazywana; 1 g/cm<sup>3</sup> = 1 kg/l; T = temperatura medium

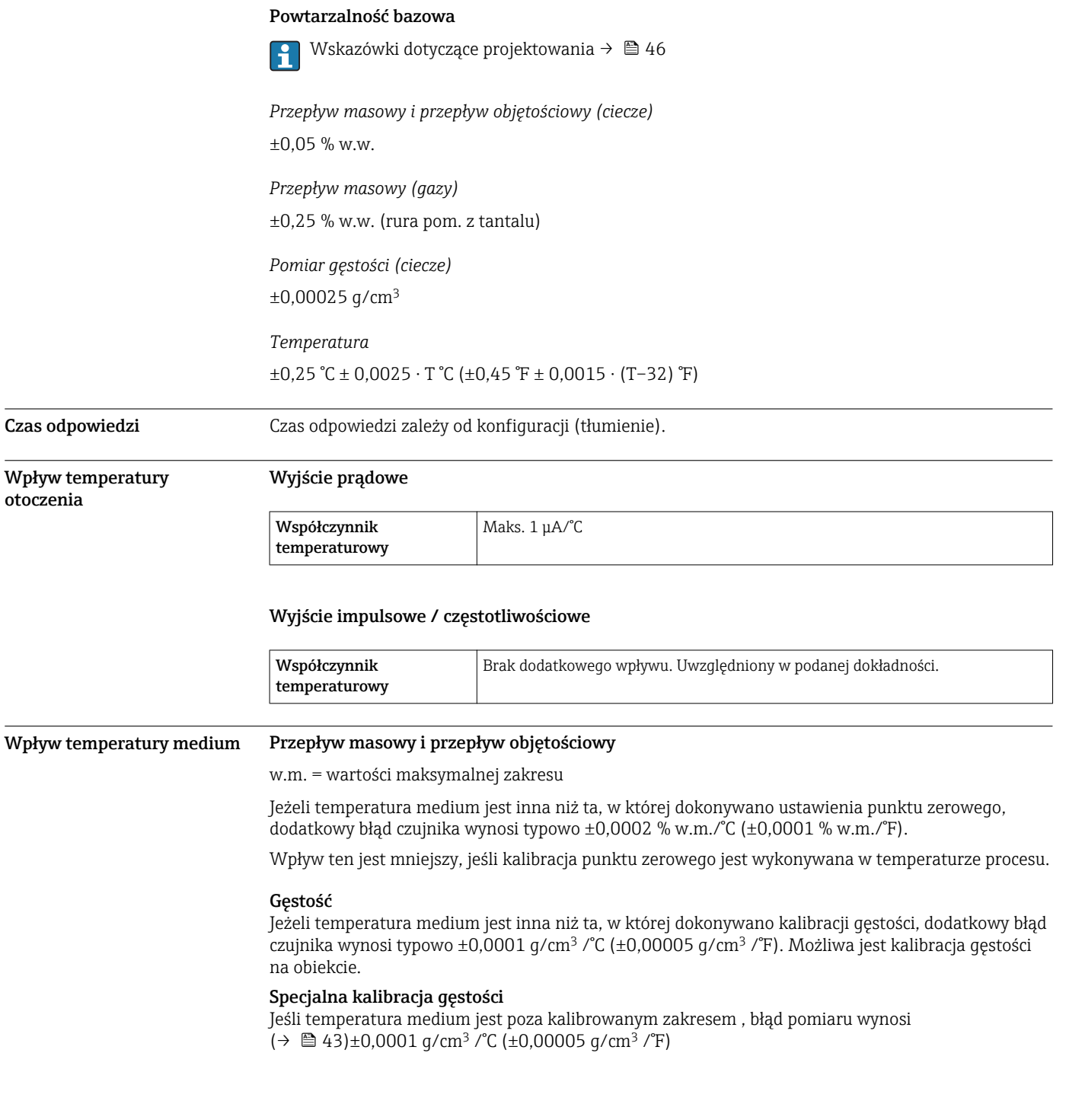

<span id="page-45-0"></span>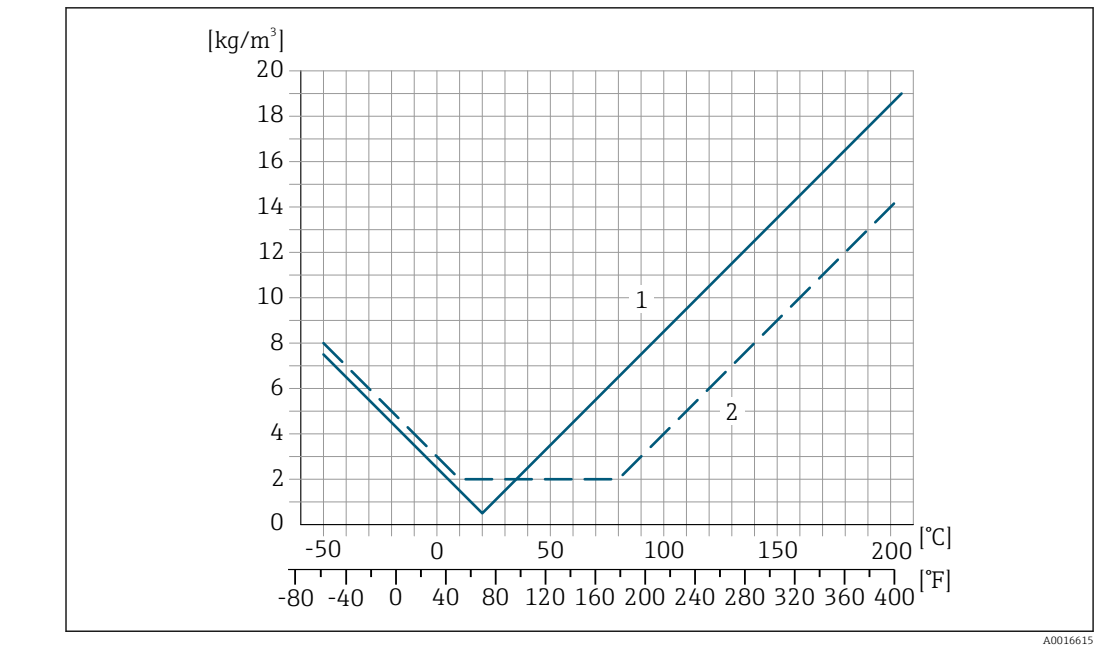

*1 Kalibracja gęstości w warunkach procesowych, np. w temperaturze +20 °C (+68 °F)*

*2 Specjalna kalibracja gęstości*

#### Temperatura

f

 $\pm 0,005 \cdot T \degree C (\pm 0,005 \cdot (T - 32) \degree F)$ 

Wpływ ciśnienia medium Poniższa tabela przedstawia wpływ zmian ciśnienia medium na dokładność pomiaru przepływu masowego wynikający z różnicy pomiędzy ciśnieniem, w którym przeprowadzono kalibrację a ciśnieniem roboczym.

w.w. = wartość wskazywana

Wpływ ten można skompensować poprzez:

- Wczytanie aktualnej wartości mierzonej ciśnienia poprzez wejście prądowe.
- Zdefiniowanie stałej wartości ciśnienia w parametrach przepływomierza.

Instrukcja obsługi →  $\mathbf{B}$  87.  $\sqrt{2}$ 

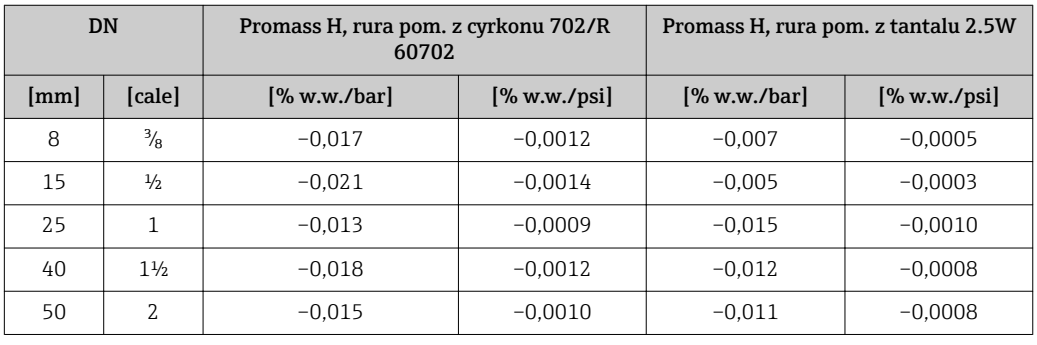

Wzory obliczeniowe w.w. = wartość wskazywana; w.m. = wartość maksymalna zakresu

BaseAccu = dokładność bazowa w % w.w., BaseRepeat = powtarzalność bazowa w % w.w.

MeasValue = wartość mierzona; ZeroPoint = stabilność zera

*Obliczenie maksymalnego błędu pomiaru jako funkcji natężenia przepływu*

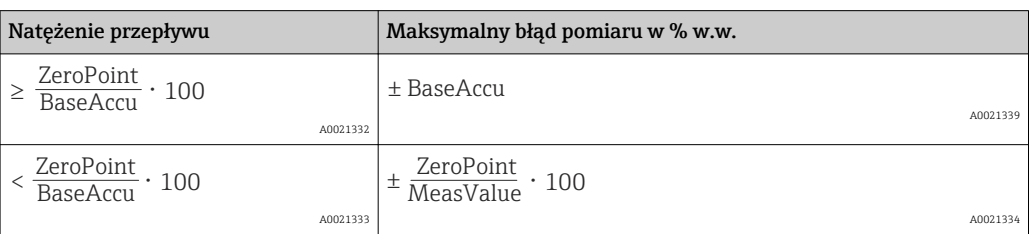

*Obliczenie maksymalnej powtarzalności jako funkcji natężenia przepływu*

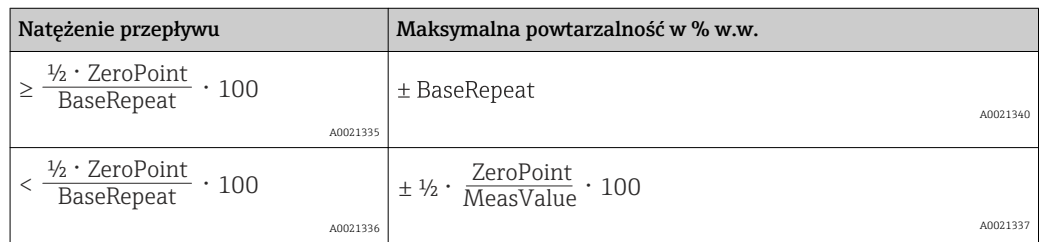

#### Przykład obliczenia maks. błędu pomiaru

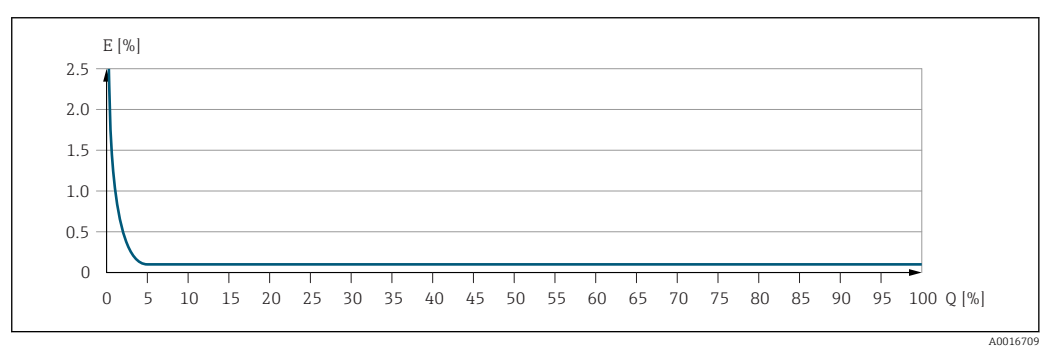

*E Maksymalny błąd pomiaru w % w.w. (przykład)*

*Q Natężenie przepływu w % wartości maksymalnej zakresu*

# Warunki pracy: montaż

Przyrząd nie wymaga żadnych konstrukcji wsporczych itp. Siły zewnętrzne są całkowicie pochłaniane przez elementy konstrukcyjne przepływomierza.

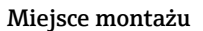

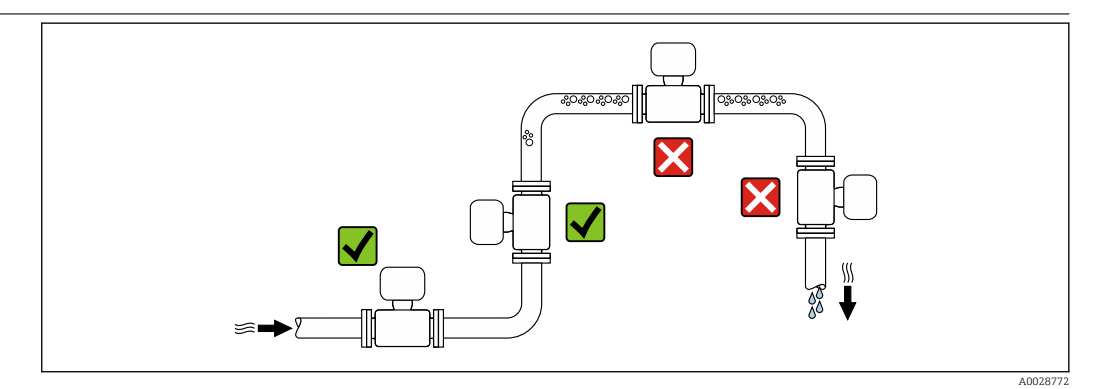

Aby zapobiec błędom pomiarowym wskutek gromadzenia się pęcherzyków powietrza w rurze pomiarowej, należy unikać montażu przepływomierza w następujących miejscach:

- W najwyższym punkcie rurociągu
- Bezpośrednio przed wylotem z rury w przypadku rurociągu ze swobodnym wypływem.

# Montaż na pionowo opadających odcinkach rurociągów

Proponowany układ pokazany niżej pozwala na montaż przepływomierza na pionowo opadającym odcinku rurociągu z wypływem swobodnym. Za przepływomierzem należy zamontować zawór lub kryzę o przekroju mniejszym niż średnica rurociągu, co zapobiegnie wnikaniu powietrza do wnętrza rury pomiarowej.

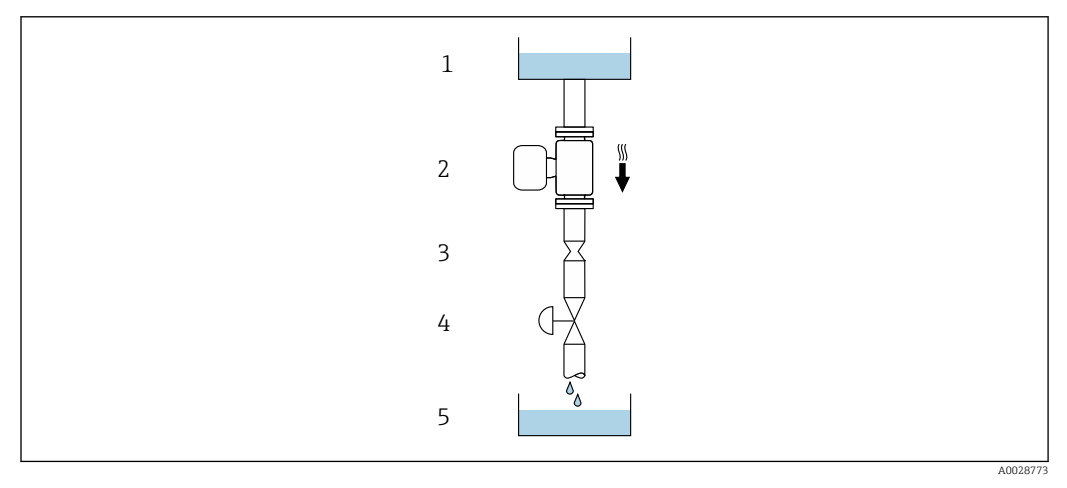

 *19 Montaż na pionowo opadającym odcinku rurociągu (np. w układzie dozowania)*

- *1 Zbiornik magazynowy*
- *2 Czujnik przepływu*
- *3 Kryza, przewężenie rury*
- *4 Zawór*
- *5 Zbiornik dozujący*

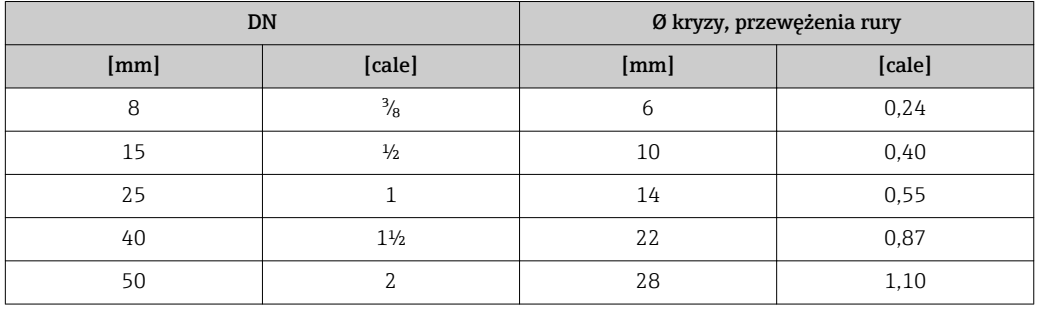

Pozycja pracy Kierunek strzałki na tabliczce znamionowej przetwornika powinien być zgodny z kierunkiem przepływu medium w rurociągu.

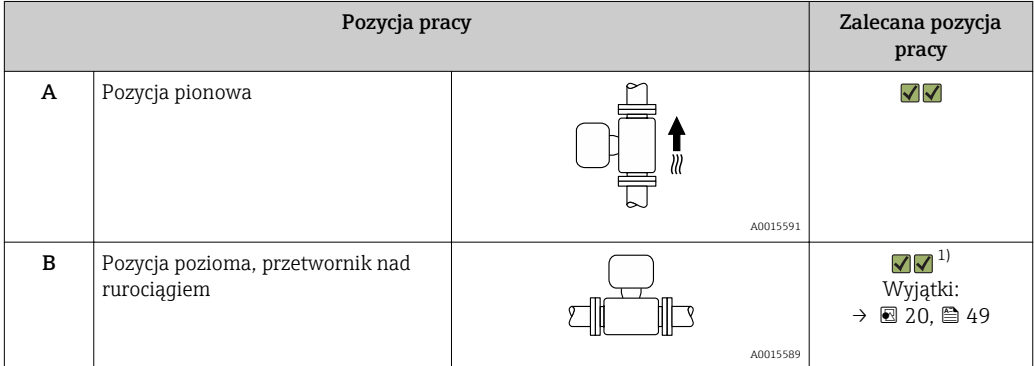

<span id="page-48-0"></span>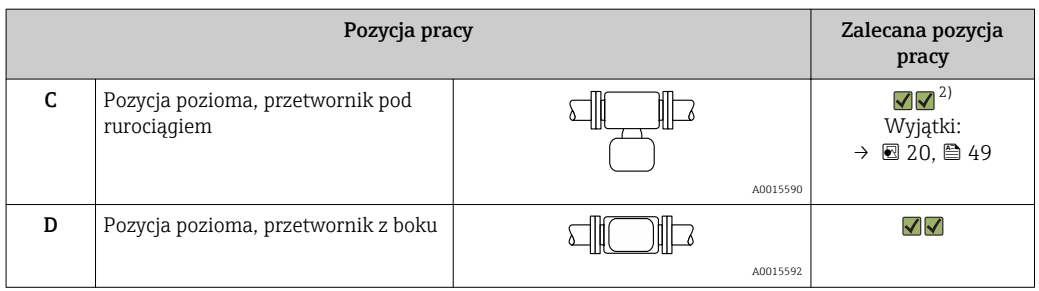

- 1) W przypadku aplikacji niskotemperaturowych temperatura otoczenia może się dodatkowo obniżyć. Ta pozycja jest zalecana aby utrzymać minimalną temperaturę otoczenia przetwornika.
- 2) W przypadku aplikacji wysokotemperaturowych może wzrosnąć temperatura otoczenia. Ta pozycja jest zalecana aby nie dopuścić do przekroczenia maks. temperatury otoczenia przetwornika.

Położenie czujnika pomiarowego z zakrzywioną rurą pomiarową w pozycji poziomej powinno być dostosowane do właściwości mierzonego medium (tworzenie się pęcherzy gazowych, gromadzenie się cząstek stałych w rurach pomiarowych).

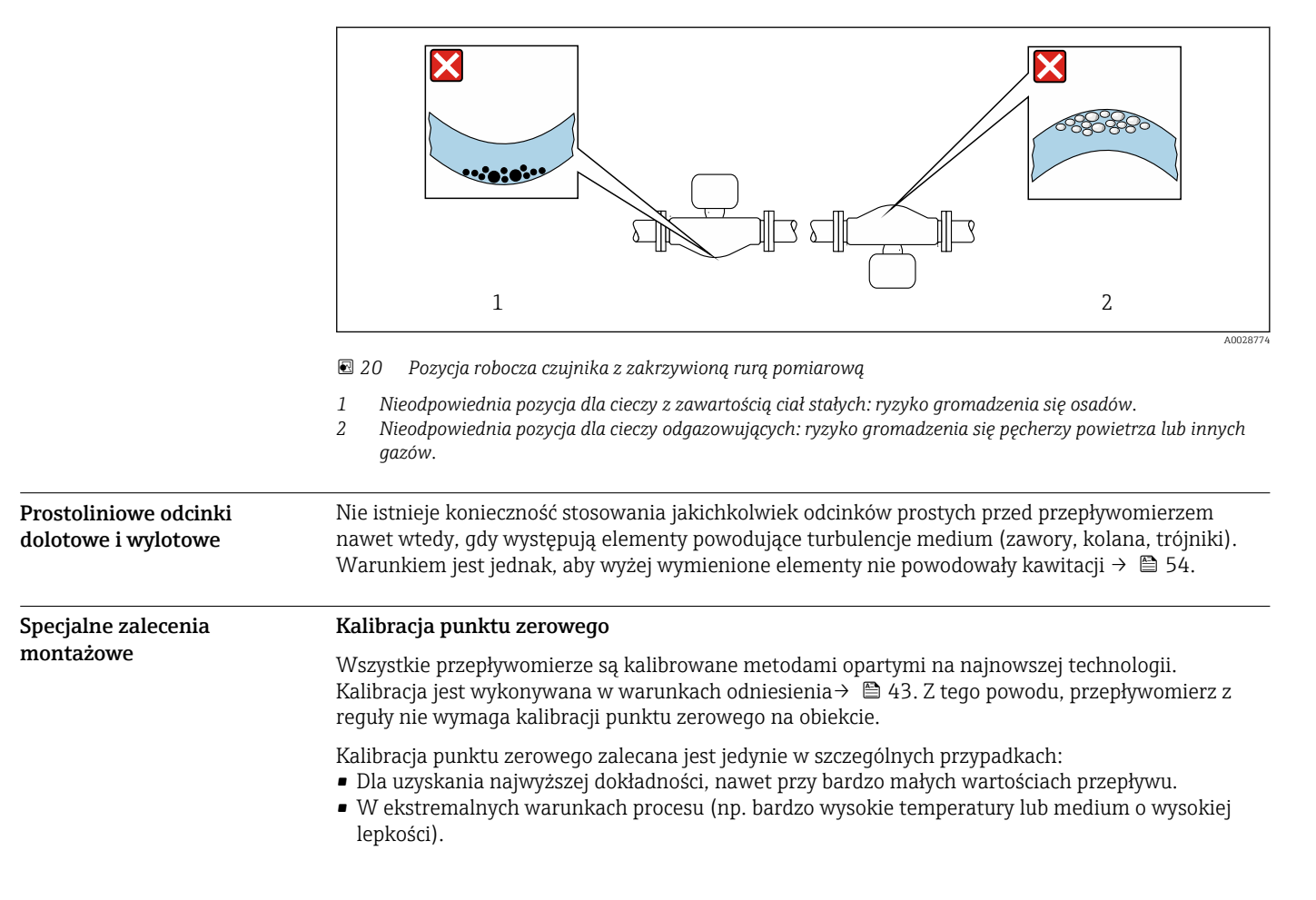

# Pokrywa ochronna

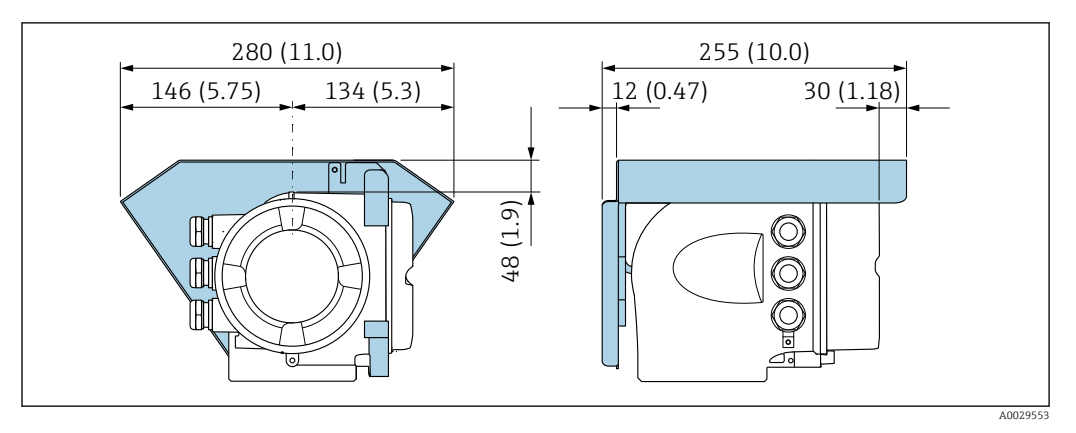

# Warunki pracy: środowisko

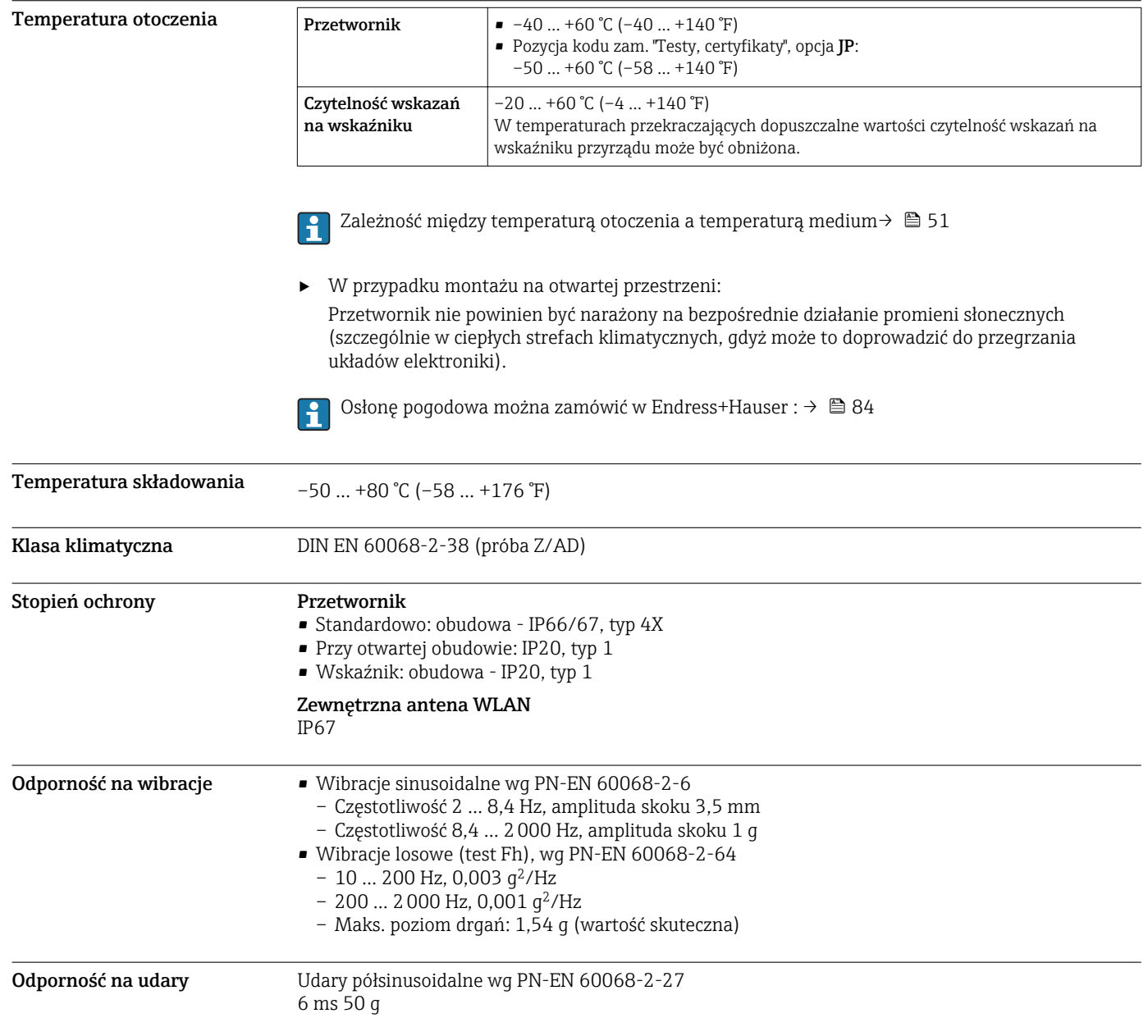

<span id="page-50-0"></span>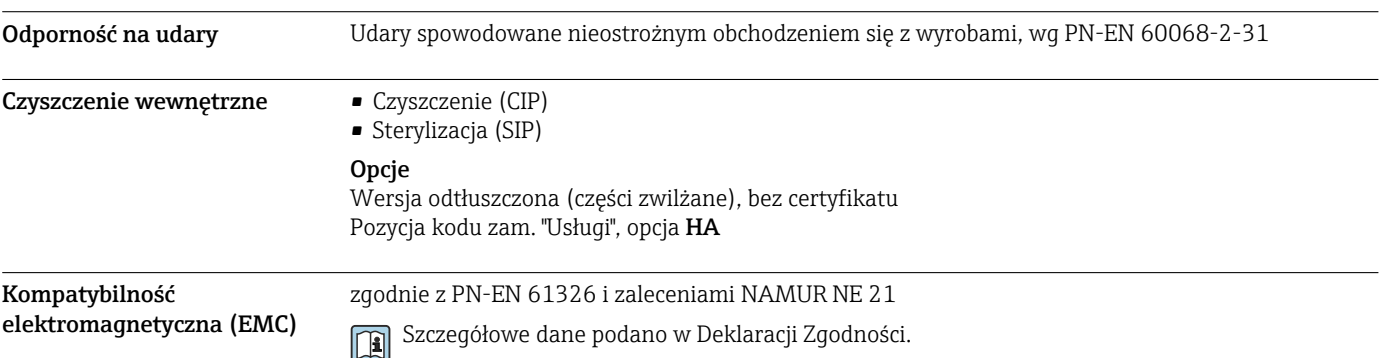

# Warunki pracy: proces

### Temperatura medium

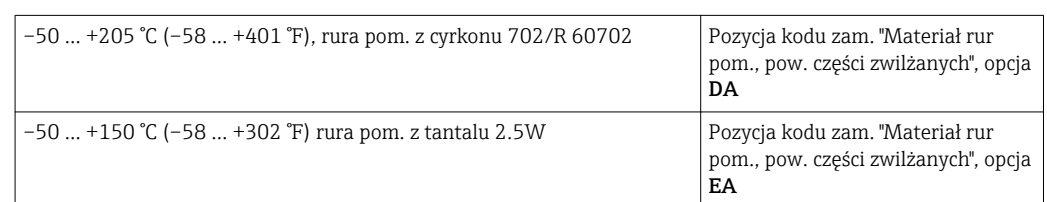

# Zależność między temperaturą otoczenia a temperaturą medium

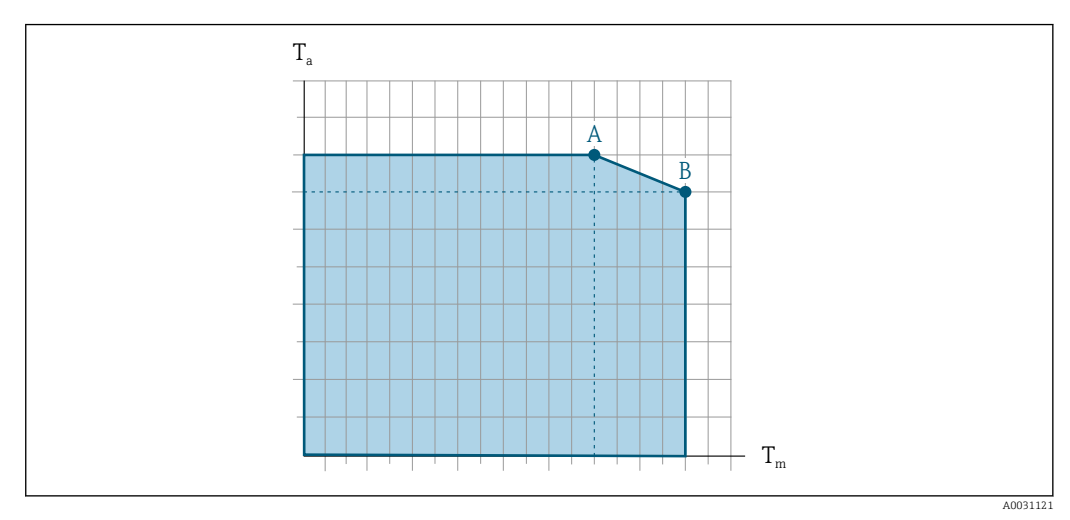

 *21 Rysunek poglądowy, wartości podano w tabeli poniżej.*

- *T<sup>a</sup> Temperatura otoczenia*
- *T<sup>m</sup> Temperatura medium*
- *A Maks. dopuszczalna temperatura medium Tm przy Ta max = 60 °C (140 °F); wyższe temperatury medium T<sup>m</sup> wymagają niższej temperatury otoczenia T<sup>a</sup>*
- *B Maks. dopuszczalna temperatura otoczenia T<sup>a</sup> przy podanej maks. temperaturze medium dla Tm czujnika przepływu*

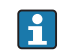

Wartości dla przyrządów stosowanych w strefach zagrożenia wybuchem: Odrębna dokumentacja Ex (XA) dla przepływomierza →  $\triangleq$  88.

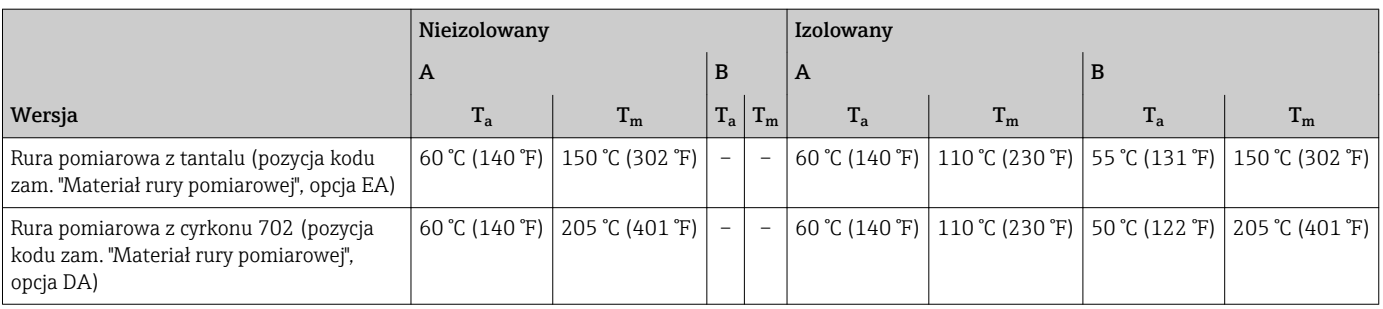

Gęstość 6 0 ... 5000 kg/m<sup>3</sup> (0 ... 312 lb/cf)

#### Zależność ciśnienietemperatura

Poniższe diagramy ciśnienie-temperatura mają zastosowanie do wszystkich elementów czujnika a nie tylko do przyłącza technologicznego. Diagramy przedstawiają zależność pomiędzy maksymalnym dopuszczalnym ciśnieniem a temperaturą medium.

# Kołnierze wg EN 1092-1 (DIN 2501)

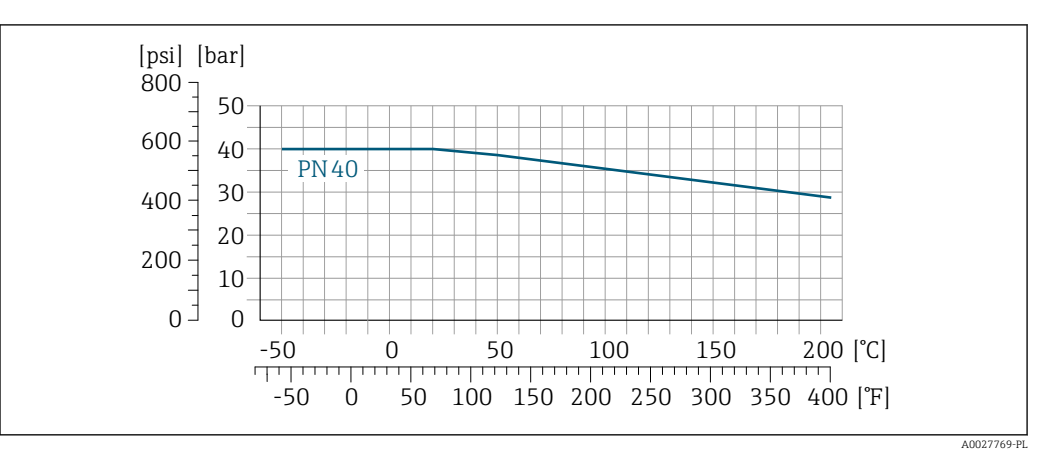

 *22 Materiał kołnierza: stal k.o. 1.4301 (304); części zwilżane: cyrkon 702, tantal*

Diagramy obciążeniowe dla zakresu temperatur +150 … +205 °C (+302 … +401 °F) mają zastosowanie jedynie dla opcji TJ w pozycji kodu zamówieniowego "Materiał rury pomiarowej"

# Kołnierze wg ASME B16.5

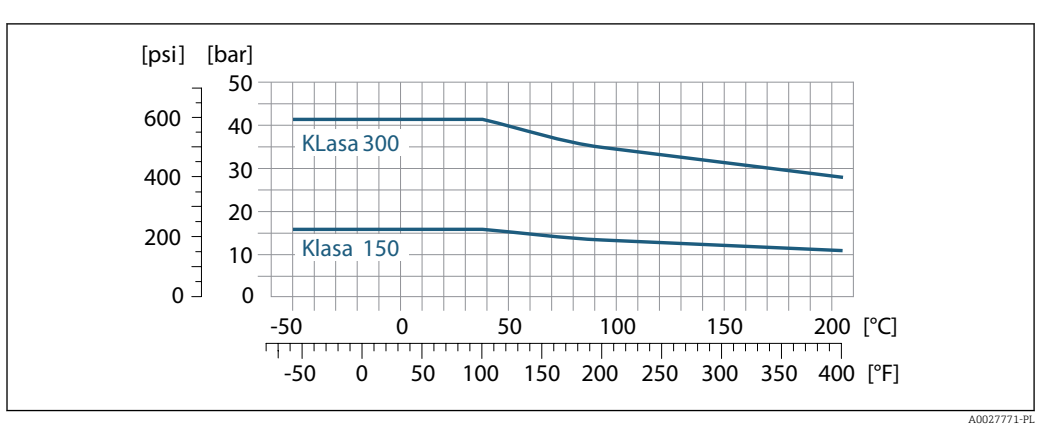

 *23 Materiał kołnierza: stal k.o. 1.4301 (304); części zwilżane: cyrkon 702, tantal*

Diagramy obciążeniowe dla zakresu temperatur +150 … +205 °C (+302 … +401 °F) mają zastosowanie jedynie dla opcji TJ w pozycji kodu zamówieniowego "Materiał rury pomiarowej"

#### Kołnierze wg JIS B2220

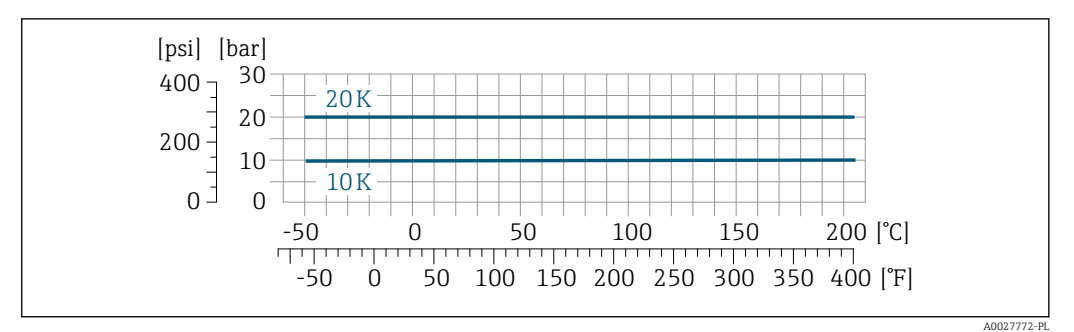

 *24 Materiał kołnierza: stal k.o. 1.4301 (304); części zwilżane: cyrkon 702, tantal*

Diagramy obciążeniowe dla zakresu temperatur +150 … +205 °C (+302 … +401 °F) mają zastosowanie jedynie dla opcji TJ w pozycji kodu zamówieniowego "Materiał rury pomiarowej"

Osłona wtórna **Marcza Warna Warna Warna Warna azotem** i zabezpiecza wewnętrzny moduł elektroniki oraz elementy mechaniczne.

> Podane niżej ciśnienia nominalne/rozrywające osłony wtórnej mają zastosowanie wyłącznie do przepływomierzy w wersji standardowej i/lub wyposażonych w zamknięte przyłącza do przedmuchu (nigdy nie otwierane po dostawie).

> Jeśli przepływomierz posiadający przyłącza do przedmuchu (pozycja kodu zam. "Opcje czujnika", opcja CH "Przyłącze do przedmuchu") zostanie podłączony do systemu przedmuchowego, maksymalne dopuszczalne ciśnienie zależy od parametrów tego systemu lub przepływomierza, zależnie od tego, który z nich ma niższe ciśnienie nominalne.

Ciśnienie rozrywające osłony wtórnej oznacza typowe ciśnienie wewnętrzne, osiągnięte przed mechanicznym uszkodzeniem osłony wtórnej, określone podczas badania typu. Przepływomierz może być dostarczony wraz z odpowiednią deklarację badania typu (pozycja kodu zam. "Dodatkowe dopuszczenia", opcja LN "Ciśn. rozryw. obud. czujnik., test ciśn.").

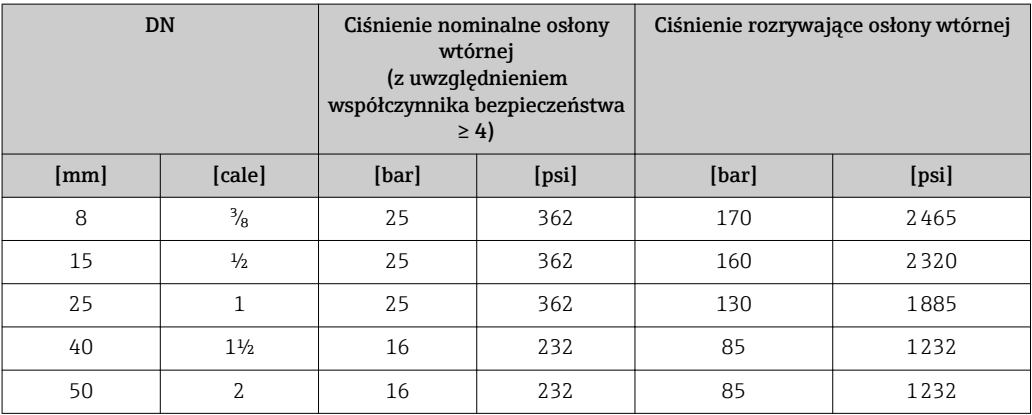

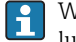

W przypadku uszkodzenia rury pomiarowej (np. wskutek oddziaływania mediów korozyjnych lub zawierających cząstki ścierne), medium wypełni osłonę wtórną.

Przyłącze to może służyć także do przedmuchu gazem lub detekcji gazu wewnątrz osłony.

Nie otwierać przyłączy spustowych, chyba że osłona może zostać natychmiast wypełniona suchym gazem obojętnym. Do przedmuchu nadciśnienie w osłonie wtórnej powinno być niskie. Ciśnienie maksymalne: 5 bar (72,5 psi).

Wymiary podano w rozdziale "Budowa mechaniczna"[→ 56](#page-55-0)

Wartości przepływów Optymalną średnicę przepływomierza należy określić biorąc pod uwagę zakres pomiarowy czujnika i dopuszczalny spadek ciśnienia.

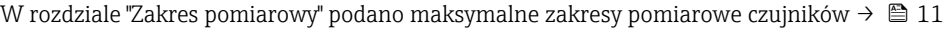

<span id="page-53-0"></span>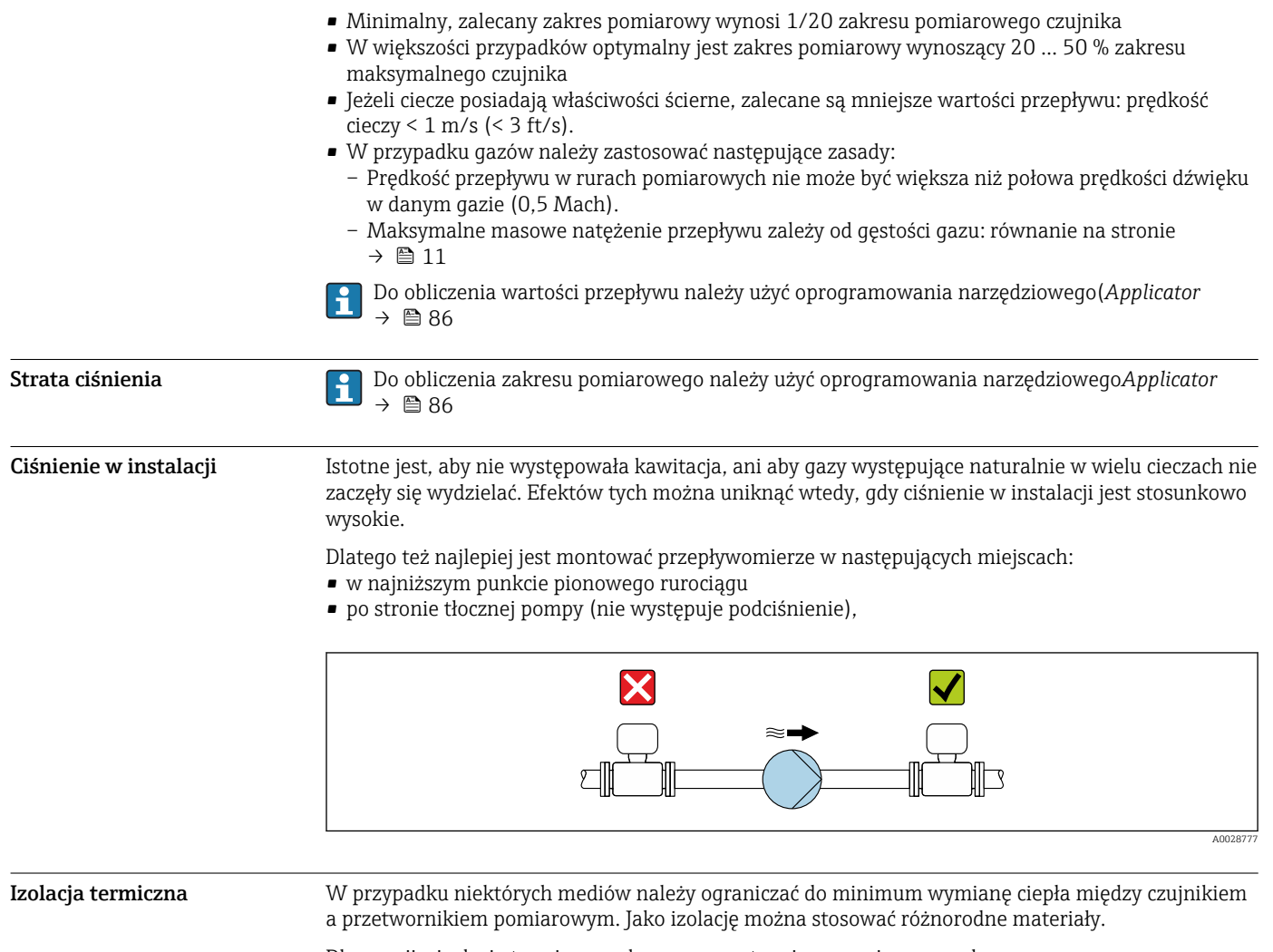

Dla wersji z izolacją termiczną zalecane są następujące wersje przyrządu: Wersja z wydłużoną szyjką:

Pozycja kodu zam. "Materiał rur pom.; pow. części zwilżanych", opcja DA lub EA z wydłużoną szyjką dla izolacji o długości 105 mm (4,13 in).

#### **NOTYFIKACJA**

# Przegrzanie modułu elektroniki wskutek zastosowania izolacji termicznej!

- ‣ Zalecana pozycja montażowa: pozioma, obudowa przetwornika skierowana do dołu (pod rurociągiem).
- ‣ Nie izolować obudowy przetwornika .
- ‣ Maksymalna dopuszczalna temperatura w dolnej części obudowy przetwornika obudowy przetwornika: 80 °C (176 °F)
- ‣ Izolacja termiczna dla wersji z wydłużoną szyjką: szyjka powinna pozostać nieizolowana. Zalecamy pozostawienie wydłużonej szyjki nieizolowanej, aby zapewnić optymalne rozpraszanie ciepła.

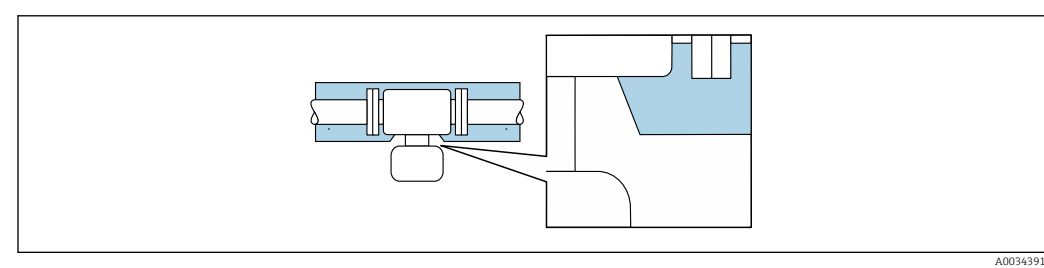

 *25 Izolacja termiczna wersji z wydłużoną szyjką: szyjka nieosłonięta*

Nagrzewanie W przypadku niektórych płynów należy podjąć środki, by zapobiec stratom ciepła w obrębie czujnika.

# Możliwe sposoby podgrzewania

- Grzanie elektryczne, np. za pomocą taśm grzewczych
- Za pomocą rurek miedzianych z przepływającą nimi gorącą wodą lub parą
- Za pomocą płaszczy grzewczych

Płaszcze grzewcze dla wszystkich czujników Promass dostępne są w Endress+Hauser jako H akcesoria  $\rightarrow$  ■ 84

# NOTYFIKACJA

# Niebezpieczeństwo przegrzania podczas podgrzewania

- ‣ Temperatura u spodu obudowy przetwornika nie powinna przekroczyć 80 °C (176 °F).
- ‣ Należy zapewnić, aby przy szyjce przetwornika konwekcja ciepła była możliwie największa.
- ‣ Wspornik obudowy powinien pozostać nieizolowany. Odkryta część służy do rozpraszania ciepła i chroni moduł elektroniki przed przegrzaniem lub przechłodzeniem.

Drgania instalacji Wysoka częstotliwość drgań rur pomiarowych zapewnia dużą odporność przepływomierza na typowe drgania instalacji, pochodzące na przykład od elementów napędowych.

# Budowa mechaniczna

<span id="page-55-0"></span>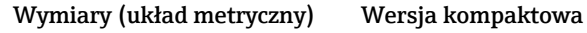

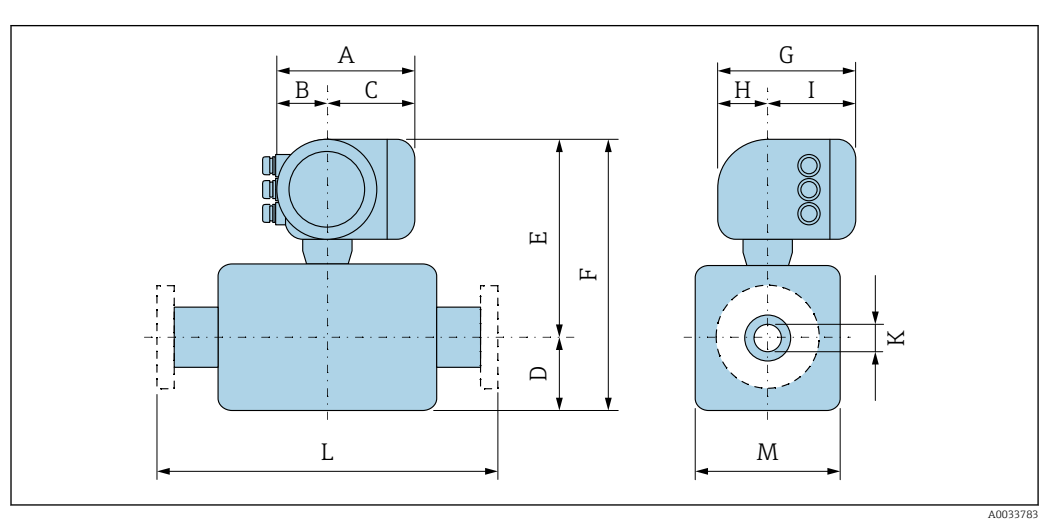

*Pozycja kodu zam. "Obudowa", opcja A: "Aluminium malowane proszkowo"*

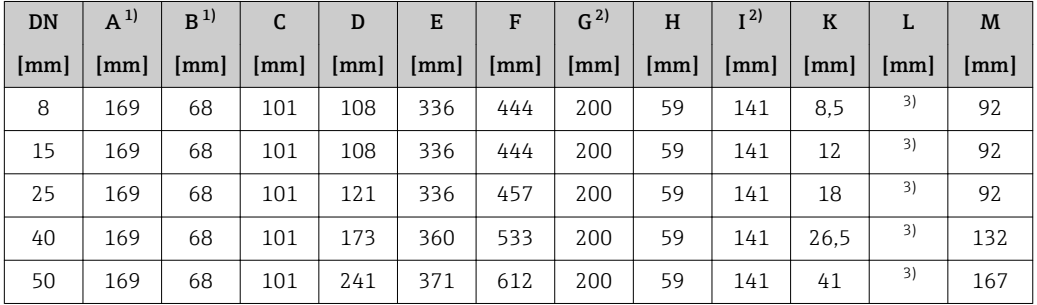

1) Zależnie od zastosowanego dławika: wymiar większy maks. o 30 mm

2) Wersja bez wskaźnika lokalnego: wymiar mniejszy o 30 mm

3) Zależnie od przyłącza procesowego

*Pozycja kodu zam. "Obudowa", opcja A: "Aluminium malowane proszkowo"; Ex d*

| <b>DN</b> | $A^{1}$ | B  | C    | D    | E    | F    | G <sup>2</sup> | H                  | I <sup>2</sup> | K    |      | M    |
|-----------|---------|----|------|------|------|------|----------------|--------------------|----------------|------|------|------|
| [mm]      | mm      | mm | [mm] | [mm] | [mm] | [mm] | [mm]           | $\lceil mm \rceil$ | [mm]           | [mm] | [mm] | [mm] |
| 8         | 188     | 85 | 103  | 108  | 366  | 474  | 206            | 58                 | 148            | 8,5  | 3)   | 92   |
| 15        | 188     | 85 | 103  | 108  | 366  | 474  | 206            | 58                 | 148            | 12   | 3)   | 92   |
| 25        | 188     | 85 | 103  | 121  | 366  | 487  | 206            | 58                 | 148            | 18   | 3)   | 92   |
| 40        | 188     | 85 | 103  | 173  | 390  | 563  | 206            | 58                 | 148            | 26.5 | 3)   | 132  |
| 50        | 188     | 85 | 103  | 241  | 401  | 642  | 206            | 58                 | 148            | 41   | 3)   | 167  |

1) Zależnie od zastosowanego dławika: wymiar większy maks. o 30 mm

2) Wersja bez wskaźnika lokalnego: wymiar mniejszy o 38 mm

3) Zależnie od przyłącza procesowego

*Pozycja kodu zam. "Obudowa", opcja L: "Odlew, stal k.o."*

| <b>DN</b> | $A^{1}$        | B <sup>1</sup> | C   |                                                                                                    | Е   | F   |     |    |     |     |                | M                  |
|-----------|----------------|----------------|-----|----------------------------------------------------------------------------------------------------|-----|-----|-----|----|-----|-----|----------------|--------------------|
| [mm]      | $\lfloor$ [mm] |                |     | $\lceil \text{mm} \rceil \mid \lceil \text{mm} \rceil \mid \lceil \text{mm} \rceil \mid \lceil \text{mm} \rceil \mid \lceil \text{mm} \rceil \mid \lceil \text{mm} \rceil \mid \lceil \text{mm} \rceil \mid \lceil \text{mm} \rceil \mid \lceil \text{mm} \rceil \mid \lceil \text{mm} \rceil \mid \lceil \text{mm} \rceil \mid \lceil \text{mm} \rceil \mid \lceil \text{mm} \rceil$ |     |     |     |    |     |     | $\lfloor$ [mm] | $\lceil mm \rceil$ |
| 8         | 186            | 85             | 101 | 108                                                                                                    | 366 | 474 | 221 | 63 | 158 | 8.5 |                | 92                 |
|           | 186            | 85             | 101 | 108                                                                                                    | 366 | 474 | 221 | 63 | 158 |     | 2)             | 92                 |

<span id="page-56-0"></span>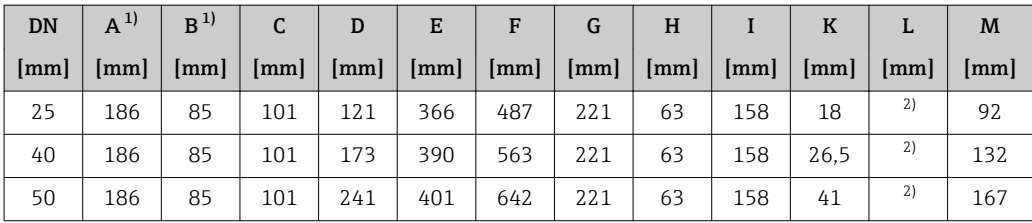

1) Zależnie od zastosowanego dławika: wymiar większy maks. o 30 mm

2) Zależnie od przyłącza procesowego

# Przyłącza kołnierzowe

*Kołnierz EN 1092-1, ASME B16.5, JIS B2220*

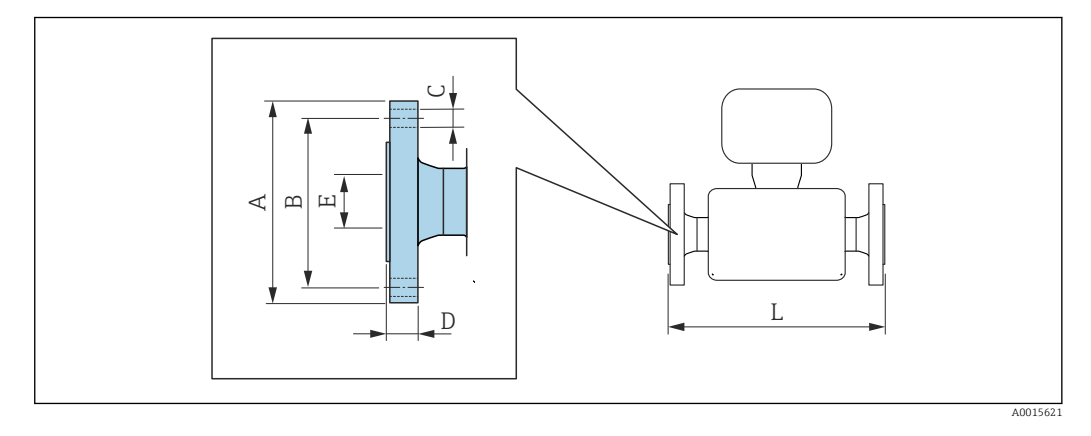

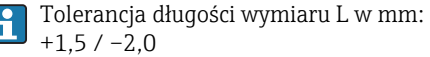

ſ

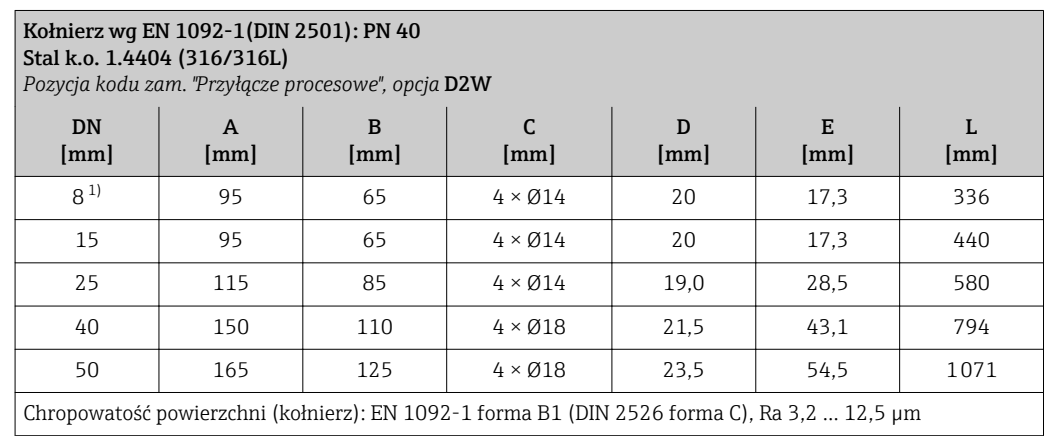

1) DN 8 standardowo z kołnierzami DN 15

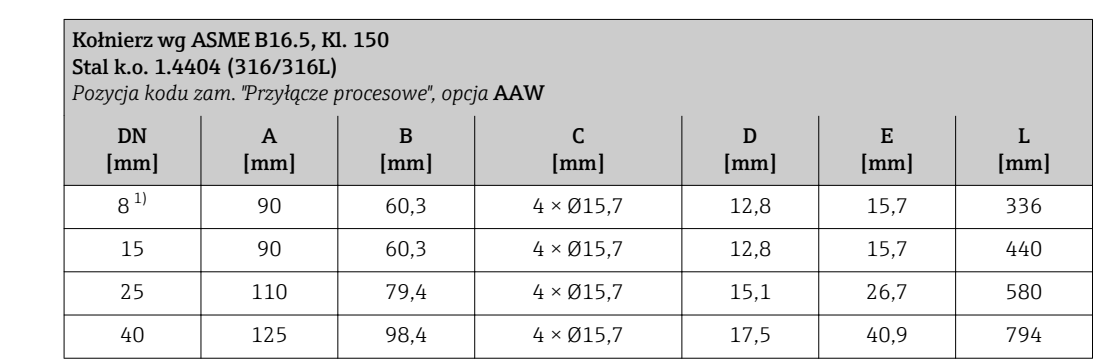

<span id="page-57-0"></span>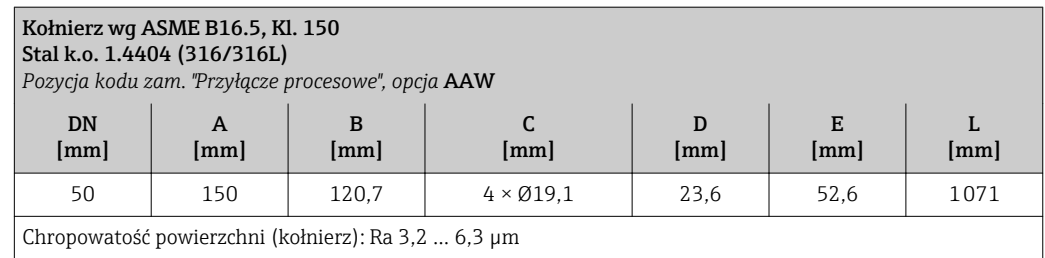

1) DN 8 standardowo z kołnierzami DN 15

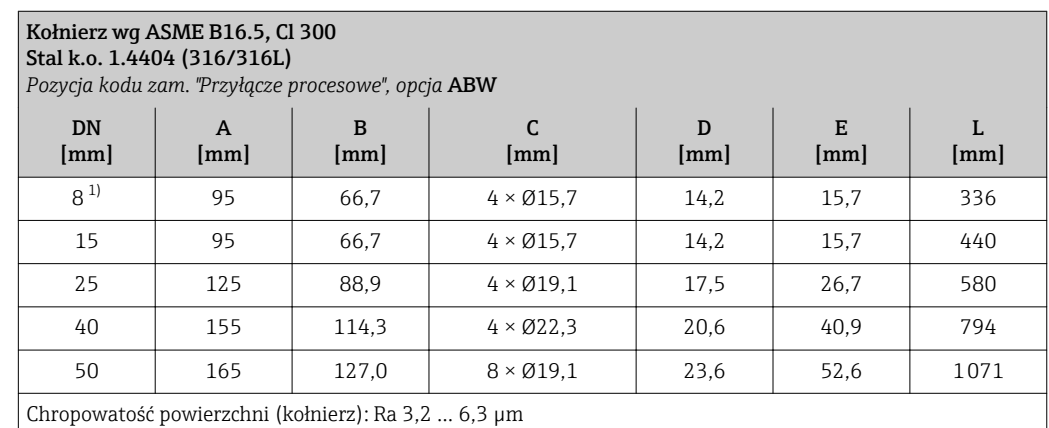

1) DN 8 standardowo z kołnierzami DN 15

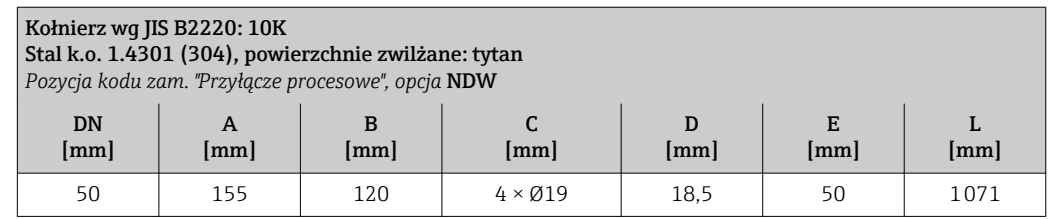

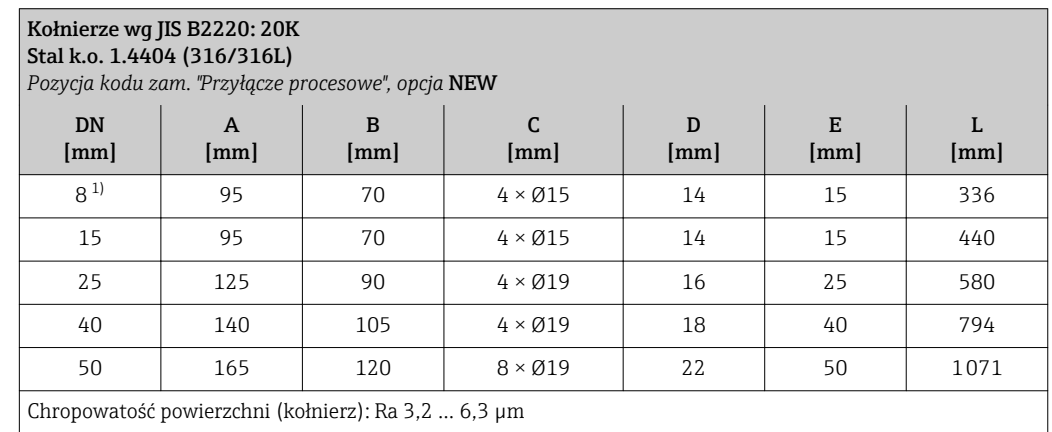

1) DN 8 standardowo z kołnierzami DN 15

# Akcesoria

*Przyłącza do przedmuchu lub monitorowania ciśnienia w osłonie wtórnej*

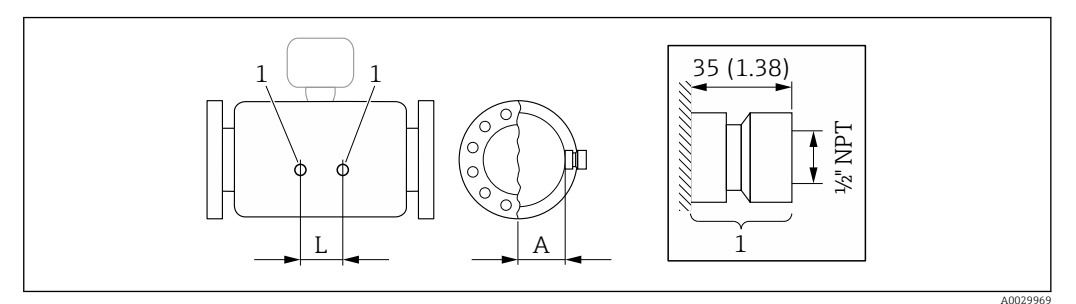

*1 Króciec przyłącza do przedmuchu/ monitorowania ciśnienia w osłonie wtórnej: pozycja kodu zam. "Opcje czujnika", opcja CH "Przyłącze do przedmuchu"*

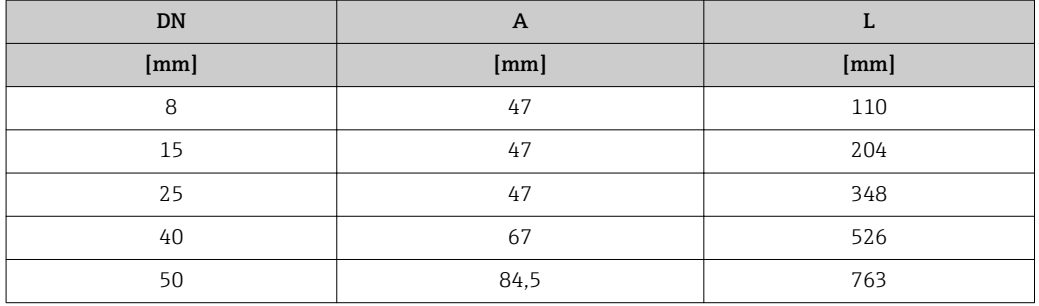

*Pokrywa ochronna*

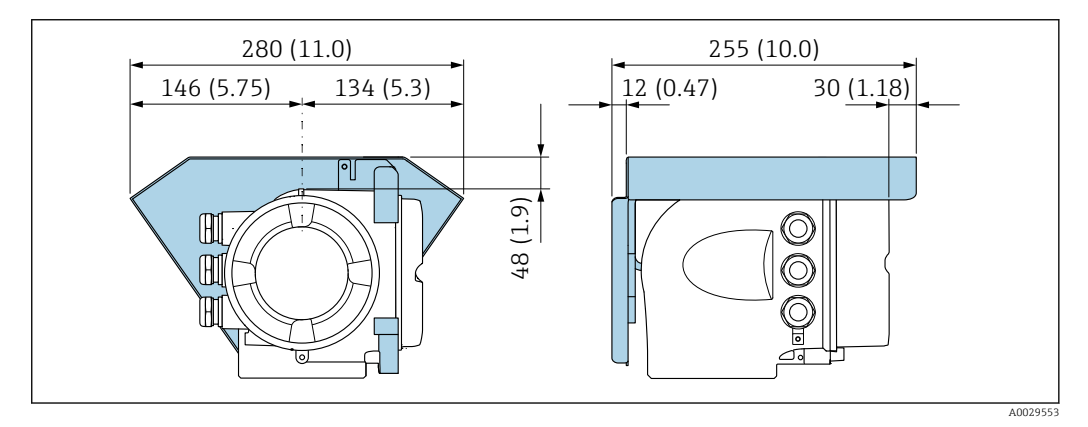

<span id="page-59-0"></span>*Zewnętrzny wskaźnik DKX001*

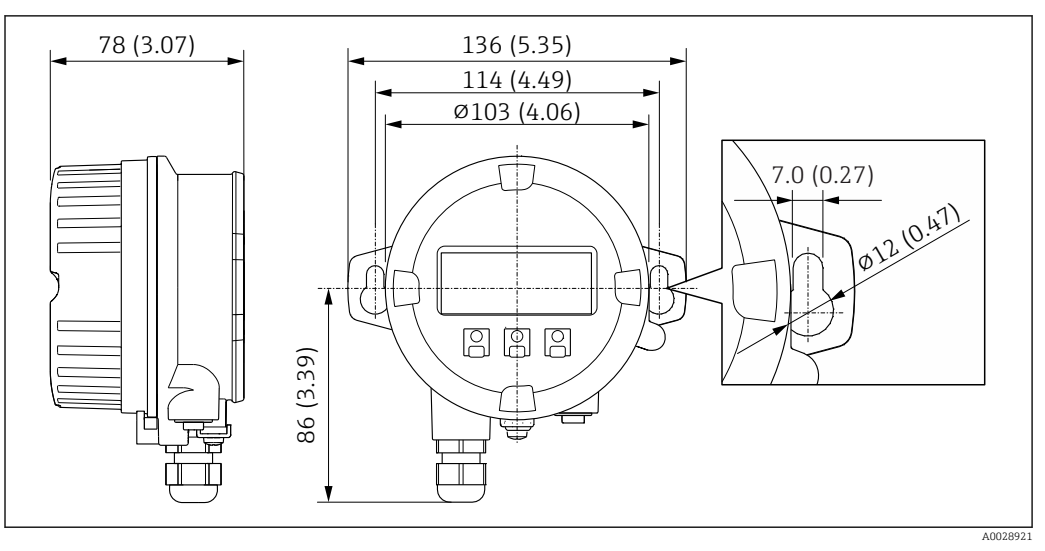

 *26 Jednostka: mm (in)*

*Zewnętrzna antena WLAN*

*Zewnętrzna antena WLAN zamontowana na przyrządzie*

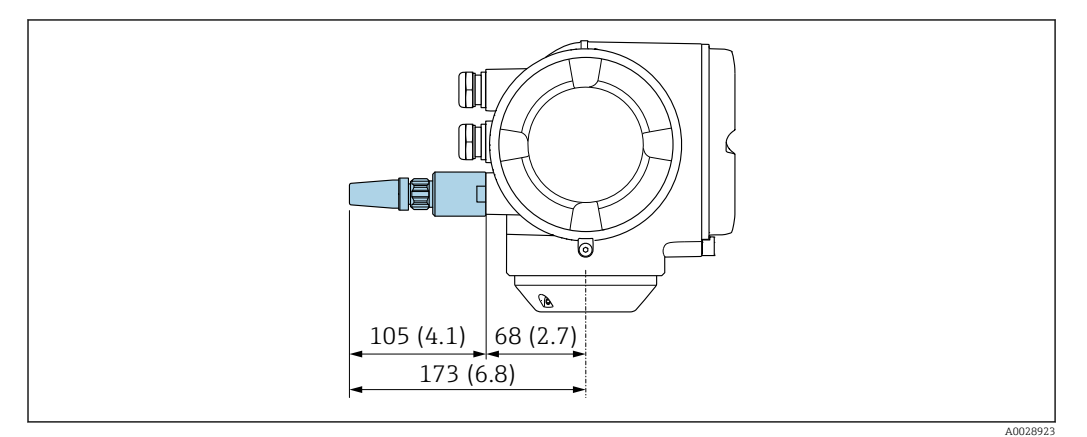

 *27 Jednostka: mm (cale)*

*Zewnętrzna antena WLAN z przewodem*

Zewnętrzna antena WLAN może być zamontowana oddzielnie od przetwornika, jeśli warunki transmisji/ odbioru w miejscu montażu przetwornika są słabe.

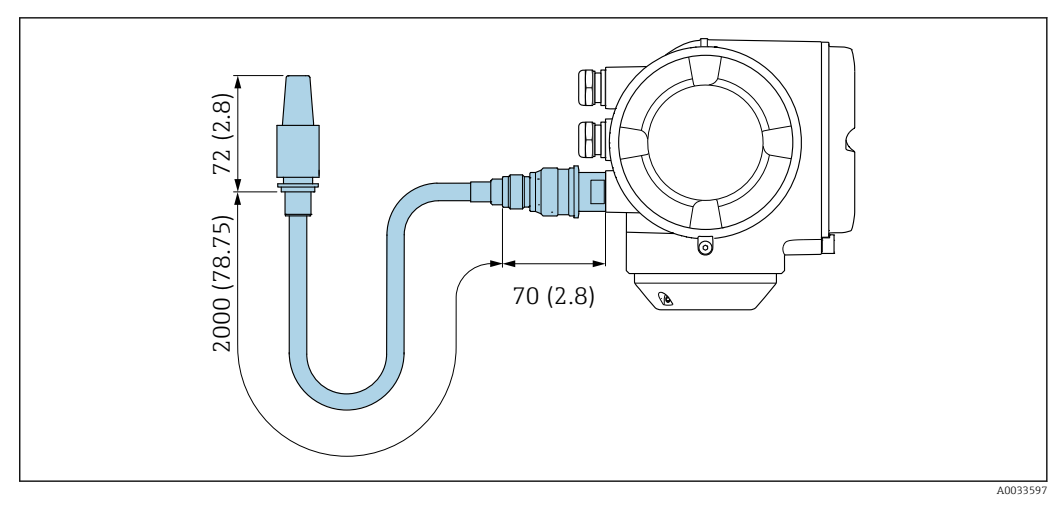

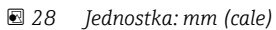

# Wymiary (amerykański układ jednostek)

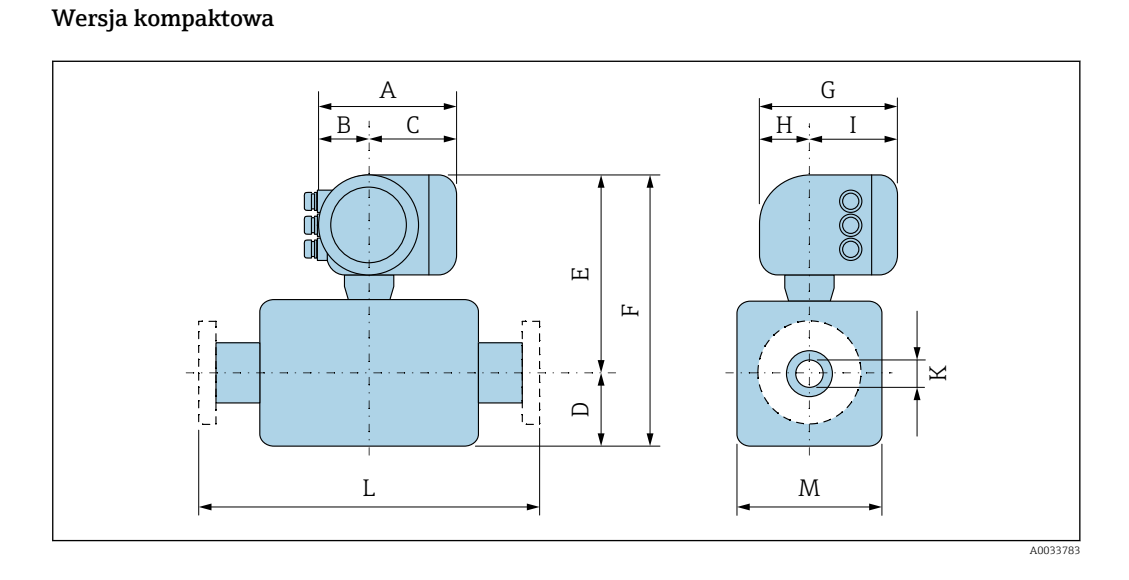

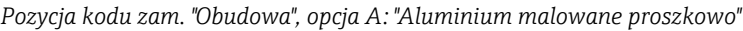

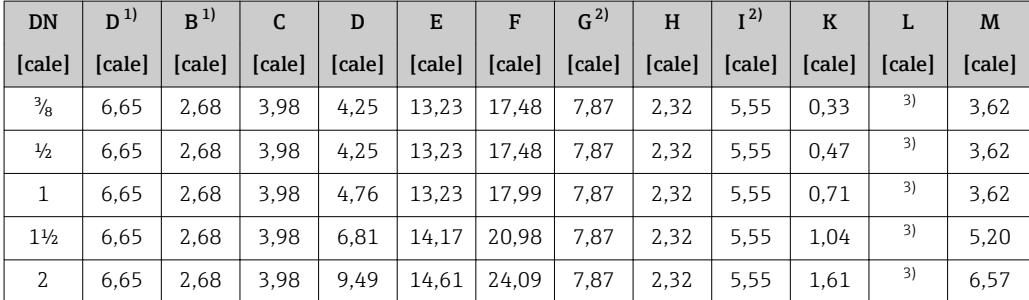

1) Zależnie od zastosowanego dławika: wymiar większy maks. o 1.18"

2) Wersja bez wskaźnika lokalnego: wymiar mniejszy o 1.18"

Zależnie od przyłącza procesowego

*Pozycja kodu zam. "Obudowa", opcja A: "Aluminium malowane proszkowo"; Ex d*

| <b>DN</b>     | $D^{1}$ | B <sup>1</sup> |                                    | D                                  | E                      | F     | G <sup>2</sup>                                                                            | H <sup>2</sup> |        |        |        | M      |
|---------------|---------|----------------|------------------------------------|------------------------------------|------------------------|-------|-------------------------------------------------------------------------------------------|----------------|--------|--------|--------|--------|
| [cale]        | [cale]  | [cale]         | $\lceil \text{cale} \rceil \rceil$ | $\lceil \text{calc} \rceil \rceil$ | $\vert$ [cale] $\vert$ |       | $\lceil \text{calc} \rceil \mid \lceil \text{calc} \rceil \mid \lceil \text{calc} \rceil$ |                | [cale] | [cale] | [cale] | [cale] |
| $\frac{3}{8}$ | 7.40    | 3.35           | 4.06                               | 4.25                               | 14,41                  | 18.66 | 8.11                                                                                      | 2.28           | 5,83   | 0.33   | 3)     | 3.62   |
| $\frac{1}{2}$ | 7.40    | 3,35           | 4,06                               | 4.25                               | 14,41                  | 18,66 | 8,11                                                                                      | 2,28           | 5,83   | 0.47   | 3)     | 3.62   |

<span id="page-61-0"></span>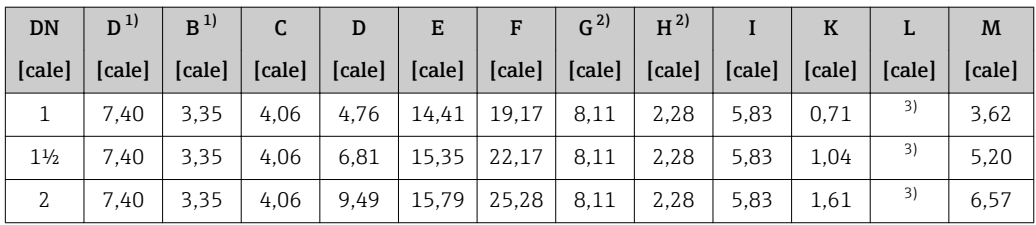

1) Zależnie od zastosowanego dławika: wymiar większy maks. o 1.18"

2) Wersja bez wskaźnika lokalnego: wymiar mniejszy o 1.49"

3) Zależnie od przyłącza procesowego

*Pozycja kodu zam. "Obudowa", opcja L: "Odlew, stal k.o."*

| <b>DN</b>      | $\mathbf{D}^{(1)}$ | B <sup>1</sup> | C      | D      | E      | F      | G      | H      |        | K      | L      | M      |
|----------------|--------------------|----------------|--------|--------|--------|--------|--------|--------|--------|--------|--------|--------|
| [cale]         | [cale]             | [cale]         | [cale] | [cale] | [cale] | [cale] | [cale] | [cale] | [cale] | [cale] | [cale] | [cale] |
| $\frac{3}{8}$  | 7.32               | 3.35           | 3,98   | 4,25   | 14,41  | 18,66  | 8,7    | 2,48   | 6.22   | 0.33   | 2)     | 3,62   |
| $\frac{1}{2}$  | 7.32               | 3.35           | 3.98   | 4,25   | 14,41  | 18.66  | 8.7    | 2,48   | 6.22   | 0.47   | 2)     | 3,62   |
|                | 7.32               | 3.35           | 3.98   | 4.76   | 14,41  | 19,17  | 8,7    | 2,48   | 6.22   | 0.71   | 2)     | 3,62   |
| $1\frac{1}{2}$ | 7.32               | 3.35           | 3.98   | 6.81   | 15,35  | 22,17  | 8,7    | 2.48   | 6.22   | 1.04   | 2)     | 5,20   |
| 2              | 7,32               | 3.35           | 3.98   | 9.49   | 15,79  | 25,28  | 8,7    | 2,48   | 6.22   | 1,61   | 2)     | 6,57   |

1) Zależnie od zastosowanego dławika: wymiar większy maks. o 1.18"

Zależnie od przyłącza procesowego

# Przyłącza kołnierzowe

*Kołnierze ASME B16.5*

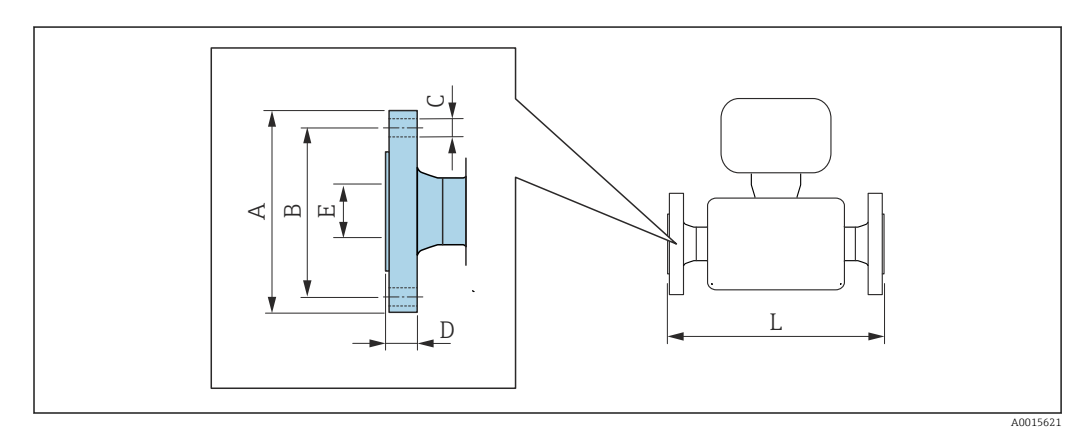

Tolerancja długości wymiaru L w calach:  $\mathbf{h}$ +0,06 / –0,08

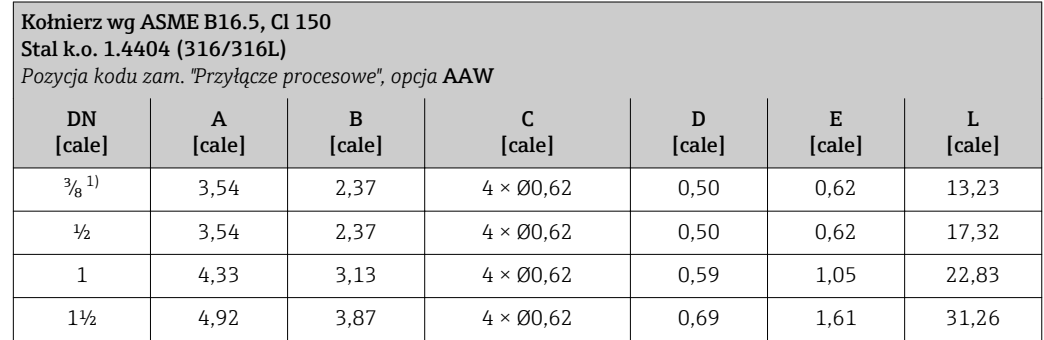

<span id="page-62-0"></span>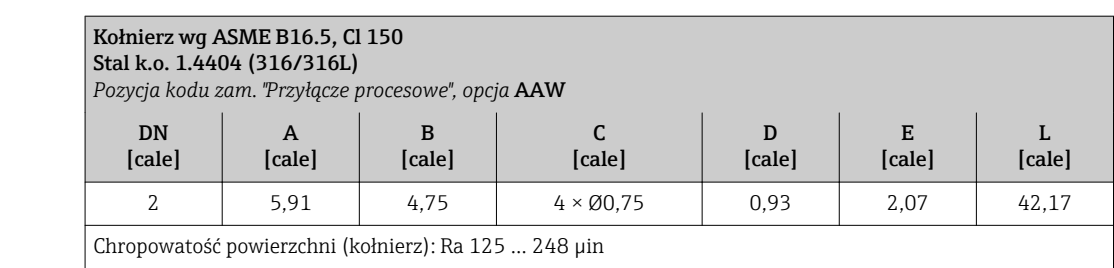

1) DN  $\frac{3}{8}$ " standardowo z kołnierzami DN  $\frac{1}{2}$ "

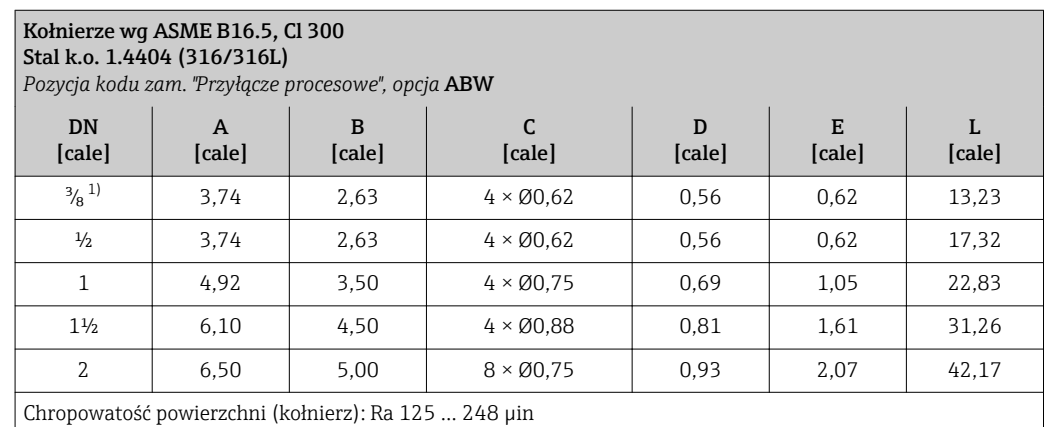

1) DN <sup>3</sup>/<sub>8</sub>" standardowo z kołnierzami DN 1/2"

# Akcesoria

*Przyłącza do przedmuchu lub monitorowania ciśnienia w osłonie wtórnej*

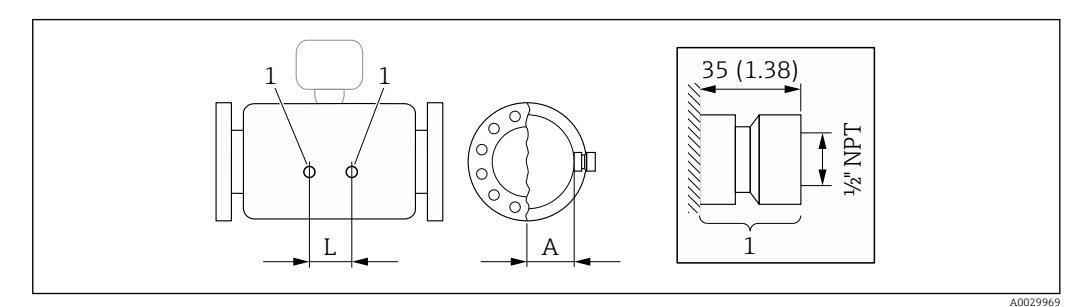

*1 Króciec przyłącza do przedmuchu/ monitorowania ciśnienia w osłonie wtórnej: pozycja kodu zam. "Opcje czujnika", opcja CH "Przyłącze do przedmuchu"*

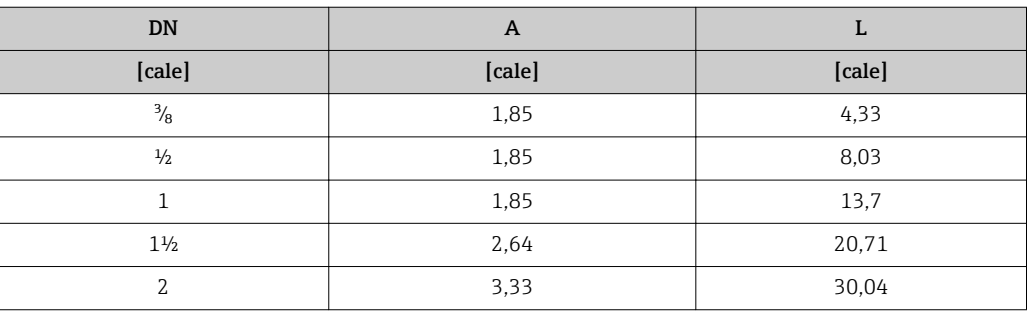

# *Pokrywa ochronna*

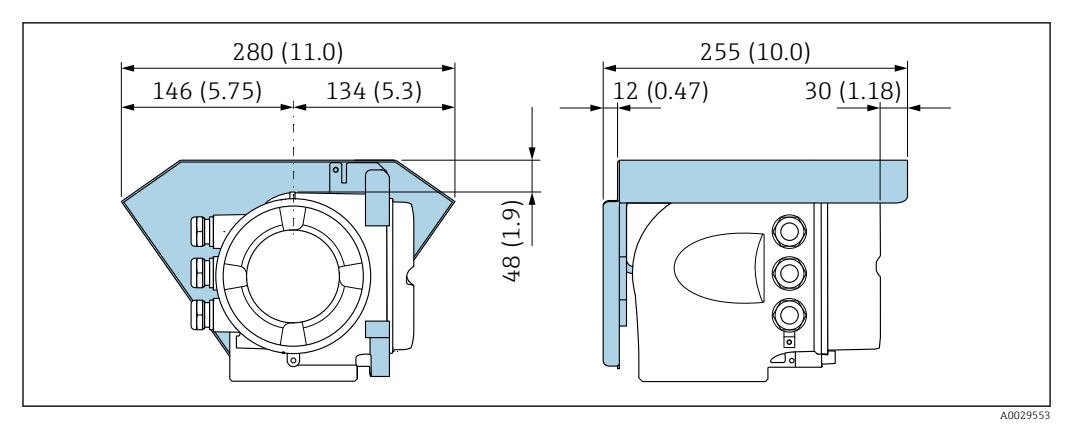

*Zewnętrzny wskaźnik DKX001*

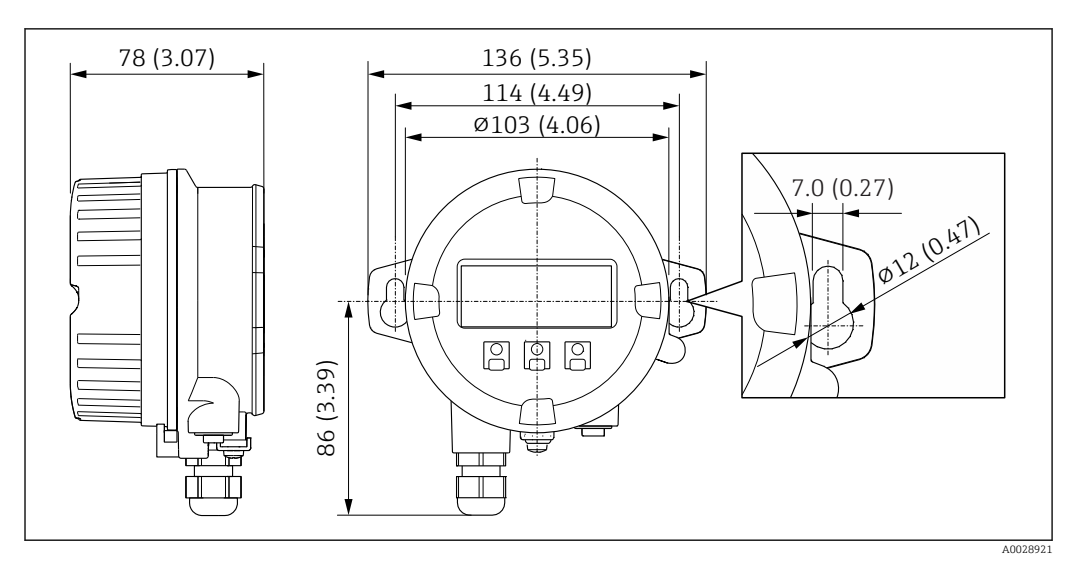

 *29 Jednostka: mm (in)*

*Zewnętrzna antena WLAN*

*Zewnętrzna antena WLAN zamontowana na przyrządzie*

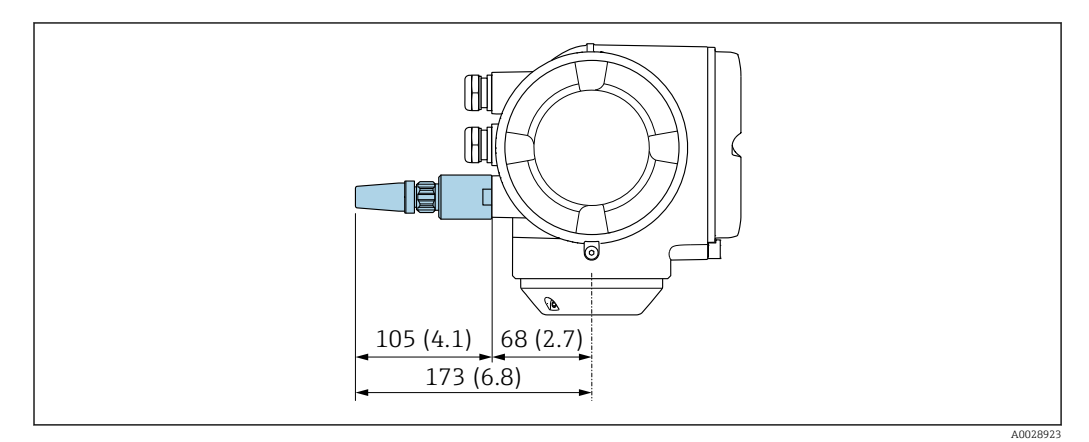

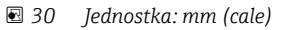

# *Zewnętrzna antena WLAN z przewodem*

Zewnętrzna antena WLAN może być zamontowana oddzielnie od przetwornika, jeśli warunki transmisji/ odbioru w miejscu montażu przetwornika są słabe.

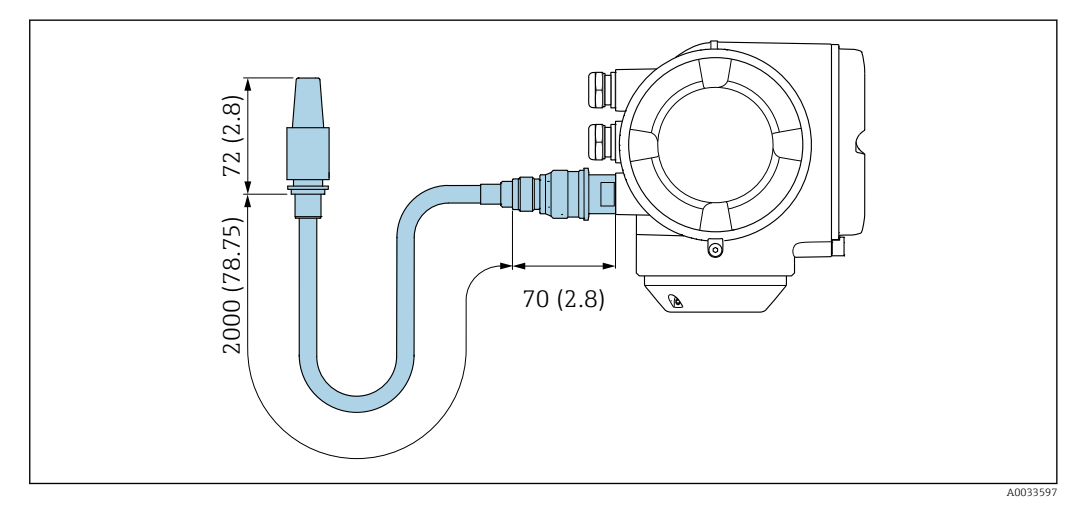

 *31 Jednostka: mm (cale)*

Masa **Podane masy (bez masy opakowania)** odnoszą się do wersji z kołnierzami PN 40 wg PN/EN. Masy wraz z przetwornikiem dla pozycji kodu zam. "Obudowa", opcja A "Aluminium malowane proszkowo".

Inne wartości dla różnych wersji przetwornika:

- Wersja przetwornika do pracy w strefie zagrożonej wybuchem
- (Pozycja kodu zam. "Obudowa", opcja A "Aluminium malowane proszkowo"; Ex d): +2 kg (+4,4 lbs) • Wersja z obudową odlewaną ze staliwa k.o.
	- (Pozycja kodu zam. "Obudowa", opcja L "Odlew, stal k.o."): +6 kg (+13 lbs)

#### Masa (jednostki metryczne)

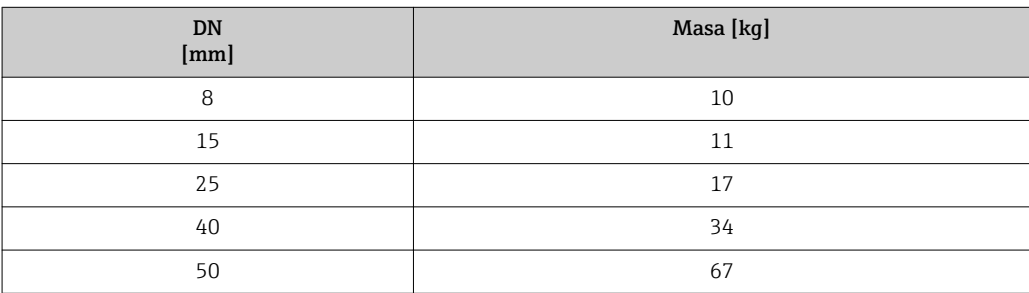

#### Masa (amerykański układ jednostek)

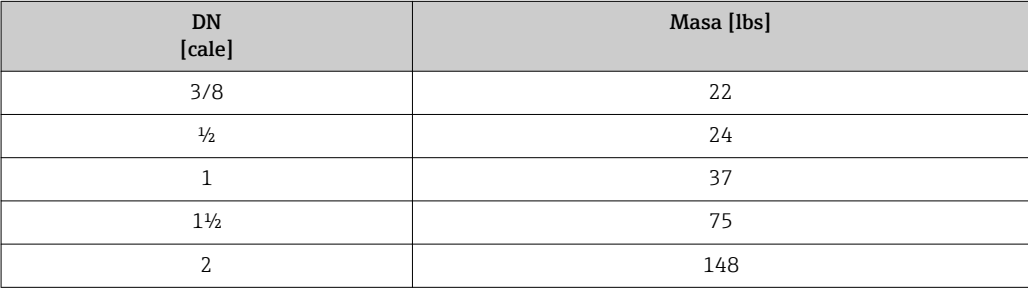

# Materiały Obudowa przetwornika

Pozycja kodu zam. "Obudowa":

- Opcja A "Aluminium malowane proszkowo": odlew aluminiowy (AlSi10Mg) lakierowany proszkowo
- Opcja L "Stal k.o.": Odlew, stal k.o.: staliwo 1.4409 (CF3M), skład podobny do stali k.o. 316L

#### *Materiał wziernika*

Pozycja kodu zam. "Obudowa":

- Opcja A "Aluminium malowane proszkowo": szkło
- Opcja L "Odlew; stal k.o.": szkło

### Wprowadzenia przewodów/dławiki kablowe

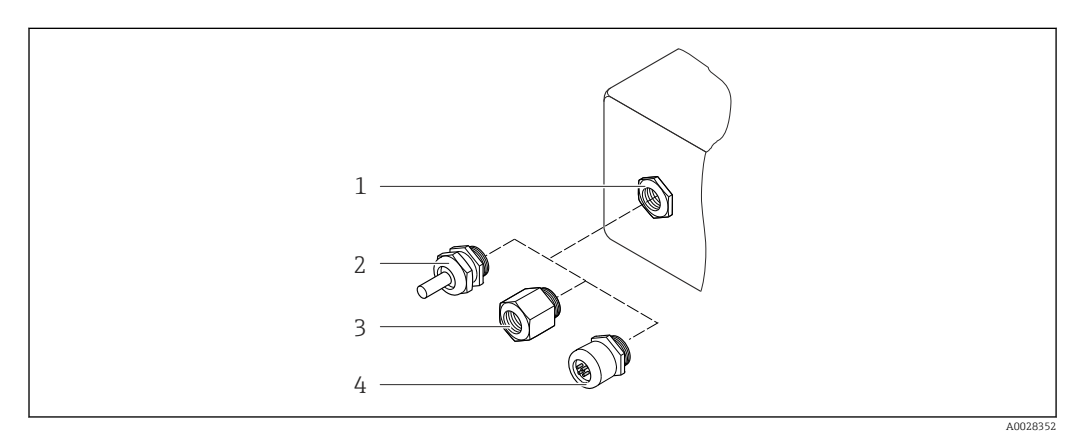

 *32 Możliwe wprowadzenia przewodów/ dławiki kablowe*

- *1 Gwint wewnętrzny M20 × 1.5*
- *2 Dławik kablowy M20 × 1.5*
- *3 Adapter do wprowadzenia przewodu z gwintem wewnętrznym G ½" lub NPT ½"*
- *4 Złącza wtykowe przyrządu*

*Pozycja kodu zam. "Obudowa", opcja A: "Aluminium malowane proszkowo"*

W strefie zagrożonej wybuchem oraz w strefie bezpiecznej mogą być stosowane różnego typu wprowadzenia przewodów.

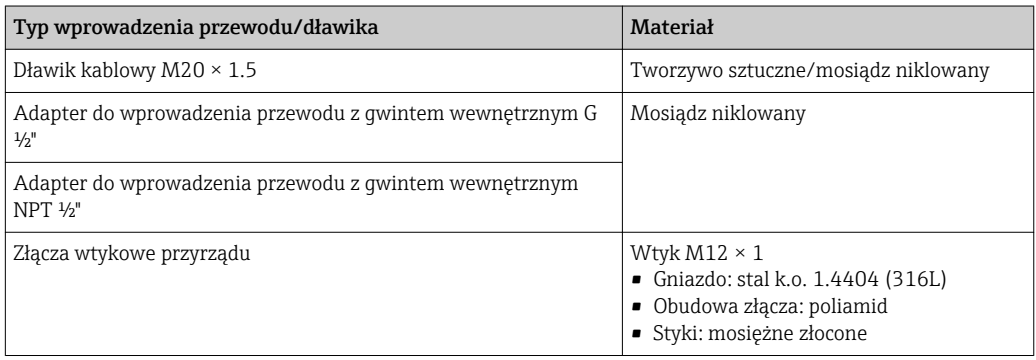

*Pozycja kodu zam. "Obudowa", opcja L: "Odlew, stal k.o."*

W strefie zagrożonej wybuchem oraz w strefie bezpiecznej mogą być stosowane różnego typu wprowadzenia przewodów.

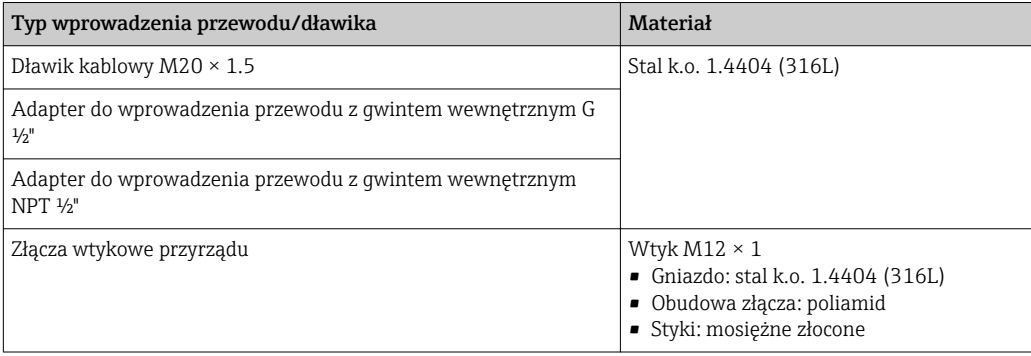

#### Wtyk

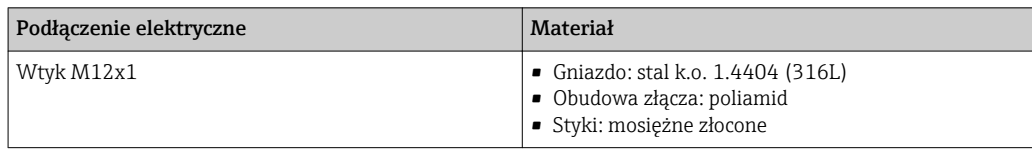

#### Obudowa czujnika przepływu

- Powierzchnia zewnętrzna odporna na kwasy i ługi
- Stal k.o. 1.4301 (304)

### Rury pomiarowe

- Cyrkon 702/R 60702:
- Tantal 2.5W

#### Przyłącza technologiczne

- Stal k.o. 1.4301 (304), części zwilżane: cyrkon 702, tantal
- Kołnierz wg EN 1092-1 (DIN 2501) / ASME B16.5 / JIS B2220:

Lista wszystkich dostępnych przyłączy technologicznych → 67

# Uszczelki

Spawane przyłącza technologiczne bez uszczelek wewnętrznych

#### Akcesoria

*Pokrywa ochronna*

Stal k.o. 1.4404 (316L)

#### *Zewnętrzna antena WLAN*

- Antena: tworzywo ASA (akrylonitryl-styren-ester akrylowy) i mosiądz niklowany
- Adapter: stal k.o. i mosiądz niklowany
- Przewód: polietylen
- Wtyk: mosiądz niklowany
- Wspornik kątowy: stal k.o.

```
Przyłącza procesowe Stałe złącza kołnierzowe:
                – Kołnierze EN 1092-1 (DIN 2501)
```
 $\mathbf{F}$ 

- Kołnierze EN 1092-1 (DIN 2512N)
- Kołnierze ASME B16.5
- Kołnierze JIS B2220

Informacje dotyczące materiałów przyłączy procesowych →  $\triangleq$  67

Chropowatość powierzchni Wszystkie dane dotyczą części będących w kontakcie z medium. Istnieje możliwość zamówienia wersji o następującej gładkości powierzchni: Niepolerowana

# Obsługa

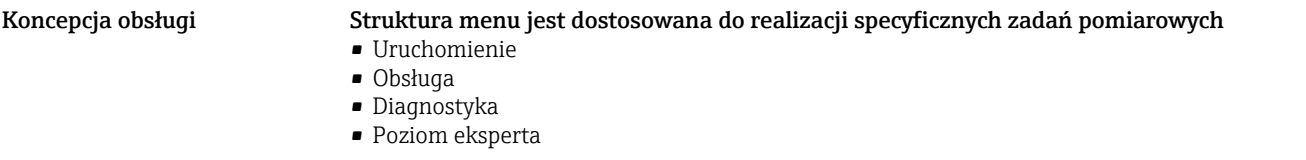

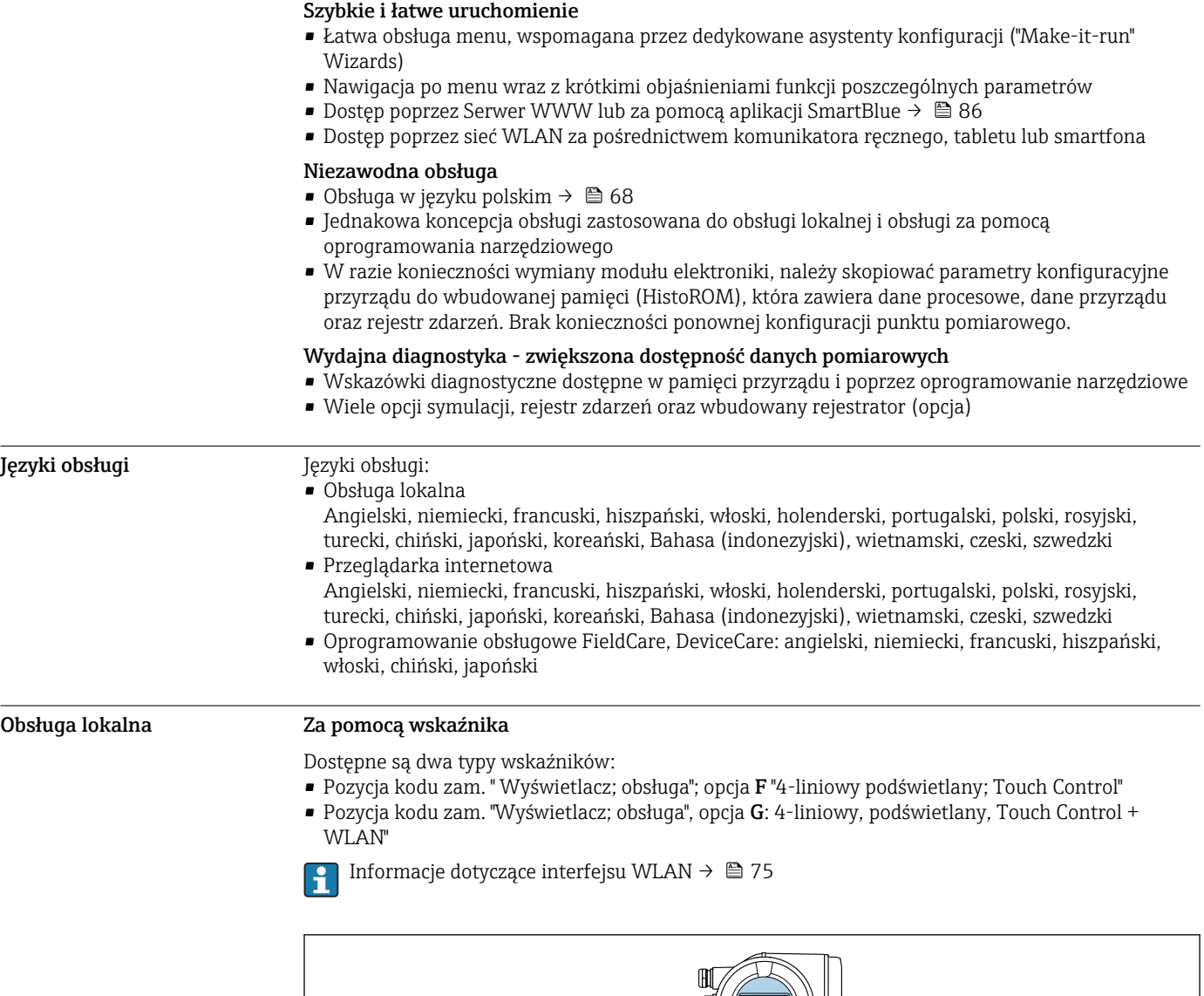

 *33 Obsługa za pomocą przycisków optycznych "Touch control"*

# *Wyświetlacz i elementy obsługi*

- 4-liniowy, podświetlany wyświetlacz graficzny
- Białe podświetlenie tła; zmienia się na czerwone w przypadku błędu
- Możliwość indywidualnej konfiguracji formatu wyświetlania wartości mierzonych i statusu przyrządu
- Dopuszczalna temperatura otoczenia dla wskaźnika: –20 … +60 °C (–4 … +140 °F) W temperaturach przekraczających dopuszczalne wartości czytelność wskazań na wskaźniku przyrządu może być obniżona.

#### *Przyciski obsługi*

- Obsługa zewnętrzna bez konieczności otwierania obudowy za pomocą przycisków "touch control" (3 przyciski optyczne):  $\boxplus$ ,  $\boxminus$ ,  $\boxminus$
- Możliwość obsługi lokalnej również w strefach zagrożonych wybuchem

A0026785

# Za pomocą zewnętrznego wskaźnika DKX001

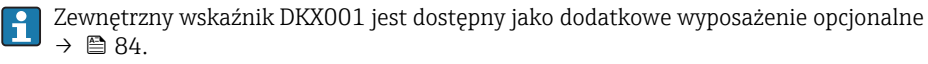

- Jeśli przyrząd jest zamówiony wraz z zewnętrznym wskaźnikiem DKX001, jest on dostarczany z zaślepką gniazda podłączeniowego. W tym przypadku obsługa lokalna za pomocą wbudowanego wskaźnika jest niemożliwa.
- Jeżeli wskaźnik zewnętrzny DKX001 zostanie zamówiony później, nie można go podłączyć jednocześnie ze wskaźnikiem wbudowanym. Do przetwornika może być podłączony tylko jeden wskaźnik.

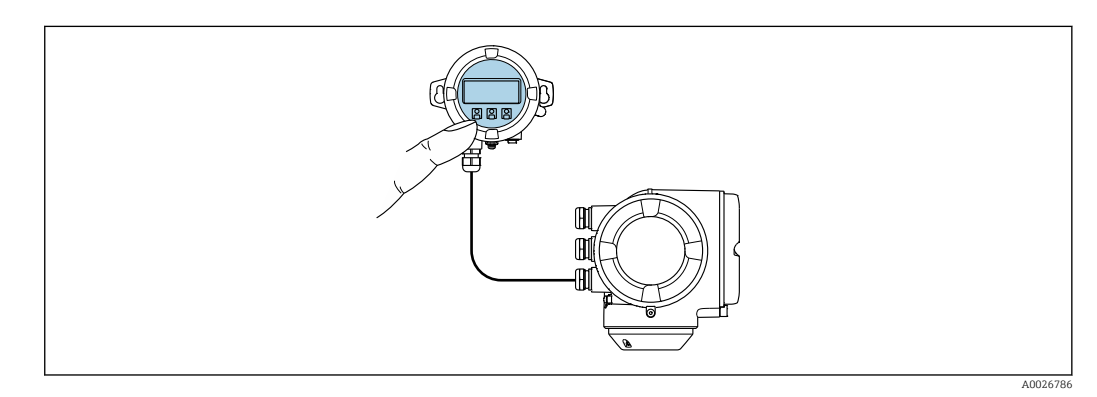

 *34 Obsługa za pomocą zewnętrznego wskaźnika DKX001*

*Wyświetlacz i elementy obsługi*

Wyświetlacz i elementy obsługi są identyczne, jak we wbudowanym wskaźniku .

# *Materiały*

Materiał obudowy zewnętrznego wskaźnika DKX001 zależy od materiału obudowy przetwornika.

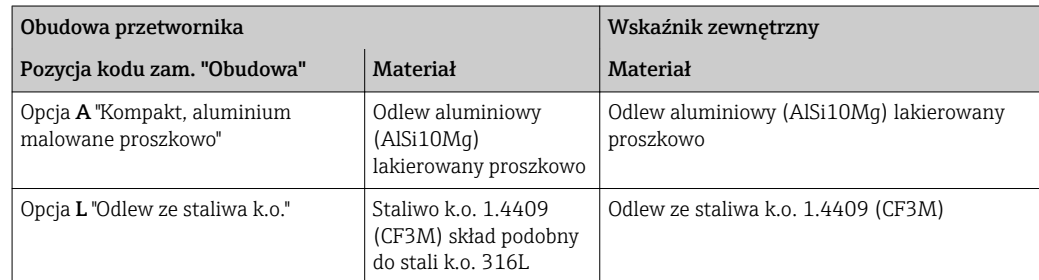

*Wprowadzenie przewodów*

Zależy od materiału obudowy przetwornika, pozycja kodu zam. "Podłączenie elektryczne".

*Przewód podłączeniowy*

 $\rightarrow$   $\bigoplus$  42

*Wymiary*

 $\rightarrow$   $\triangleq$  60

Obsługa zdalna Interfejs HART

Ten interfejs komunikacyjny jest dostępny w wersji przyrządu z wyjściem HART.

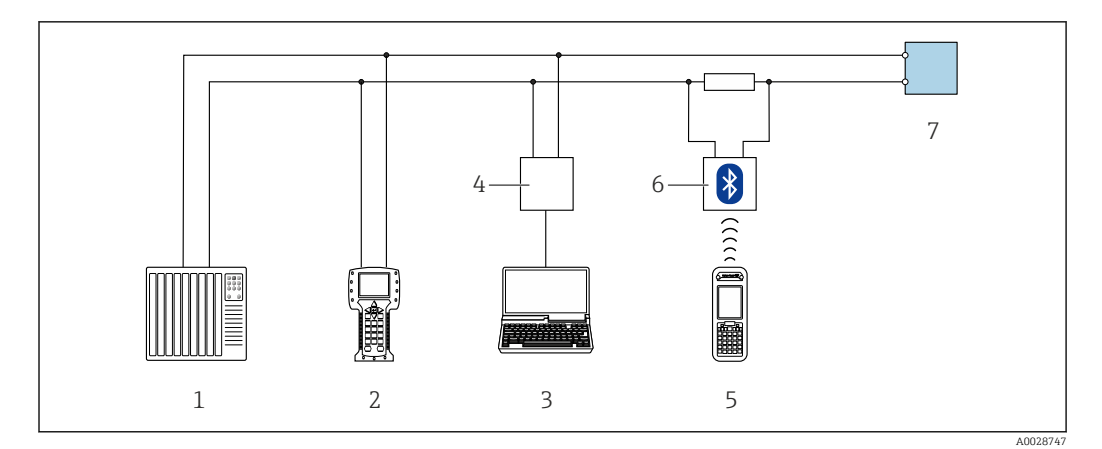

 *35 Opcje obsługi zdalnej z wykorzystaniem systemu sterowania z wyjściem HART (aktywnym)*

- *1 System sterowania (np. sterownik programowalny)*
- *2 Komunikator Field Communicator 475*
- *3 Komputer z zainstalowaną przeglądarką internetową (np. Internet Explorer) umożliwiającą dostęp do wbudowanego serwera WWW lub komputer z zainstalowanym oprogramowaniem obsługowym (np. FieldCare, DeviceCare, AMS Device Manager, SIMATIC PDM) i sterownikiem komunikacyjnym DTM dla protokołu TCP/IP realizowanego przez złącze CDI*
- *4 Modem Commubox FXA195 (USB)*
- *5 Komunikator Field Xpert SFX350 lub SFX370*
- *6 Modem VIATOR Bluetooth z przewodem podłączeniowym*
- *7 Przetwornik*

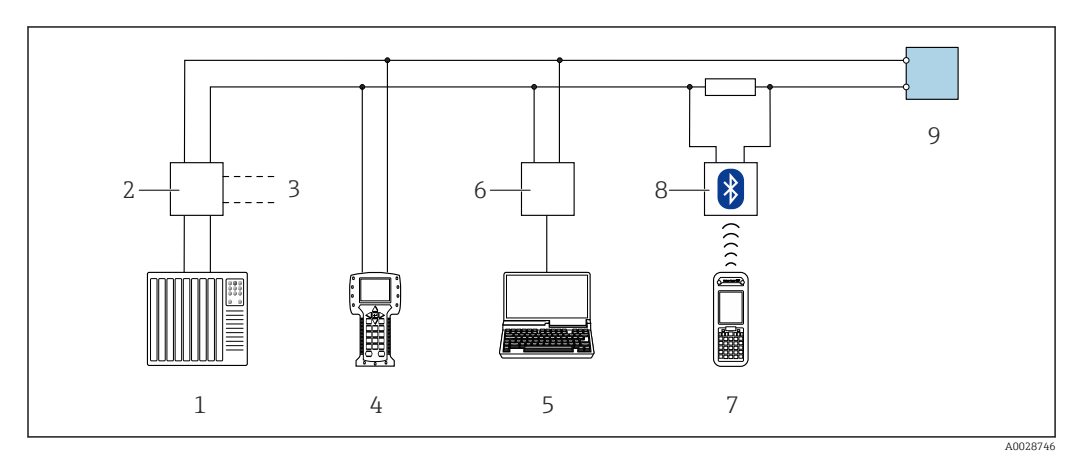

 *36 Opcje obsługi zdalnej z wykorzystaniem systemu sterowania z wyjściem HART (pasywnym)*

- *1 System sterowania (np. sterownik programowalny)*
- *2 Moduł zasilania przetwornika, np. RN221N (z rezystorem komunikacyjnym)*
- *3 Gniazdo do podłączenia modemu Commubox FXA195 i komunikatora obiektowego , 475*
- *4 Komunikator Field Communicator 475*
- *5 Komputer z zainstalowaną przeglądarką internetową (np. Internet Explorer) umożliwiającą dostęp do wbudowanego serwera WWW lub komputer z zainstalowanym oprogramowaniem obsługowym (np. FieldCare, DeviceCare, AMS Device Manager, SIMATIC PDM) i sterownikiem komunikacyjnym DTM dla protokołu TCP/IP realizowanego przez złącze CDI*
- *6 Modem Commubox FXA195 (USB)*
- *7 Komunikator Field Xpert SFX350 lub SFX370*
- *8 Modem VIATOR Bluetooth z przewodem podłączeniowym*
- *9 Przetwornik*

# Interfejs FOUNDATION Fieldbus

Ten interfejs komunikacyjny jest dostępny w wersji przyrządu z komunikacją FOUNDATION Fieldbus.

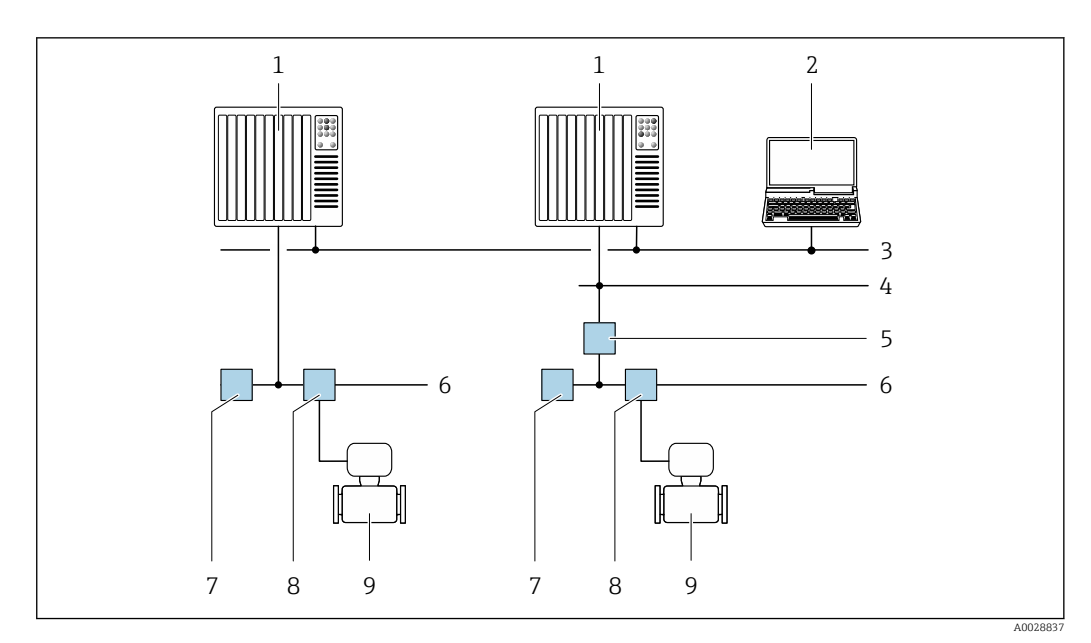

 *37 Opcje obsługi zdalnej z wykorzystaniem protokołu FOUNDATION Fieldbus*

- *System sterowania*
- *Komputer z kartą sieciową FOUNDATION Fieldbus*
- *Sieć przemysłowa*
- *Sieć FF High Speed Ethernet (HSE)*
- *Łącznik segmentów FF-HSE/FF-H1*
- *Sieć FOUNDATION Fieldbus FF-H1*
- *Zasilacz sieci FF-H1*
- *Skrzynka zaciskowa*
- *Przetwornik pomiarowy*

# Interfejs PROFIBUS PA

Ten interfejs komunikacyjny jest dostępny w wersji przyrządu z komunikacją PROFIBUS PA.

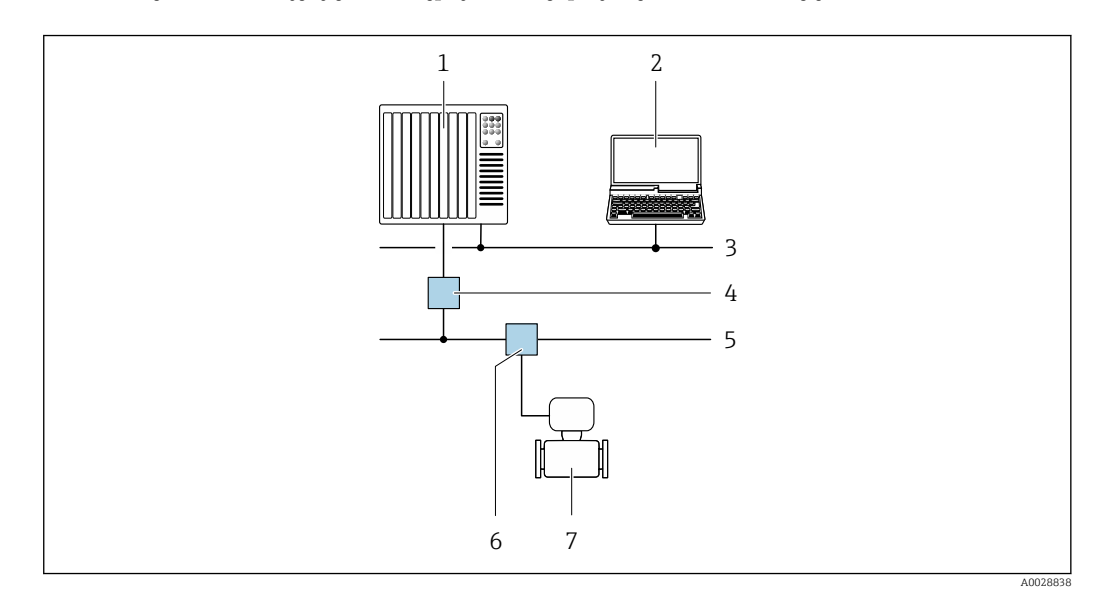

 *38 Opcje obsługi zdalnej z wykorzystaniem protokołu PROFIBUS PA*

- *System sterowania*
- *Komputer z karta sieciową PROFIBUS*
- *Sieć PROFIBUS DP*
- *Moduł konwertera (łącznika segmentów) PROFIBUS DP/PA*
- *Sieć PROFIBUS PA*
- *Skrzynka zaciskowa*
- *Przetwornik pomiarowy*

# Interfejs Modbus RS485

Ten interfejs komunikacyjny jest dostępny w wersji przyrządu z wyjściem Modbus-RS485.

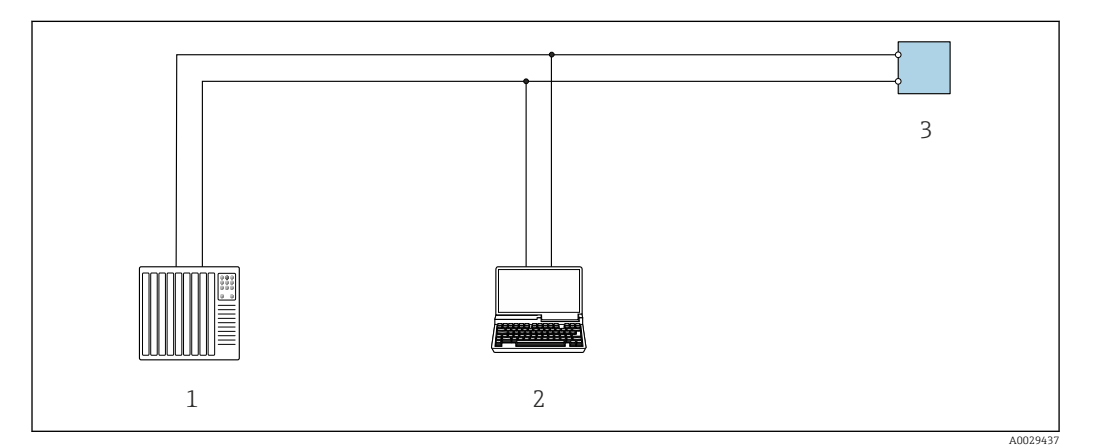

 *39 Opcje obsługi zdalnej z wykorzystaniem systemu sterowania z wyjściem Modbus-RS485 (aktywnym)*

- *1 System sterowania (np. sterownik programowalny)*
- *2 Komputer z zainstalowaną przeglądarką internetową (np. Internet Explorer) umożliwiającą dostęp do wbudowanego serwera WWW lub komputer z zainstalowanym oprogramowaniem obsługowym (np. FieldCare, DeviceCare) i sterownikiem komunikacyjnym DTM dla protokołu TCP/IP realizowanego przez złącze CDI lub sterownikiem DTM dla protokołu Modbus*
- *3 Przetwornik*

# Interfejs EtherNet/IP

Ten interfejs komunikacyjny jest dostępny w wersji przyrządu z komunikacją EtherNet/IP.

*Sieć o topologii gwiazdy*

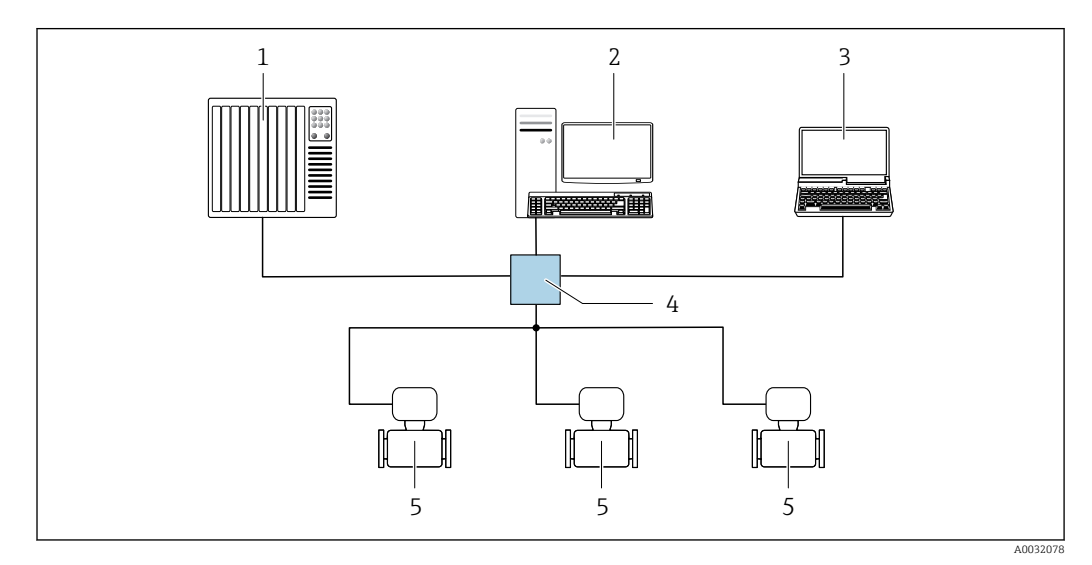

 *40 Opcje obsługi zdalnej z wykorzystaniem protokołu EtherNet/IP: sieć o topologii gwiazdy*

- *1 System nadrzędny, np. "RSLogix" (Rockwell Automation)*
- *2 Stacja robocza do obsługi i konfiguracji przetworników pomiarowych: profil Add-On Profile do systemów z oprogramowaniem "RSLogix 5000" (Rockwell Automation) lub z plikami konfiguracyjnymi (EDS)*
- *3 Komputer z zainstalowaną przeglądarką internetową (np. Internet Explorer) umożliwiającą dostęp do wbudowanego serwera WWW lub komputer z zainstalowanym oprogramowaniem obsługowym (np. FieldCare, DeviceCare) i sterownikiem komunikacyjnym DTM dla protokołu TCP/IP realizowanego przez złącze CDI*
- *4 Przełącznik Ethernet*
- *5 Przetwornik pomiarowy*

*Sieć o topologii pierścienia*

Integracja poprzez zaciski obwodu sygnałowego (wyjście 1) i interfejs serwisowy (CDI-RJ45).
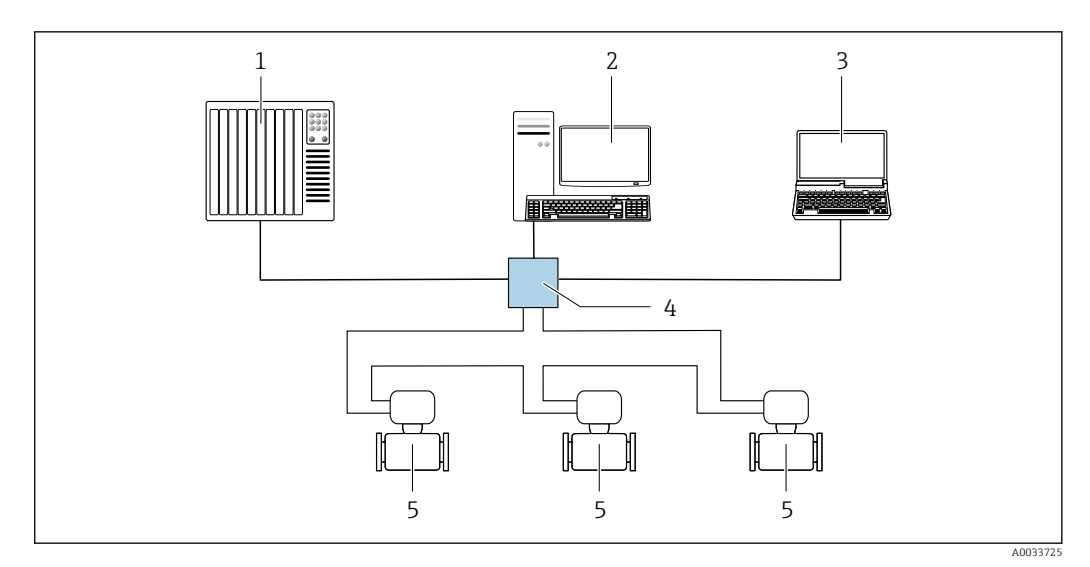

 *41 Opcje obsługi zdalnej z wykorzystaniem protokołu EtherNet/IP: sieć o topologii pierścienia*

- *1 System nadrzędny, np. "RSLogix" (Rockwell Automation)*
- *2 Stacja robocza do obsługi i konfiguracji przetworników pomiarowych: profil Add-On Profile do systemów z oprogramowaniem "RSLogix 5000" (Rockwell Automation) lub z plikami konfiguracyjnymi (EDS)*
- *3 Komputer z zainstalowaną przeglądarką internetową (np. Internet Explorer) umożliwiającą dostęp do wbudowanego serwera WWW lub komputer z zainstalowanym oprogramowaniem obsługowym (np. FieldCare, DeviceCare) i sterownikiem komunikacyjnym DTM dla protokołu TCP/IP realizowanego przez złącze CDI*
- *4 Przełącznik Ethernet*
- *5 Nazwa przyrządu*

### Interfejs PROFINET

Ten interfejs komunikacyjny jest dostępny w wersji przyrządu z komunikacją PROFINET.

*Sieć o topologii gwiazdy*

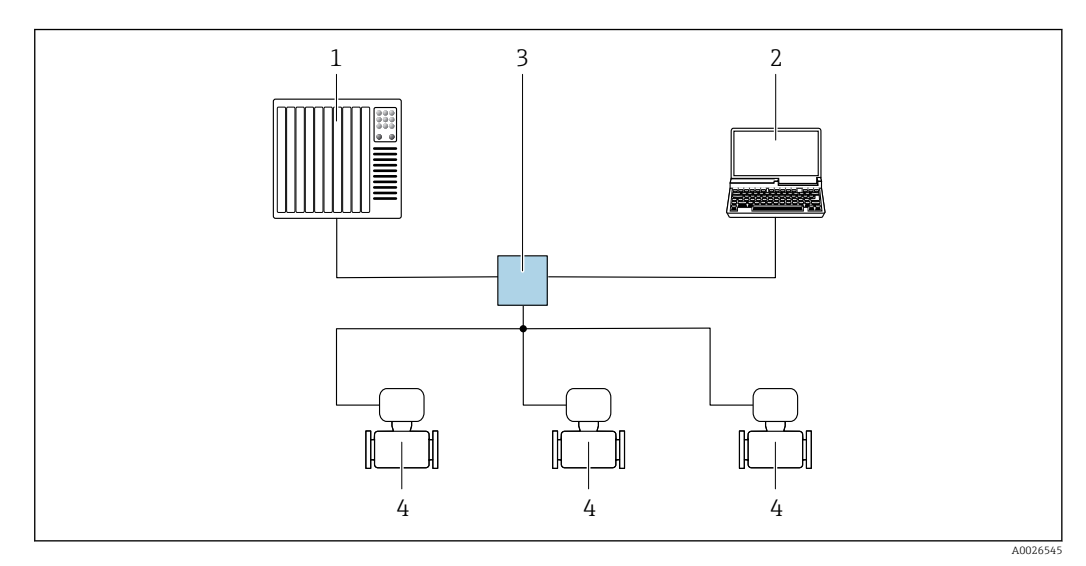

 *42 Opcje obsługi zdalnej z wykorzystaniem protokołu PROFINET: sieć o topologii gwiazdy*

- *1 System sterowania, np. Simatic S7 (Siemens)*
- *2 Komputer z zainstalowaną przeglądarką internetową (np. Internet Explorer) umożliwiającą dostęp do wbudowanego serwera WWW lub komputer z zainstalowanym oprogramowaniem obsługowym (np. FieldCare, DeviceCare, SIMATIC PDM) i sterownikiem komunikacyjnym DTM dla protokołu TCP/IP realizowanego przez złącze CDI*
- *3 Przełącznik, np. Scalance X204 (Siemens)*
- *4 Przetwornik pomiarowy*

### *Sieć o topologii pierścienia*

Ten interfejs komunikacyjny jest dostępny w wersji przyrządu z komunikacją PROFINET.

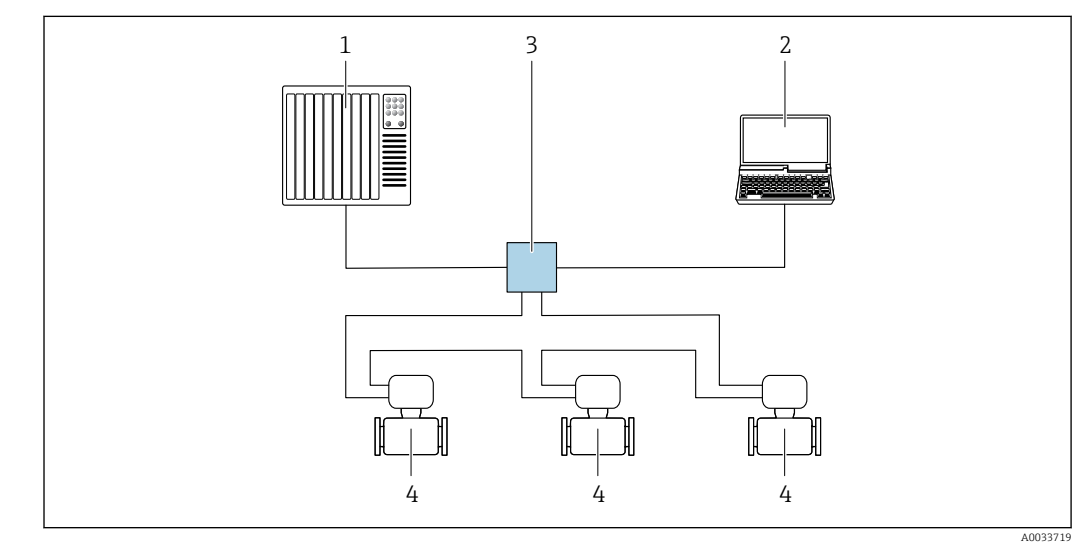

 *43 Opcje obsługi zdalnej z wykorzystaniem protokołu PROFINET: sieć o topologii pierścienia*

- *1 System sterowania, np. Simatic S7 (Siemens)*
- *2 Komputer z zainstalowaną przeglądarką internetową (np. Internet Explorer) umożliwiającą dostęp do wbudowanego serwera WWW lub komputer z zainstalowanym oprogramowaniem obsługowym (np. FieldCare, DeviceCare, SIMATIC PDM) i sterownikiem komunikacyjnym DTM dla protokołu TCP/IP realizowanego przez złącze CDI*
- *3 Przełącznik, np. Scalance X204 (Siemens)*
- *4 Przetwornik pomiarowy*

### Interfejs serwisowy Interfejs serwisowy (CDI-RJ45)

Ustanowienie połączenia punkt-punkt umożliwia skonfigurowanie przyrządu w punkcie pomiarowym. Po otwarciu obudowy przetwornika, połączenie można ustanowić bezpośrednio poprzez interfejs serwisowy (CDI-RJ45) urządzenia.

- Adapter RJ45 do złącza M12 jest dostępny opcjonalnie:
- Pozycja kodu zam. "Akcesoria zamontowane", opcja NB: "Adapter RJ45 M12 (interfejs serwisowy)"

Adapter służy do podłączenia interfejsu serwisowego (CDI-RJ45) do złącza M12 zamontowanego w miejscu wprowadzenia przewodu. Dzięki temu podłączenie do interfejsu serwisowego można zrealizować poprzez gniazdo M12 bez otwierania obudowy przetwornika.

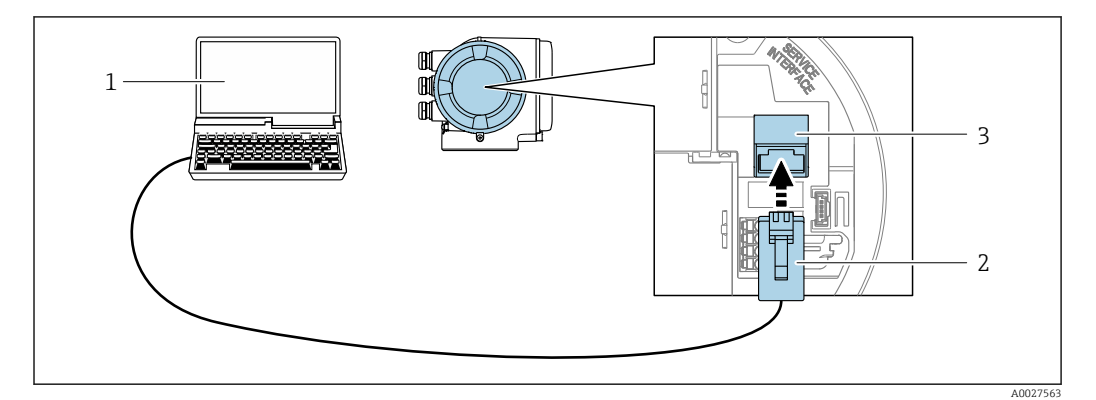

 *44 Podłączenie poprzez interfejs serwisowy (CDI-RJ45)*

- *1 Komputer z przeglądarką internetową (np. Internet Explorer, Microsoft Edge) umożliwiającą dostęp do zintegrowanego serwera WWW lub z zainstalowanym oprogramowaniem obsługowym "FieldCare", "DeviceCare" i sterownikiem komunikacyjnym DTM dla protokołu TCP/IP realizowanego przez złącze CD lub sterownikiem komunikacyjnym DTM dla protokołu Modbus*
- *2 Standardowy kabel Ethernet ze złączem RJ45*
- *3 Interfejs serwisowy (CDI -RJ45) przyrządu z dostępem do zintegrowanego serwera WWW*

### <span id="page-74-0"></span>Poprzez interfejs WLAN

Interfejs WLAN (opcja) jest dostępny dla następującej wersji przyrządu: Pozycja kodu zam. "Wyświetlacz; obsługa", opcja G: 4-liniowy, podświetlany, Touch control + WLAN"

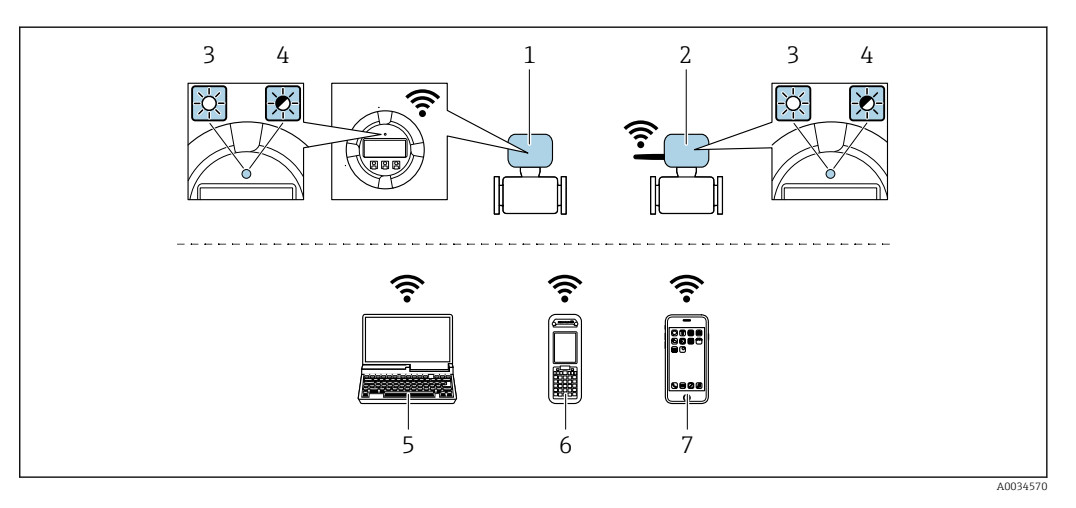

- *1 Przetwornik z wbudowaną anteną WLAN*
- *2 Przetwornik z zewnętrzną anteną WLAN*
- *3 Kontrolka LED świeci się ciągle: aktywna komunikacja WLAN*
- *4 Kontrolka LED pulsuje: ustanowiono połączenie WLAN pomiędzy stacją operatorską a przyrządem*
- *5 Komputer z interfejsem WLAN i zainstalowaną przeglądarką internetową (np. Microsoft Internet Explorer, Microsoft Edge) umożliwiającą dostęp do zintegrowanego serwera WWW lub z zainstalowanym oprogramowaniem obsługowym (np. FieldCare, DeviceCare)*
- *6 Terminal ręczny z interfejsem WLAN i zainstalowaną przeglądarką internetową (np. Microsoft Internet Explorer, Microsoft Edge) umożliwiającą dostęp do zintegrowanego serwera WWW lub z zainstalowanym oprogramowaniem obsługowym (np. FieldCare, DeviceCare)*
- *7 Smartfon lub tablet*

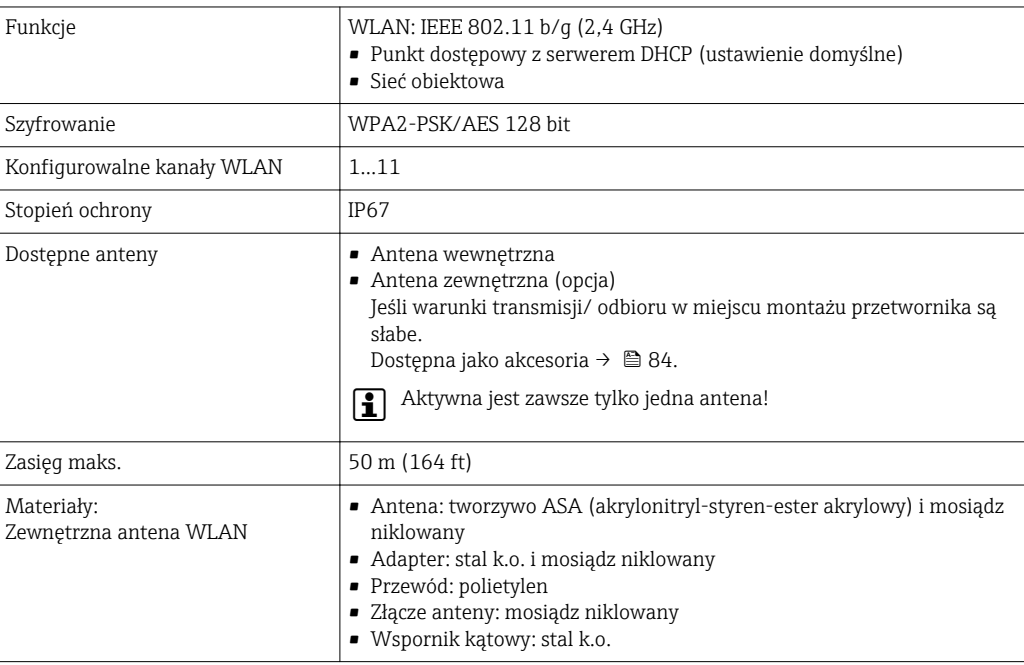

Integracja z siecią obiektową Korzystając z pakietu aplikacji serwera OPC-UA (opcja), przepływomierz można zintegrować z siecią Ethernet poprzez interfejs serwisowy (CDI-RJ45) oraz sieć WLAN, co umożliwia komunikację z klientami OPC UA. W tym przypadku należy zapewnić środki bezpieczeństwa IT.

> Dla zapewnienia stałego dostępu do danych i konfiguracji przyrządu poprzez serwer WWW, przepływomierz jest zintegrowany bezpośrednio z siecią za poprzez interfejs serwisowy (CDI-RJ45). Zapewnia to ciągły dostęp do urządzenia ze sterowni. Wartości mierzone są przesyłane poprzez wejścia i wyjścia oraz przetwarzane przez zewnętrzny system sterowania.

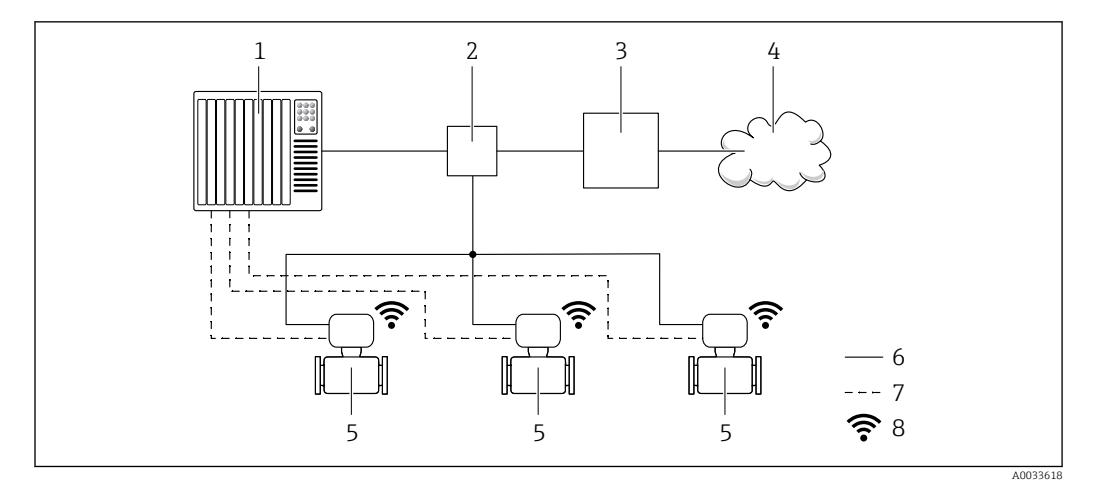

- *1 System sterowania, np. Simatic S7 (Siemens)*
- *2 Przełącznik Ethernet*
- *3 Brama Edge Gateway*
- *4 Chmura*
- *5 Przepływomierz*
- *6 Sieć Ethernet*
- *7 Transfer wartości mierzonych przez wejścia i wyjścia*
- *8 Interfejs WLAN (opcja)*

Interfejs WLAN (opcja) jest dostępny dla następującej wersji przyrządu:  $|1 \cdot |$ Pozycja kodu zam. "Wyświetlacz; obsługa", opcja G: 4-liniowy, podświetlany, Touch control + WLAN"

Dokumentacja specjalna dla pakietu aplikacji serwera OPC-UA  $\rightarrow \Box$  88. m

### Obsługiwane oprogramowanie narzędziowe

Lokalny lub zdalny dostęp do przyrządu jest możliwy za pomocą różnych programów obsługowych. W zależności od użytego oprogramowania obsługowego, możliwy jest dostęp z różnych stacji operatorskich, za pośrednictwem różnych interfejsów komunikacyjnych.

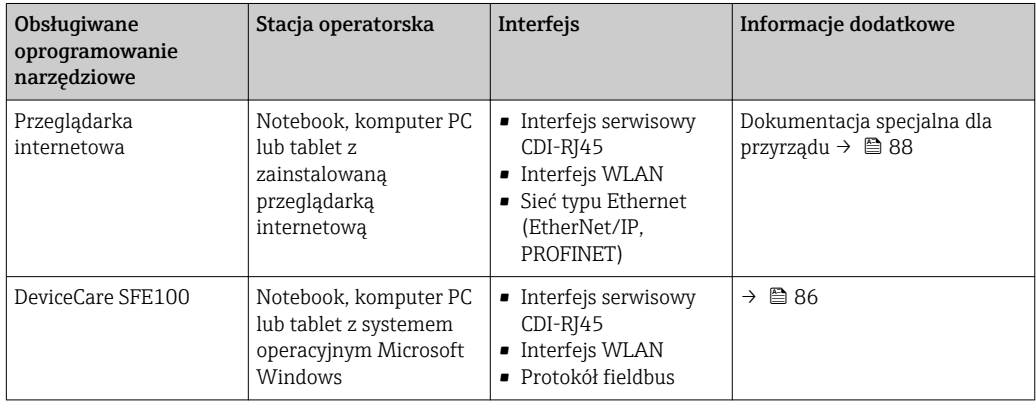

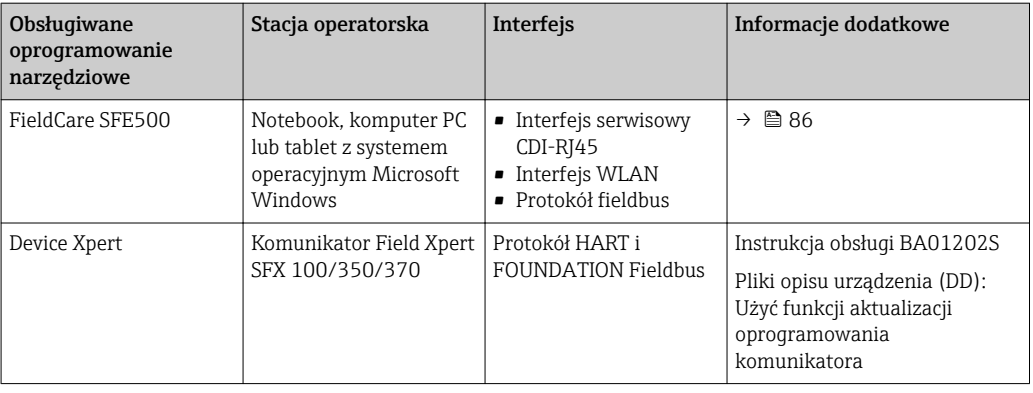

Do obsługi przepływomierza może być użyte inne oprogramowanie obsługowe oparte na standardzie FDT, z zainstalowanym sterownikiem DTM/iDTM lub plikiem opisu urządzenia DD/ EDD. Oprogramowanie to jest oferowane przez kilku producentów. Przyrząd może być obsługiwany za pomoc następującego oprogramowania obsługowego:

- FactoryTalk AssetCentre (FTAC) produkcji Rockwell Automation → www.rockwellautomation.com
- Process Device Manager (PDM) produkcji Siemens → www.siemens.com
- Asset Management Solutions (AMS) produkcji Emerson → www.emersonprocess.com
- Komunikator FieldCommunicator 375/475 produkcji Emerson → www.emersonprocess.com
- Field Device Manager (FDM) produkcji Honeywell → www.honeywellprocess.com
- FieldMate produkcji Yokogawa → www.yokogawa.com
- PACTWare → www.pactware.com

Odpowiednie pliki opisu urządzenia są dostępne na stronie pod adresem: www.endress.com → Do pobrania

### Serwer WWW

Zintegrowany serwer WWW umożliwia obsługę i konfigurację przyrządu poprzez przeglądarkę internetową i interfejs serwisowy (CDI-RJ45) lub interfejs WLAN. Struktura menu obsługi jest identyczna, jak w przypadku obsługi za pomocą przycisków. Oprócz wartości mierzonych wyświetlane są również informacje o statusie przyrządu, umożliwiające użytkownikowi sprawdzenie statusu przepływomierza. Możliwe jest również zarządzanie danymi przyrządu oraz konfiguracja parametrów sieci.

W celu obsługi poprzez interfejs WLAN niezbędne jest urządzenie posiadające interfejs WLAN (zamawiane opcjonalnie): pozycja kodu zam. "Wyświetlacz; obsługa", opcja G "4-liniowy, podświetlany wyświetlacz graficzny; przyciski "touch control" + WLAN". Urządzenie to pełni funkcję punktu dostępowego i umożliwia komunikację za pomocą komputera lub komunikatora ręcznego.

*Obsługiwane funkcje*

- Wymiana danych pomiędzy stacją operatorską (np. notebookiem) a przyrządem:
- Odczyt danych konfiguracyjnych z przyrządu (w formacie XML, tworzenie kopii zapasowej ustawień konfiguracyjnych)
- Zapis danych konfiguracyjnych w przyrządzie (w formacie XML, przywrócenie ustawień konfiguracyjnych)
- Eksport rejestru zdarzeń (plik .csv)
- Eksport ustawień parametrów (plik .csv lubr PDF, dokumentacja konfiguracji punktu pomiarowego)
- Eksport rejestru weryfikacji Heartbeat (plik PDF, opcja dostępna tylko w wersji z pakietem aplikacji "Heartbeat weryfikacja + monitoring")
- Zapis firmware w pamięci typu Flash, np. celem późniejszej aktualizacji
- Pobieranie sterownika w celu integracji z systemem automatyki
- Wizualizacja maks. 1000 zapisanych wartości mierzonych (dostępne wyłącznie z zainstalowanym pakietem aplikacji Rozszerzony HistoROM  $\rightarrow \Box$  83)

Dokumentacja specjalna dotycząca serwera WWW →  $\triangleq$  88 m

### Zarządzanie danymi w pamięci HistoROM

Przyrząd posiada pamięć HistoROM służącą do zarządzania danymi. Zarządzanie danymi w pamięci HistoROM obejmuje zapis oraz import/ eksport głównych parametrów przyrządu oraz procesu, co pozwala na zwiększenie niezawodności, bezpieczeństwa i wydajności obsługi i serwisu przyrządu.

W stanie dostawy kopia zapasowa ustawień fabrycznych parametrów konfiguracyjnych jest H zapisana w pamięci przyrządu. Można ją zastąpić zaktualizowanym rekordem danych, np. po uruchomieniu punktu pomiarowego.

### Dodatkowe informacje dotyczące koncepcji zapisu danych

*Istnieje kilka rodzajów pamięci danych, w których zapisywane są wykorzystywane potem parametry przyrządu:*

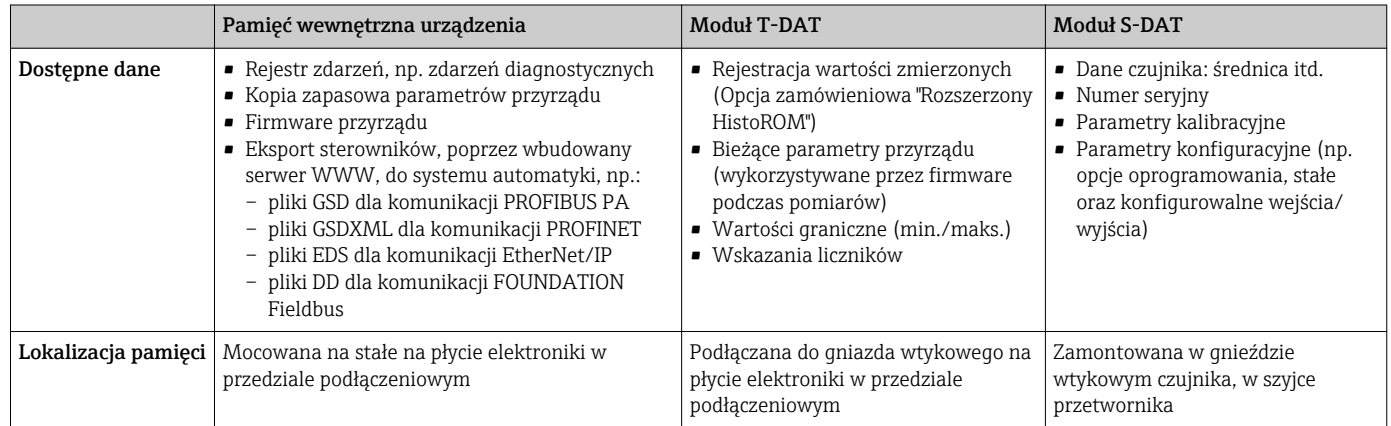

### Wykonywanie kopii ustawień

### Automatyczne

- Najważniejsze parametry przyrządu (czujnika i przetwornika) są automatycznie zapisywane w modułach DAT
- Po wymianie przetwornika lub czujnika pomiarowego: zamontowanie modułu T-DAT zawierającego poprzednie parametry przyrządu powoduje, że nowy przyrząd jest natychmiast gotów do pracy
- Po wymianie czujnika: poprzednie parametry przyrządu są przenoszone z modułu S-DAT do przetwornika i przyrząd jest natychmiast gotów do pracy
- Po wymianie modułu elektroniki (np. modułu wejść/wyjść): oprogramowanie modułu jest porównywane z aktualnym oprogramowaniem zainstalowanym w przyrządzie. W razie potrzeby instalowana jest nowsza (upgrade) lub starsza (downgrade) wersja oprogramowania modułu. Moduł elektroniki jest natychmiast gotowy do użycia i nie ma żadnych problemów z kompatybilnością.

### Ręczne

Parametry dodatkowe (kompletne ustawienia parametrów) w pamięci wewnętrznej HistoROM dla: • Funkcji archiwizacji danych

Kopia zapasowa i odtworzenie konfiguracji przyrządu w pamięci wewnętrznej HistoROM • Funkcji porównywania danych

Porównanie bieżącej konfiguracji przyrządu z konfiguracją zapisaną w pamięci wewnętrznej HistoROM

### Transfer danych

### Ręcznie

- Transfer konfiguracji przyrządu do innego przyrządu z wykorzystanie funkcji eksportu danego oprogramowania obsługowego (np. FieldCare, DeviceCare lub serwera WWW: celem wykonania duplikatu konfiguracji lub zapisu w archiwum (np. jako kopii zapasowej)
- Eksport sterowników, poprzez wbudowany serwer WWW, do systemu automatyki, np.:
	- pliki GSD dla komunikacji PROFIBUS PA
	- pliki GSDXML dla komunikacji PROFINET
	- pliki EDS dla komunikacji EtherNet/IP
	- pliki DD dla komunikacji FOUNDATION Fieldbus

### Lista zdarzeń

### Automatycznie

- Wyświetlanie listy maks. 20 komunikatów o zdarzeniach w porządku chronologicznym
- Po zainstalowaniu pakietu aplikacji rozszerzony HistoROM (opcja), istnieje możliwość wyświetlenia listy maks. 100 komunikatów o zdarzeniach wraz ze znacznikiem czasu, komunikatem tekstowym i możliwymi działaniami diagnostycznymi
- Listę zdarzeń można eksportować i wyświetlać z wykorzystaniem rożnych interfejsów i oprogramowania obsługowego, np. DeviceCare, FieldCare lub serwera WWW

### Archiwizacja danych

### Ręcznie

Jeśli pakiet aplikacji Rozszerzony HistoROM (opcja) jest zainstalowany:

- Można rejestrować maks. 1000 wartości zmierzonych z 1 do 4 kanałów pomiarowych
- Użytkownik może konfigurować interwał zapisu danych
- Można rejestrować maks. 250 wartości zmierzonych dla każdego spośród 4 kanałów pomiarowych
- Eksport zarejestrowanych wartości mierzonych z wykorzystaniem rożnych interfejsów i
	- oprogramowania obsługowego. FieldCare, DeviceCare lub serwera WWW

## Certyfikaty i dopuszczenia

Znak CE Przyrząd spełnia wszystkie obowiązujące wymagania przepisów Unii Europejskiej. Są one wyszczególnione w Deklaracji zgodności WE wraz ze stosowanymi normami. Endress+Hauser potwierdza wykonanie testów przyrządu z wynikiem pozytywnym poprzez umieszczenie na nim znaku CE. Znak C-tick Przepływomierz spełnia wymagania dotyczące kompatybilności elektromagnetycznej określone przez "Australian Communications and Media Authority (ACMA)". Dopuszczenie Ex Przyrząd posiada dopuszczenie do stosowania w obszarach zagrożenia wybuchem a odpowiednie wskazówki podano w oddzielnej "Instrukcji dot. bezpieczeństwa Ex" (XA). Oznaczenie tej dokumentacji jest podane na tabliczce znamionowej przyrządu. Wersje przyrządu, dla których w pozycji kodu zam. "Dopuszczenie; przetwornik + czujnik" wybrano opcję BA, BB, BC lub BD są urządzeniami o poziomie zabezpieczenia urządzenia (EPL) Gb (strefa 1 wewnątrz rury pomiarowej). Oddzielna "Dokumentacja Ex" (XA) zawierająca wszystkie dane dotyczące eksploatacji przyrządów w strefach zagrożonych wybuchem jest dostępna w oddziale E+H. Dopuszczenia ATEX/IECEx

> Aktualnie dostępne są następujące wersje przyrządu przeznaczone do pracy w strefie zagrożonej wybuchem:

*Ex db eb*

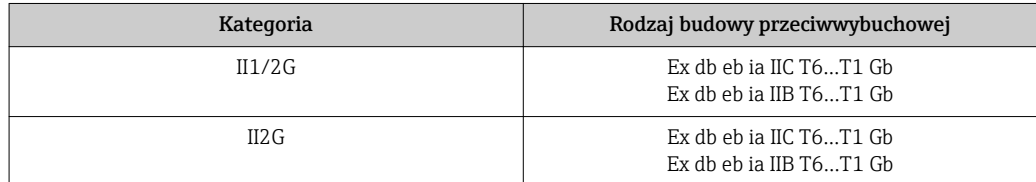

#### *Ex db*

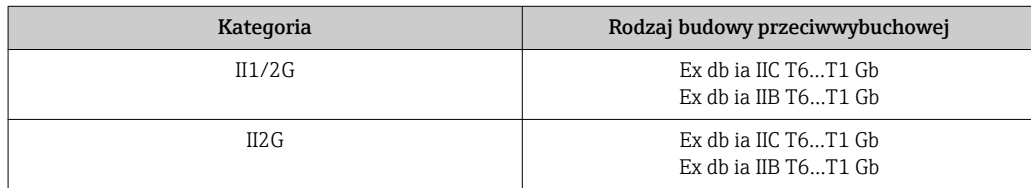

*Ex ec*

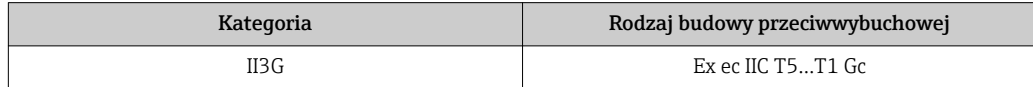

### *Ex tb*

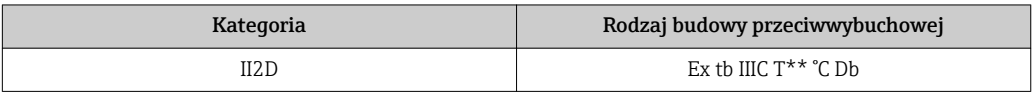

### $_{C}$ CSA<sub>US</sub>

Aktualnie dostępne są następujące wersje przyrządu przeznaczone do pracy w strefie zagrożonej wybuchem:

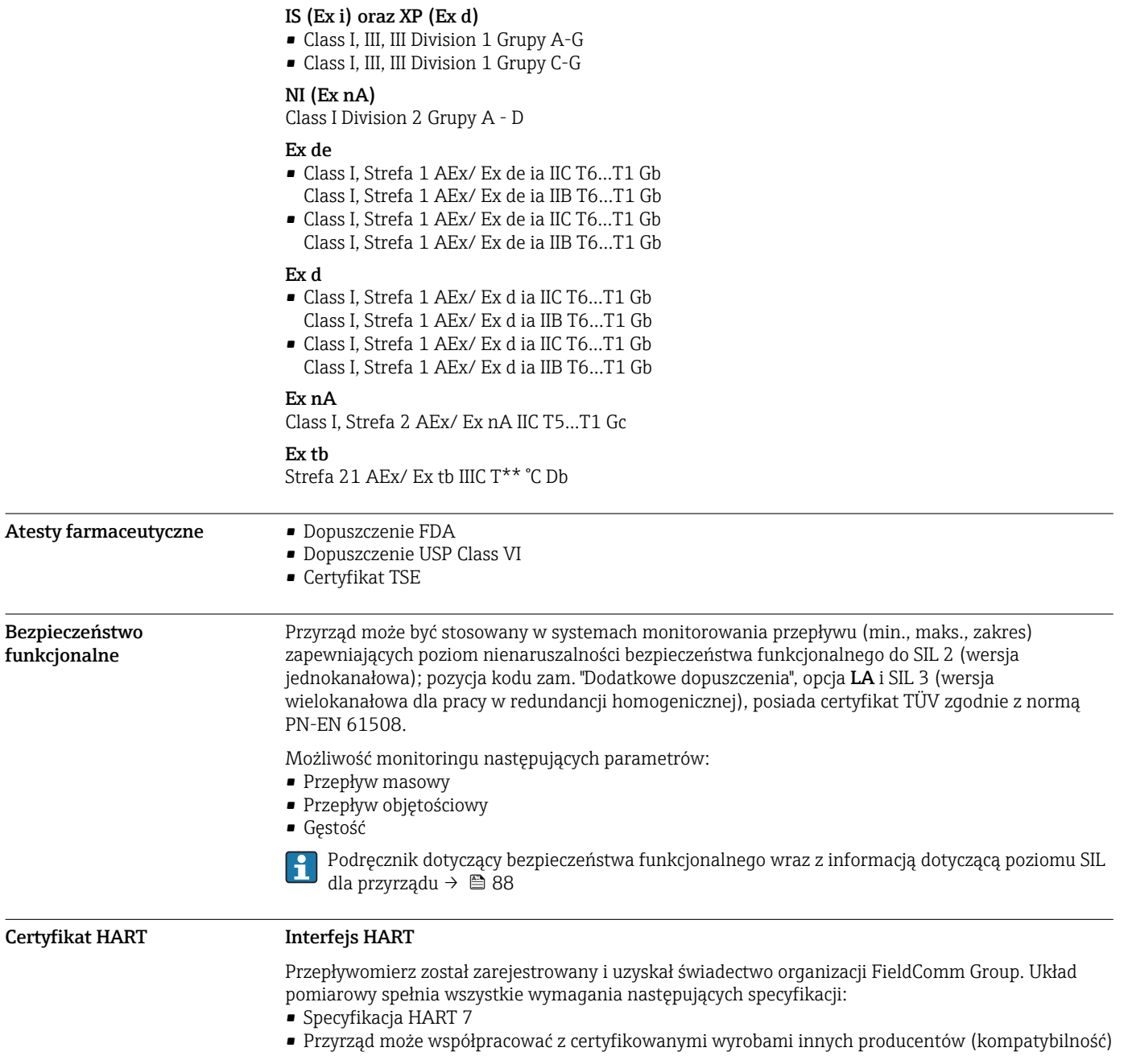

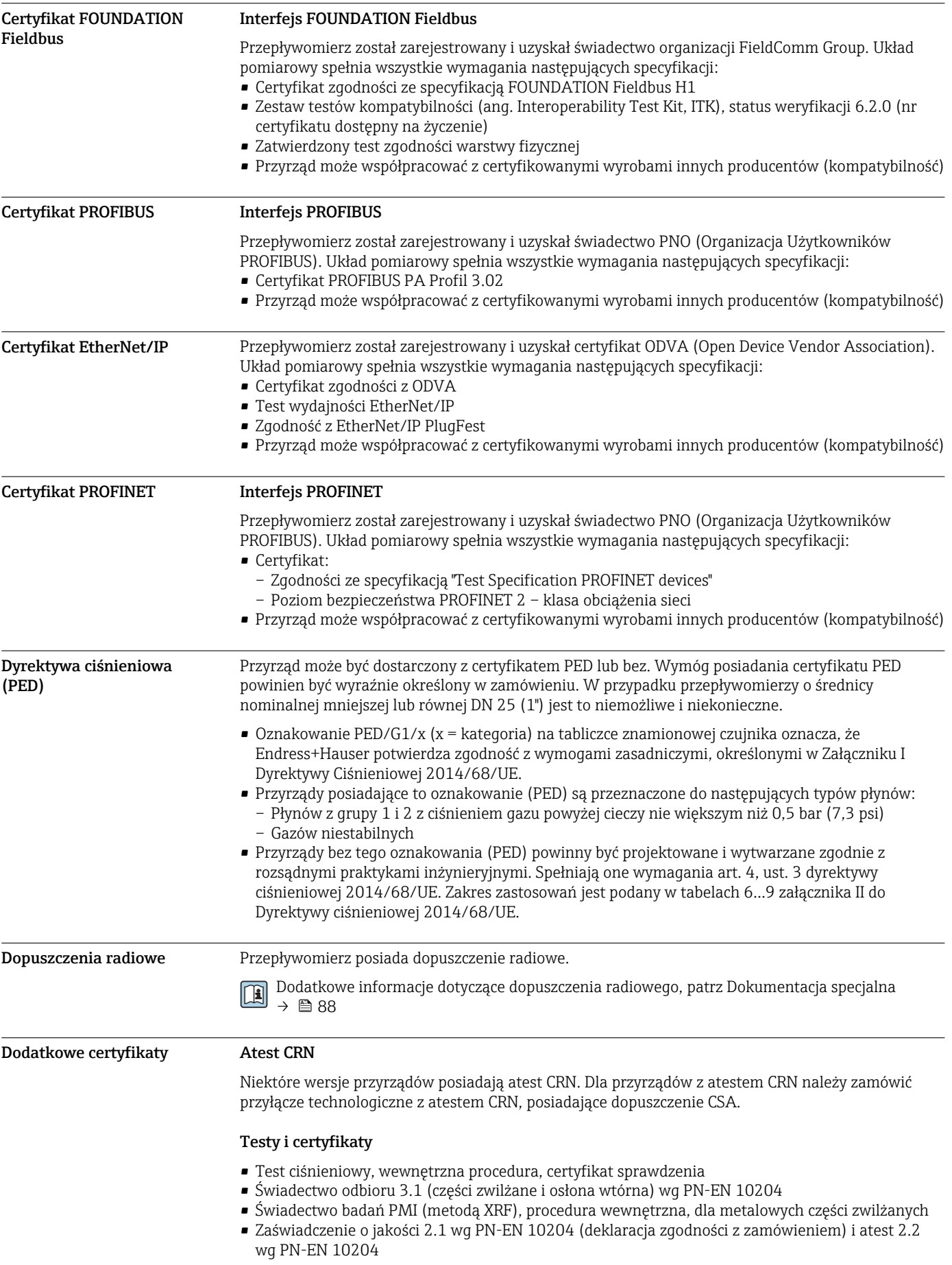

Inne normy i zalecenia • PN-EN 60529

Stopnie ochrony obudów (kody IP) • PN-EN 60068-2-6

- Badania środowiskowe Próby Próba Fc: Wibracje (sinusoidalne).
- PN-EN 60068-2-31 Badania środowiskowe - Próby - Próba Ec: Udary spowodowane nieostrożnym obchodzeniem się z wyrobami, głównie typu urządzenie.
- PN-EN 61010-1 Wymagania bezpieczeństwa dotyczące elektrycznych przyrządów pomiarowych, automatyki i urządzeń laboratoryjnych - wymagania ogólne
- PN-EN 61326 "Emisja zakłóceń zgodna z wymogami dla Klasy A". Kompatybilność elektromagnetyczna (wymagania EMC).
- NAMUR NE 21 Kompatybilność elektromagnetyczna (EMC) przemysłowych urządzeń pomiarowych i laboratoryjnych
- NAMUR NE 32 Przechowywanie danych na wypadek zaniku zasilania w urządzenia obiektowych, kontrolnopomiarowych i mikroprocesorach
- NAMUR NE 43
- Standaryzacja poziomu wyjściowych sygnałów analogowych przetworników cyfrowych w przypadku usterki.
- NAMUR NE 53

Standaryzacja oprogramowania urządzeń obiektowych i cyfrowych przetworników sygnałów pomiarowych

- NAMUR NE 80
- Zastosowanie Dyrektywy Ciśnieniowej do urządzeń automatyki kontrolno-pomiarowej
- NAMUR NE 105

Specyfikacje dla integracji urządzeń obiektowych z oprogramowaniem obsługowym dla urządzeń obiektowych

- NAMUR NE 107
- Autodiagnostyka urządzeń obiektowych
- NAMUR NE 131
- Wymagania dla urządzeń obiektowych w standardowych aplikacjach • NAMUR NE 132
- Przepływomierze masowe Coriolisa
- PN-ETSI EN 300 328 Wytyczne dla urządzeń radiowych pracujących w paśmie 2.4 GHz.
- PN-EN 301489

Kompatybilność elektromagnetyczna i zagadnienia widma radiowego (ERM).

### Kody zamówieniowe

Szczegółowe informacje dotyczące kodów zamówieniowych można uzyskać:

- W konfiguratorze produktu na stronie Endress+Hauser: www.endress.com -> Nacisnąć przycisk "Corporate" -> wybrać kraj -> nacisnąć przycisk "Products" -> wybrać produkt korzystając z filtrów i pola wyszukiwania -> otworzyć stronę produktu -> przycisk "Konfiguracja" z prawej strony zdjęcia produktu powoduje otwarcie konfiguratora produktu.
- Na stronie lokalnego Oddziału Endress+Hauser: http://www.pl.endress.com

Konfigurator produktu - narzędzie do indywidualnej konfiguracji produktu H.

- Najnowsze dane konfiguracji
	- Bezpośrednie wprowadzenie informacji dotyczących punktu pomiarowego takich jak: zakres pomiarowy lub język obsługi, w zależności od przyrządu
	- Automatyczna weryfikacja kryteriów wykluczenia
	- Automatyczne tworzenie kodu zamówieniowego oraz jego opisu w plikach PDF lub Excel
	- Możliwość złożenia zamówienia bezpośrednio w sklepie internetowym Endress+Hauser

# <span id="page-82-0"></span>Pakiety aplikacji

Dostępnych jest szereg pakietów aplikacji rozszerzających funkcjonalność przyrządu. Pakiety te mogą być niezbędne do zwiększenia bezpieczeństwa funkcjonalnego lub wymagań specyficznych dla danej aplikacji.

Można je zamówić bezpośrednio w Endress+Hauser. Szczegółowe informacje oraz kody zamówieniowe można uzyskać w Biurze Handlowym Endress+Hauser lub w na stronie produktowej serwisu Endress+Hauser pod adresem: [www.pl.endress.com.](http://www.endress.com)

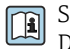

Szczegółowe informacje dotyczące pakietów aplikacji: Dokumentacja specjalna przyrządu →  $\triangleq 88$ 

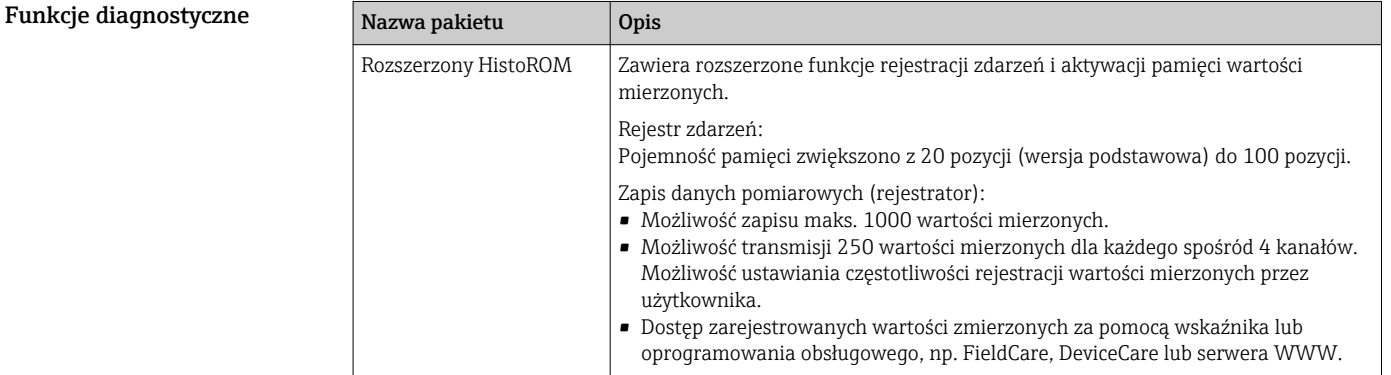

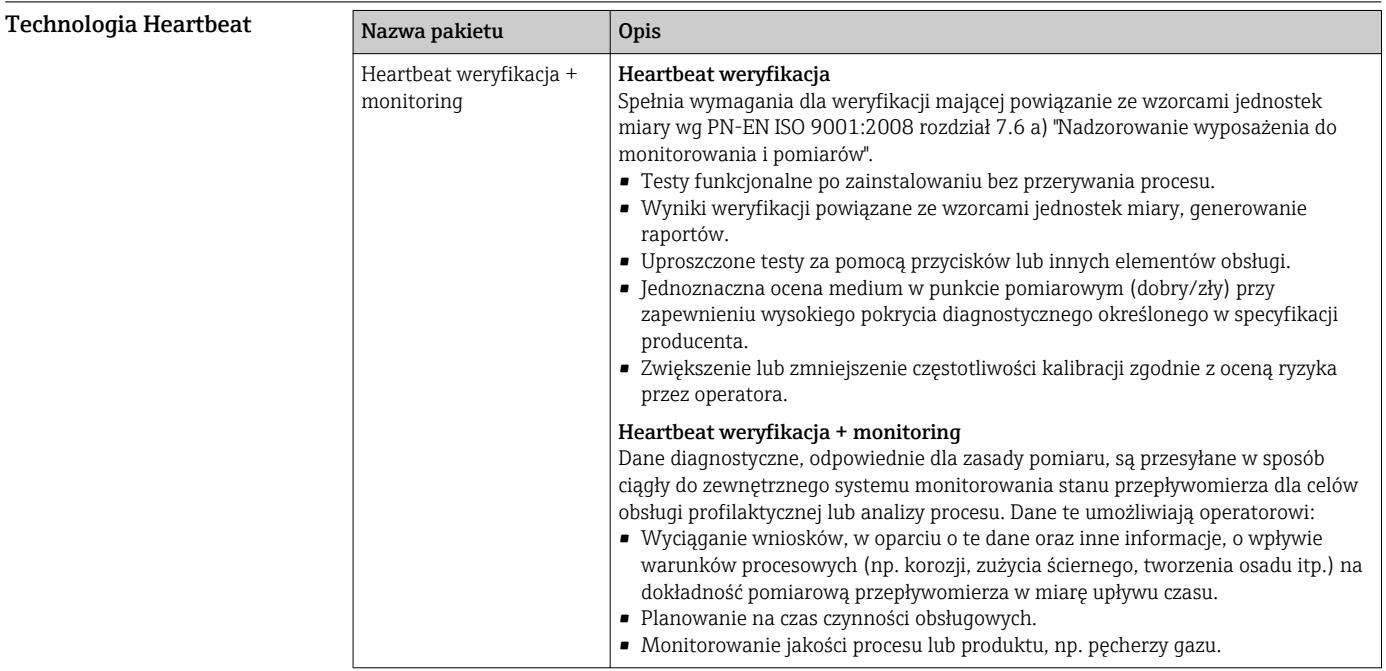

<span id="page-83-0"></span>Koncentracja

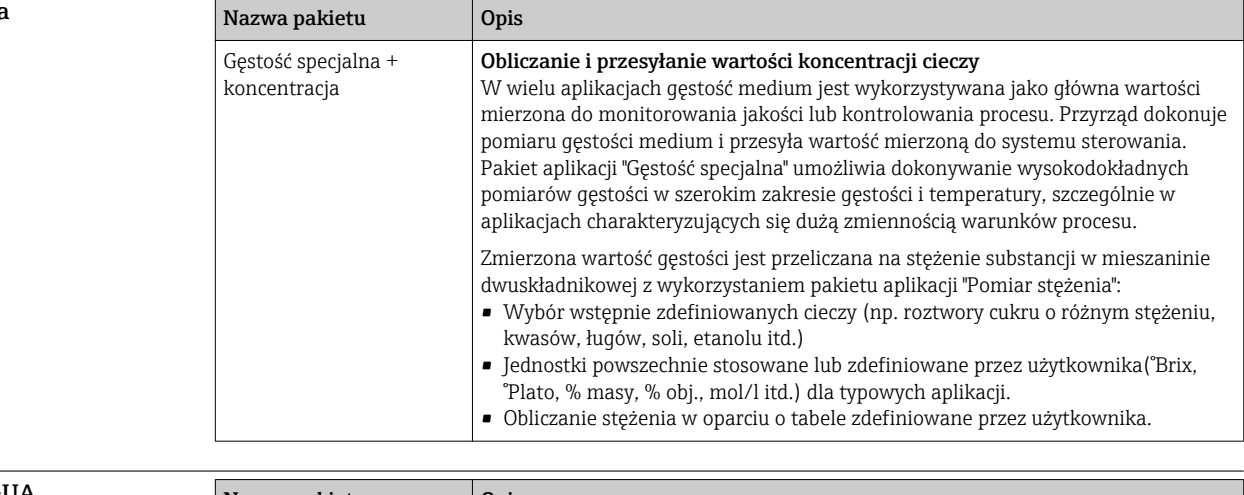

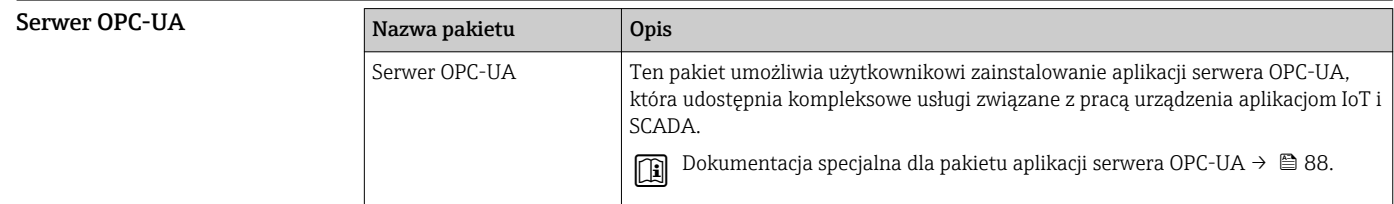

# Akcesoria

Dostępne są różnorodne akcesoria dla czujnika pomiarowego i przetwornika. Szczegółowe informacje oraz kody zamówieniowe można uzyskać w Biurze Handlowym Endress+Hauser lub w na stronie produktowej serwisu Endress+Hauser pod adresem: [www.pl.endress.com](http://www.endress.com).

Akcesoria stosowane w zależności od wersji przepływomierza

### Przetwornik pomiarowy

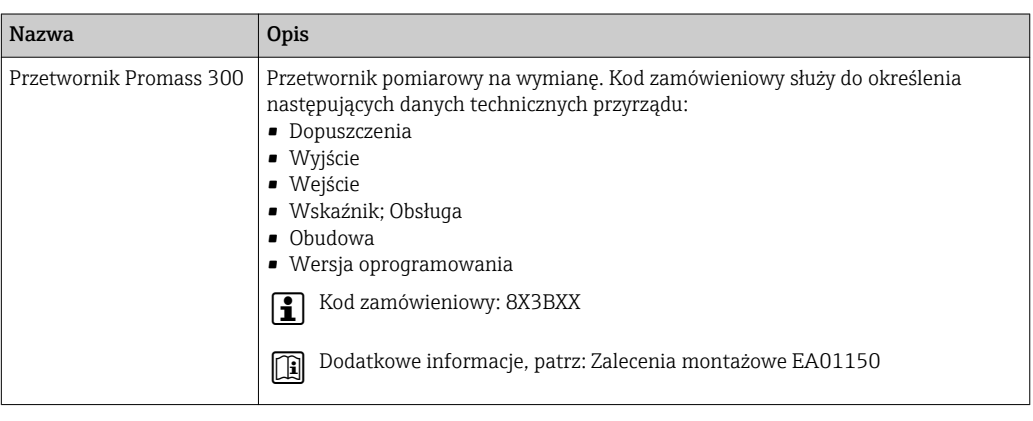

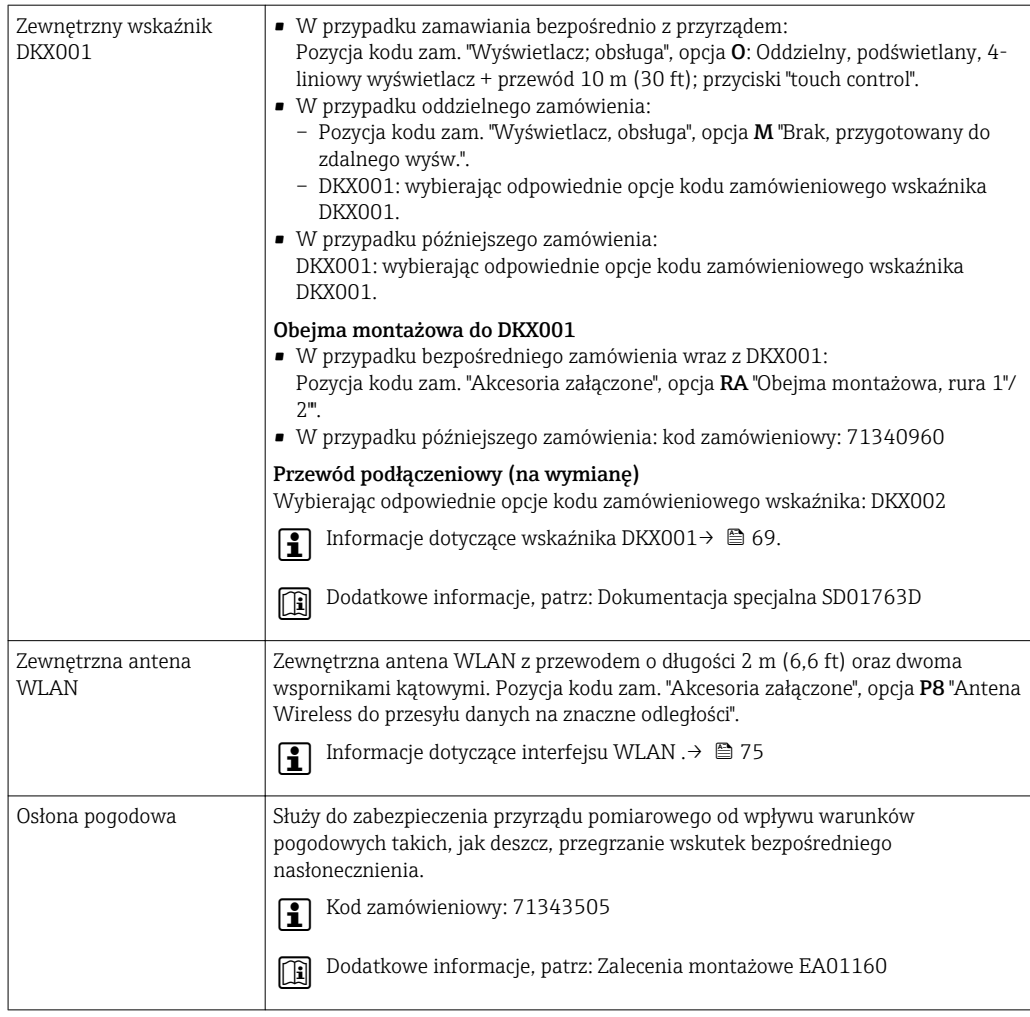

### Czujnik przepływu

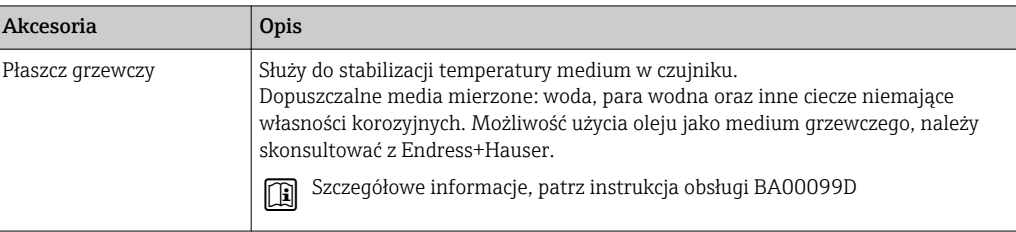

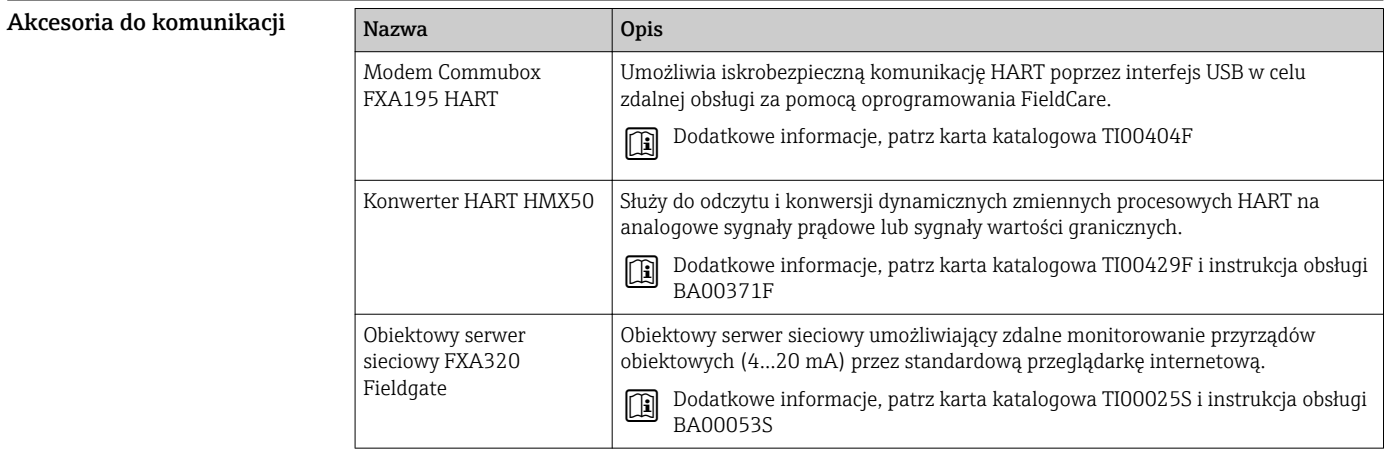

<span id="page-85-0"></span>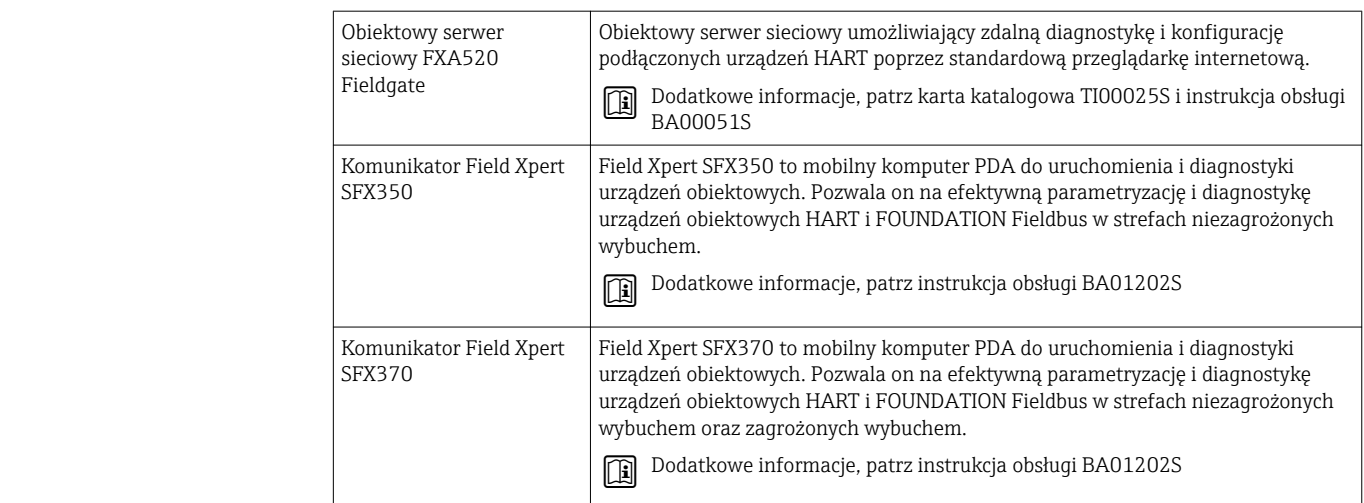

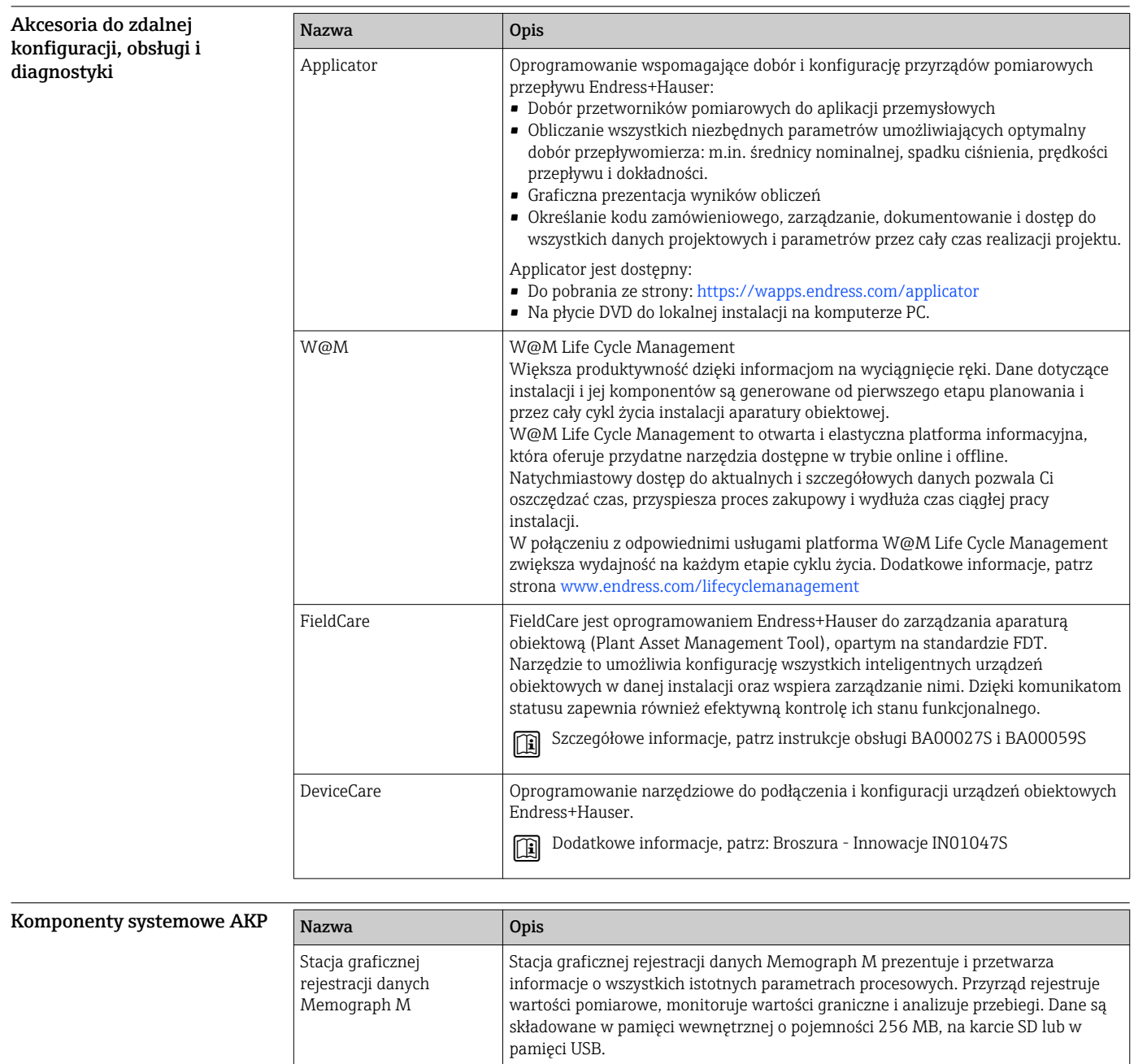

Szczegółowe informacje, patrz karta katalogowa TI00133R i instrukcja obsługi BA00247R

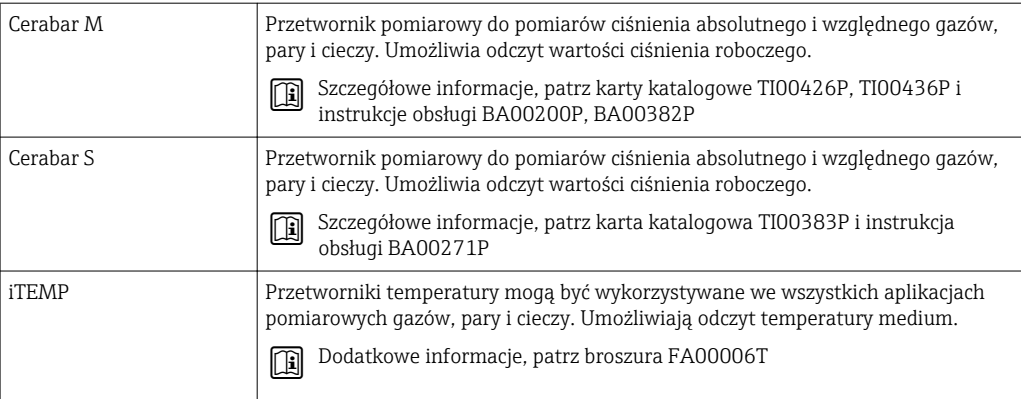

# Dokumentacja uzupełniająca

Wykaz dostępnej dokumentacji technicznej, patrz:

- *W@M Device Viewer*: wprowadzić numer seryjny podany na tabliczce znamionowej ([www.pl.endress.com/deviceviewer\)](http://www.endress.com/deviceviewer)
- Aplikacja *Endress+Hauser Operations*: wprowadzić numer seryjny podany na tabliczce znamionowej lub zeskanować kod QR z tabliczki znamionowej.

### Dokumentacja standardowa Skrócone instrukcje obsługi

*Skrócone instrukcje obsługi czujnika przepływu*

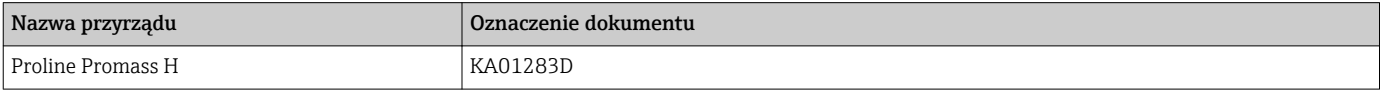

### *Skrócone instrukcje obsługi przetwornika*

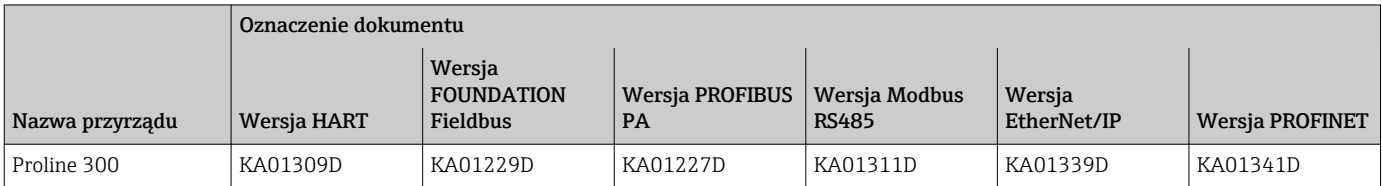

### Instrukcje obsługi

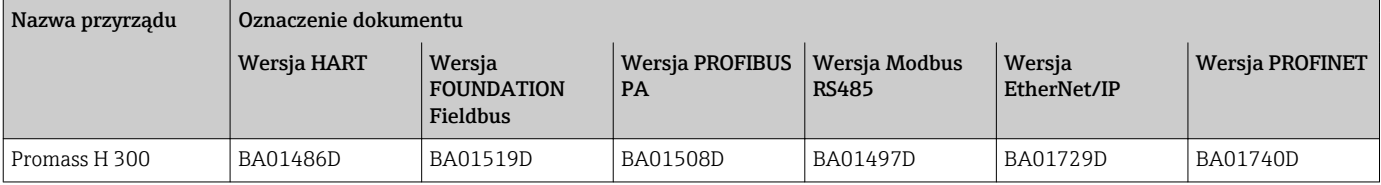

### Parametry urządzenia (GP)

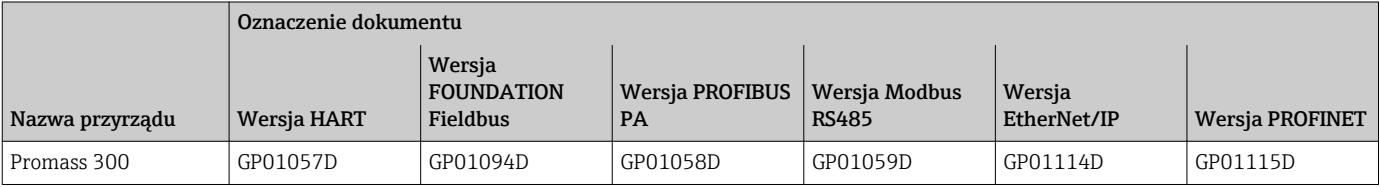

### <span id="page-87-0"></span>Dokumentacja uzupełniająca Instrukcje dot. bezpieczeństwa Ex

Wskazówki dot. bezpieczeństwa dla urządzeń elektrycznych stosowanych w obszarze zagrożonym wybuchem.

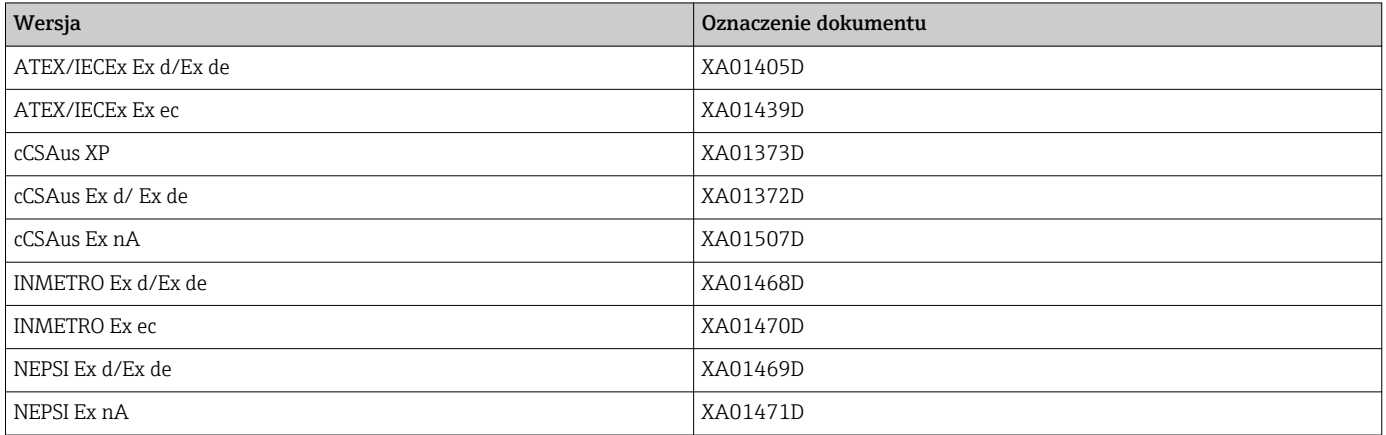

### *Zewnętrzny wskaźnik DKX001*

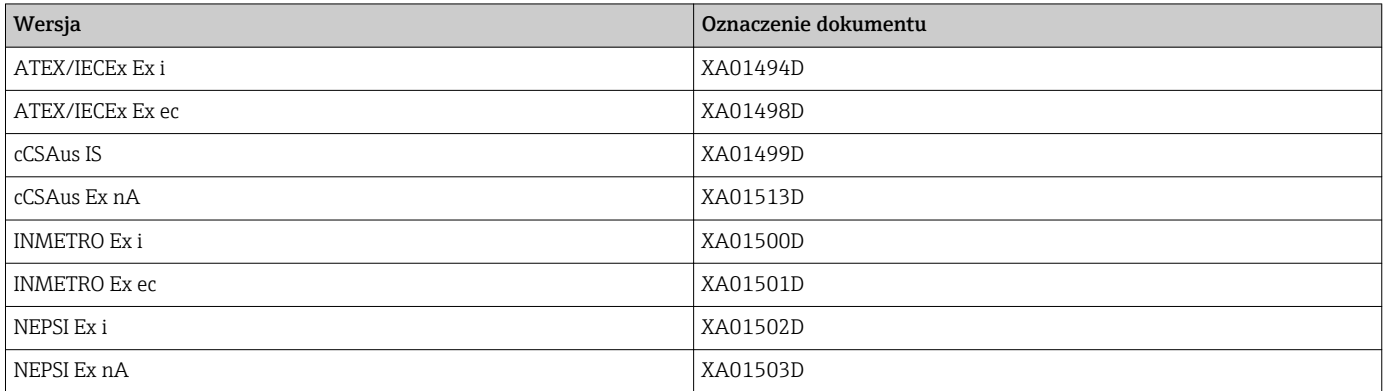

### Dokumentacja specjalna (SD)

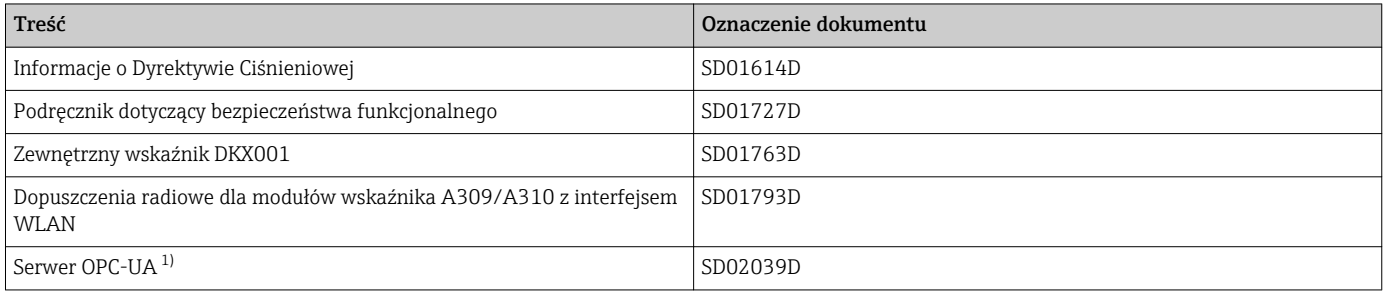

1) Ta dokumentacja specjalna jest dostępna wyłącznie dla przepływomierzy z wyjściem HART.

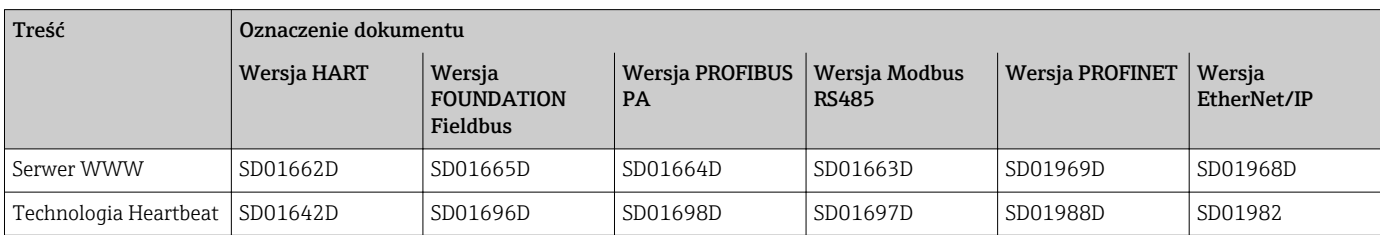

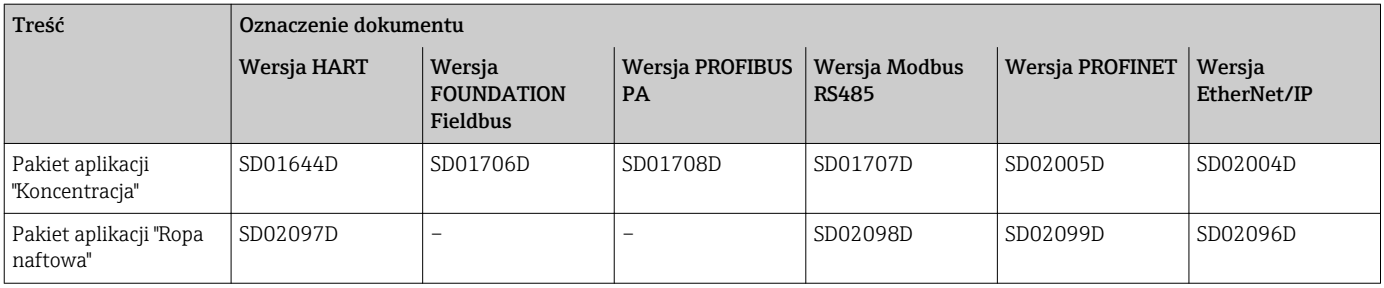

### Zalecenia montażowe

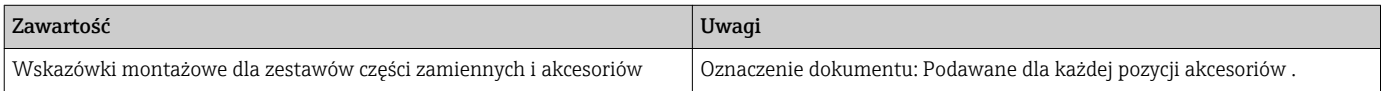

### Zastrzeżone znaki towarowe

### HART®

jest zastrzeżonym znakiem towarowym FieldComm Group, Austin, Teksas, USA

### PROFIBUS®

jest zastrzeżonym znakiem towarowym PROFIBUS User Organization, Karlsruhe, Niemcy

### FOUNDATION™ Fieldbus

jest zastrzeżonym znakiem towarowym FieldComm Group, Austin, Teksas, USA

### Modbus®

jest zastrzeżonym znakiem towarowym SCHNEIDER AUTOMATION, INC.

### EtherNet/IP™

jest znakiem towarowym ODVA, Inc.

### PROFINET®

jest zastrzeżonym znakiem towarowym PROFIBUS User Organization, Karlsruhe, Niemcy

www.addresses.endress.com

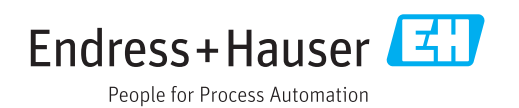